#### **Interface XML BurWeb 2**

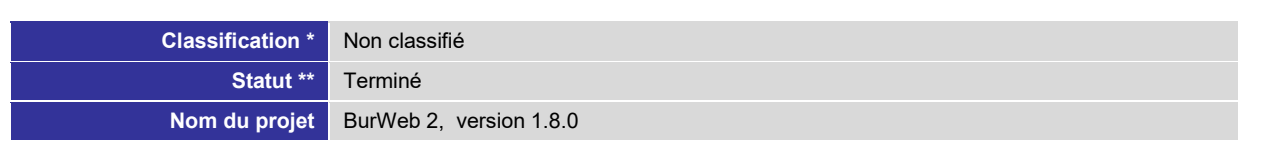

\* Non classifié, interne, confidentiel

\*\* en cours, à l'examen, terminé

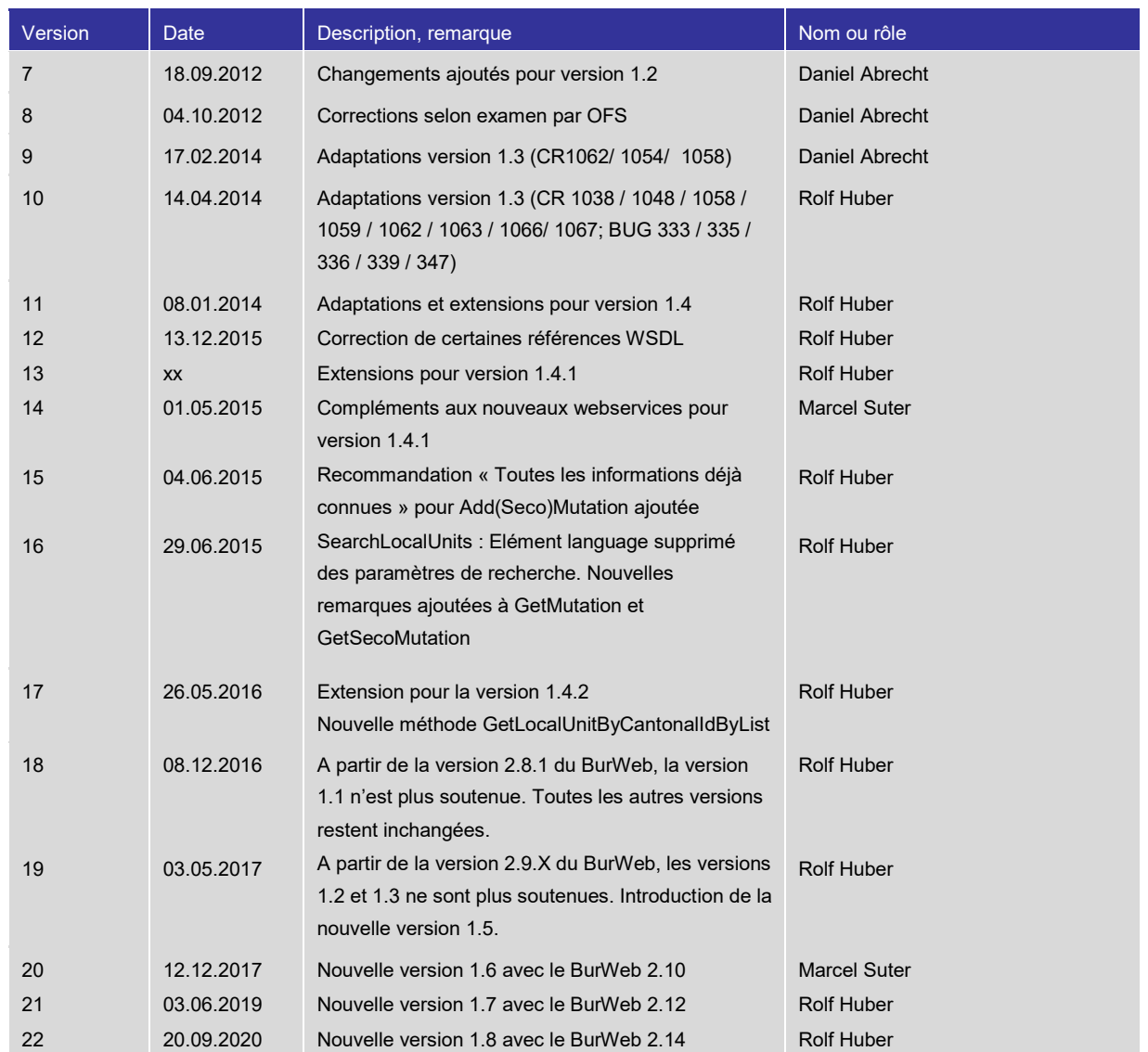

#### **Définitions, acronymes et abréviations**

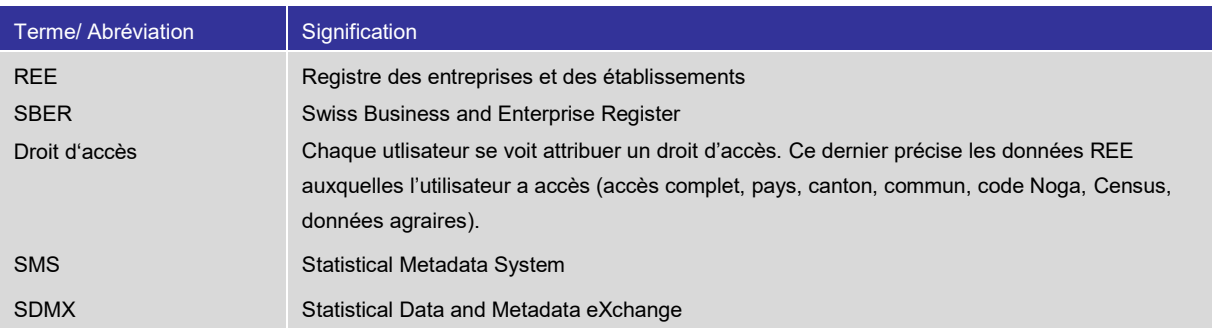

## Contenu

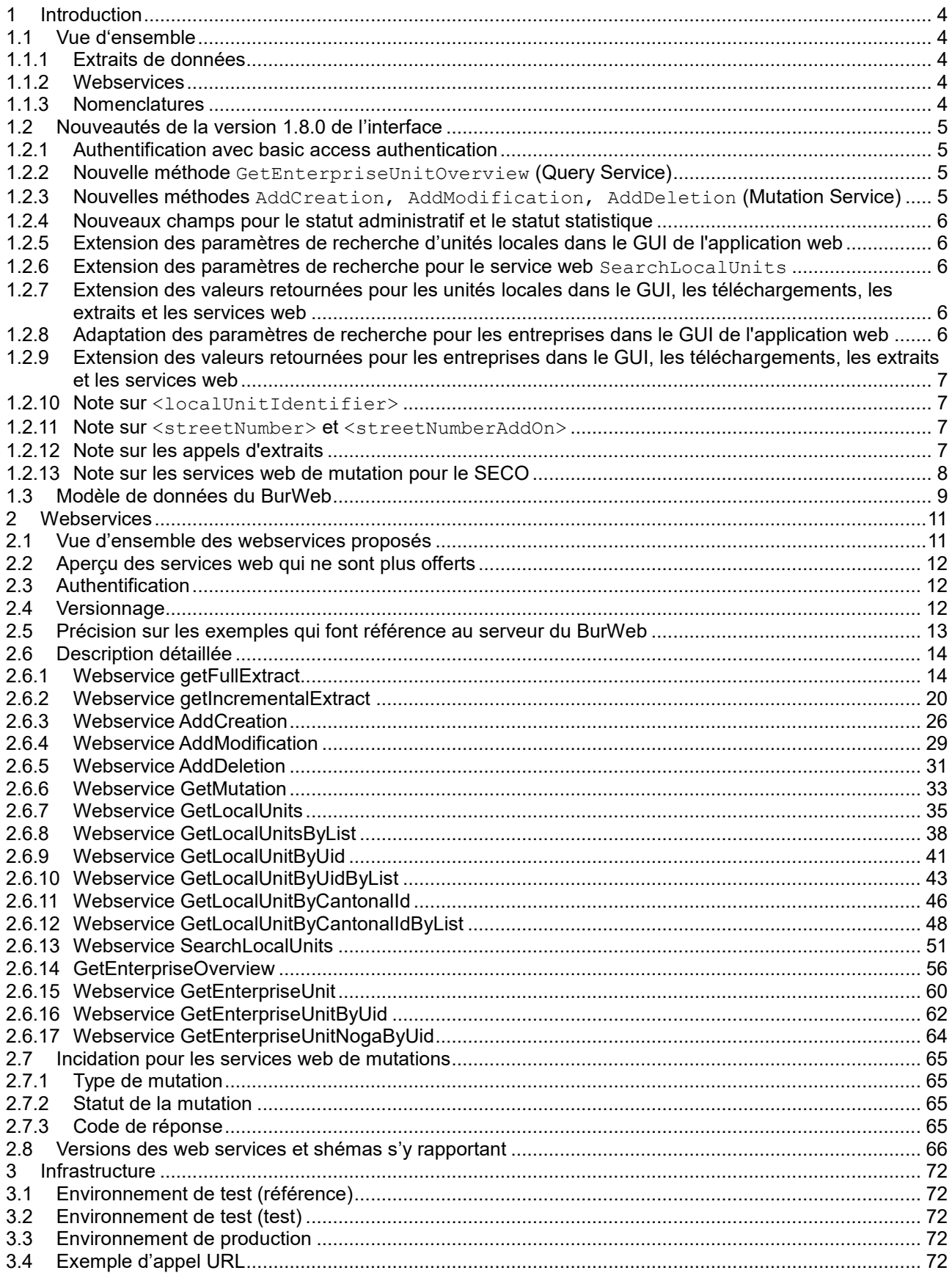

Nom du projet BurWeb 2 BurWeb 2 Département fédéral de l'intérieur DFI

## <span id="page-3-0"></span>**1 Introduction**

L'Office fédéral de la statistique (OFS) tient un registre de toutes les unités locales et entreprises exerçant une activité économique en Suisse, le Registres des entreprises et des établissements (REE).

Le REE sert à l'OFS de registre d'adresses pour les enquêtes statistiques auprès des entreprises et des établissements. D'autres offices de l'administration fédérale et de nombreux cantons utilisent le REE à des fins statistiques ou administratives.

BurWeb 2 est l'application Internet du REE par laquelle des utilisateurs externes peuvent consulter les données du REE sur Internet. BurWeb 2 est mis à jour quotidiennement et comporte les principales données du REE.

Via BurWeb 2, il est aussi possible de communiquer des demandes de modification ou de mutation au REE. Ces demandes sont transmises en ligne. Les réponses sont également fournies en ligne.

Par le biais d'une interface définie, BurWeb 2 offre la possibilité d'accéder aux données du REE. Le présent document décrit cette interface et présente en outre des informations sur l'environnement général du Burweb 2.

Le nom officel de l'application Internet est « BurWeb 2 ». Pour des raisons de clarté et pour éviter des confusions liées aux versions de l'interface, la dénomination utilisée ci-après sera uniquement « BurWeb ».

## <span id="page-3-1"></span>**1.1 Vue d'ensemble**

### <span id="page-3-2"></span>1.1.1 Extraits de données

Les extraits de données sont nécessaires notamment lorsqu'il s'agit d'obtenir des quantités importantes de données sur des entreprises et des unités locales du REE. On peut à cet égard télécharger soit un extrait complet soit un extrait incrémentiel de données. Les extraits incrémentiels ne fournissent que les modifications survenues dans une période donnée, en général à partir de la date du dernier extrait incrémentiel ou de l'extrait complet de données jusqu'à la date actuelle.

#### <span id="page-3-3"></span>1.1.2 Webservices

A l'aide des webservices de mutation, on peut proposer des changements concernant les informations relatives aux entités au REE ou s'enquérir du statut de traitement s'y rapportant.

Les autres webservices permettent d'obtenir des informations sur certaines entités du REE. Ces informations présentent uniquement l'état actuel de l'entité dans la banque de données et ne montrent pas les informations concernant les changements.

#### <span id="page-3-4"></span>1.1.3 Nomenclatures

A partir de la version 1.4 des web services, les nomenclatures ne sont plus directement contenues dans les extraits. La gestion des nomenclatures se passe dans le système SMS.

Ainsi, il est nécessaire de se référer à la liste des nomenclatures du système SMS afin de pouvoir interpréter le contenu des web services. Vous trouverez de plus amples informations à ce sujet sous « Gestion des nomenclatures » sur la page internet du BurWeb de l'Office fédéral de la statistique.

## <span id="page-4-0"></span>**1.2 Nouveautés de la version 1.8.0 de l'interface**

#### <span id="page-4-1"></span>1.2.1 Authentification avec basic access authentication

La sécurité des anciens processus d'authentification pour les extraits et les services web a été vérifiée et adaptée afin de mieux protéger les données d'accès (nom d'utilisateur et mot de passe).

Les données d'accès ne sont plus mentionnées dans la demande GET URL des extraits ou dans le contenu des messages des services web. Au lieu de cela, la méthode d'authentification "**basic access authentication**" est maintenant utilisée.

Une explication détaillée de cette méthode dépasserait le cadre du présent document. Il existe diverses ressources (également en ligne) qui décrivent en détail l'utilisation et l'application pratique de cette authentification HTTP.

Les versions 1.7 et antérieures de l'interface continuent d'utiliser le processus d'authentification existant.

#### <span id="page-4-2"></span>1.2.2 Nouvelle méthode GetEnterpriseUnitOverview (Query Service)

Cette méthode permet à l'utilisateur d'obtenir une vue d'ensemble de la structure d'une entreprise en particulier. L'entreprise souhaitée peut être sélectionnée de trois manières différentes :

- En entrant directement l'**ENT ID** (exemple : 123456789).
- En entrant l'**IDE** de l'unité légale principale ou d'une succursale inscrite au RC (exemple : CHE123456789). L'entreprise correspondante est alors identifiée.
- En entrant le **N° REE** de l'unité légale principale, d'une succursale inscrite au RC ou d'une unité locale (exemple : A12345678). Si le N° REE est spécifié sans préfixe, alors "A" est utilisé comme préfixe par défaut. L'entreprise correspondante est alors identifiée.

Par défaut, l'unité légale principale est toujours fournie dans la vue d'ensemble de la structure de l'entreprise.

Par défaut, les unités succursales ne sont pas livrées dans la vue d'ensemble de la structure de l'entreprise. Toutefois, l'utilisateur peut déterminer explicitement si toutes les unités succursales appartenant à l'entreprise doivent être livrées dans la réponse.

Par défaut, toutes les unités locales pour lesquelles l'utilisateur dispose des droits d'accès appropriés sont livrées, quel que soit leur statut administratif. Toutefois, l'utilisateur peut explicitement déterminer si seules les unités locales qui correspondent à un statut administratif particulier doivent être fournies dans la réponse.

<span id="page-4-3"></span>Pour plus d'informations, voir le chapitre "Description détaillée".

1.2.3 Nouvelles méthodes AddCreation, AddModification, AddDeletion (Mutation Service)

Contexte : Jusqu'à présent, la méthode AddMutation était utilisée pour valider les valeurs d'éléments identiques différemment (valeur parfois obligatoire, parfois facultative ou alors obligatoirement vide) selon le type de mutation ("new", "modify", "delete"). Des tableaux séparés ont été fournis pour chaque type de mutation afin que l'utilisateur puisse créer correctement les demandes de mutation. Ces tableaux permettaient à l'utilisateur de rechercher comment et quelles valeurs saisir pour un élément de la demande. Les réactions et l'expérience des clients montrent aujourd'hui que cette approche est parfois source de confusion, voire d'erreurs de communication.

Pour faciliter les demandes de mutation, de nouvelles méthodes spécifiques sont proposées, une pour chaque type de mutation :

- AddCreation
- AddModification
- AddDeletion

#### **Remarques :**

- La méthode AddMutation proposée précédemment n'est plus prise en charge.
- La méthode GetMutation proposée précédemment n'a pas été modifiée et reste valable.

<span id="page-5-0"></span>1.2.4 Nouveaux champs pour le statut administratif et le statut statistique

Le statut administratif ainsi que le statut statistique sont renseignés à la fois dans l'entreprise et dans l'unité locale. Pour les valeurs de ces deux statuts, il est fait référence à la nomenclature correspondante (à partir de la version 1.8 de l'interface). Il convient de noter que la nomenclature du statut statistique est la même pour les entreprises et les unités locales.

- Statut **administratif** des entreprises : CL\_BURWEB\_ENT\_ADMIN\_STATUS
- Statut **administratif** des unités locales : CL\_BURWEB\_LOC\_ADMIN\_STATUS
- Statut **statistique** des entreprises et des unités locales : CL\_BURWEB\_STAT\_STATUS

#### **Remarque :**

Le statut administratif est également important dans l'argument optionnel de la nouvelle méthode GetEnterpriseUnitOverview.

<span id="page-5-1"></span>1.2.5 Extension des paramètres de recherche d'unités locales dans le GUI de l'application web

Dans le GUI, les champs suivants sont proposés pour la recherche d'unités locales :

- Nom supplémentaire (= additional business name)
- Classe d'emploi (= size class)
- $\bullet$  FGID
- Type d'unité (= unit type)

<span id="page-5-2"></span>1.2.6 Extension des paramètres de recherche pour le service web SearchLocalUnits

Dans la requête de la méthode SearchLocalUnits, les champs suivants sont proposés comme nouveaux critères de recherche :

- <nameBusiness>
- <egidNr>
- <span id="page-5-3"></span>1.2.7 Extension des valeurs retournées pour les unités locales dans le GUI, les téléchargements, les extraits et les services web

Dans le GUI ainsi que dans les téléchargements, les extraits et les réponses du service web, les nouveaux champs suivants ont été ajoutés :

- Nom supplémentaire resp. <nameBusiness>
- Classe d'emploi resp. <sizeClass>
- EGID resp. <egidNr>
- ESTRID resp. <estrId>
- $\bullet$  Type d'unité resp.  $\langle$ unitType>
- Raison de radiation resp. <cessationReason>
- Status administratif resp. <adminStatus>
- Status statistique resp. <statisticalStatus>

Dans la vue « Détails unité locale », les champs pertinents pour le SECO sont désormais affichés dans un onglet séparé. Cela permet de garantir que les détails d'une unité locale restent gérables.

<span id="page-5-4"></span>1.2.8 Adaptation des paramètres de recherche pour les entreprises dans le GUI de l'application web

Dans le GUI, dans la recherche d'entreprise, le champ suivant est proposé comme nouveau critère de recherche :

Classe d'emploi (= size class)

De plus, toujours au niveau de l'entreprise, les champs et critères de recherche de type « Groupe » ont été renommés ou supprimés

- **Groupe 1** est renommé **Groupe Profiling**
- **Groupe 2** est renommé en **Groupe TVA/Douanes**

Pour ce critère de recherche, il n'y a que 3 options de recherche ("Tout", "Oui" ou "Non") :

- o "Tous" signifie : le résultat renvoie toutes les unités, que leur champ "Groupe TVA/Douanes" contienne ou non une valeur.
- o "Oui" signifie : le résultat renvoie les unités dont le champ "Groupe TVA/DOUANES" contient une valeur.
- o "Non" signifie : le résultat renvoie les unités dont le champ "Groupe TVA/DOUANES" ne contient pas de valeur.
- **Groupe 3** est supprimé et n'est plus proposé
- **Groupe 4** est supprimé et n'est plus proposé
- <span id="page-6-0"></span>1.2.9 Extension des valeurs retournées pour les entreprises dans le GUI, les téléchargements, les extraits et les services web

Dans les résultats de la recherche, les champs "Groupe 1, 2, 3 et 4" sont renommés ou supprimés :

- **Groupe 1** est renommé **Groupe Profiling**
- **Groupe 2** est renommé en **Groupe TVA/Douanes**
- **Groupe 3** est supprimé et n'est plus proposé
- **Groupe 4** est supprimé et n'est plus proposé

<span id="page-6-1"></span>Les champs de type « Groupe » ont été adaptés conformément à la description ci-dessus.

1.2.10 Note sur <localUnitIdentifier>

Depuis l'introduction du préfixe pour le numéro REE, l'identifiant de l'unité locale est représenté par une structure complexe. Cette représentation a été simplifiée. Les valeurs du préfixe et du numéro REE qui étaient précédemment gérées individuellement sont désormais combinées en une seule valeur. La valeur correspond à la concaténation directe du préfixe et du numéro REE à 8 chiffres :

Exemple :

```
<localUnitIdentifier> 
      <prefix>B</prefix> 
      <id>12345678</id> 
</localUnitIdentifier>
```
est remplacé par :

<localId>B12345678</localId>

Cela signifie qu'à partir de maintenant, toutes les valeurs pour Local Unit Identifier doivent toujours être spécifiées avec un préfixe - en particulier pour les paramètres de recherche.

<span id="page-6-2"></span>1.2.11 Note sur <streetNumber> et <streetNumberAddOn>

Pour des raisons techniques, les valeurs de <streetNumber> et <streetNumberAddOn> sont fusionnées en une seule valeur <houseNumber>.

Le nouveau champ accepte un maximum de 12 caractères.

Cet ajustement concerne à la fois les extraits et les services Web ainsi que les entrées dans le GUI de l'application Web.

<span id="page-6-3"></span>1.2.12 Note sur les appels d'extraits

Veuillez noter que les appels d'extraits complets et incrémentiels ont changé. Pour la syntaxe exacte, voir les exemples d'appels dans les chapitres respectifs.

La procédure d'authentification basic access authentification est désormais également utilisée pour les extraits.

## <span id="page-7-0"></span>1.2.13 Note sur les services web de mutation pour le SECO

Les méthodes de service web pour les mutations du SECO ne sont pas proposées dans la version 1.8 de cette interface.

Toutefois, les mutations du SECO peuvent toujours être transmises à l'OFS le GUI du Burweb.

Nom du projet BurWeb 2 BurWeb 2 Département fédéral de l'intérieur DFI

## <span id="page-8-0"></span>**1.3 Modèle de données du BurWeb**

La figure à la page suivante présente le modèle de données concernant les entreprises, les groupes d'entreprises, les unités locales, les personnes, les relations entre personnes et unités locales ainsi que sur des annonces de mutation dans le BurWeb.

EnterpriseGroup

ChildFnterpriseUnitOid

ChildEnterpriseUnitOid<br>FatherEnterpriseUnitOid<br>LastChangeDate<br>RegisteredDate<br>ReplicationStatusCd<br>SourceCreationCd<br>SourceModificationCd

StatusCd<br>GroupGuid<br>FatherEnterpriseUnitGuid<br>ChildEnterpriseUnitGuid

Nom du projet BurWeb 2 BurWeb 2 Département fédéral de l'intérieur DFI **Office fédéral de la statistique** Division Registres Nom du résultat Interface XML BurWeb

> Enterprise<br>
> Interprise<br>
> Interprise<br>
> Interprise<br>
> Capital<br>
> Amount<br>
> Capital<br>
> Amount Employ Fairmont<br>Employ Faith The Equipment of the School School of the School School<br>Employ Fart2M<br>Employ Fart2M<br>Employ Fart3M<br>Employ Total Famale<br>Employ Total Famale<br>Employ Total Famale<br>EnterpriseUnitd Group<br>Group 2 k sk Group2<br>Group3<br>Group4<br>InstituteSectorCd KindCd<br>LastChangeDate LatestYearAsExporter Latest TeamsExporter<br>LatestYearAsImporter<br>LegalFormCd Legair ormCd<br>Legalld<br>LegalName<br>MunicipalityCd MunicipalityCd<br>Noga2008Cd<br>Number0 fLocals<br>RegisteredDate<br>ReplicationStatusCd SourceCreationCd SourceModificationCd StatisticalStatus

EnterpriseUnit CapitalAmount<br>CensusMethodCd<br>CensusSourceCd<br>CountryCd<br>EmployDate<br>EmployFulli<br>EmployFullTimeEquivalentFemale<br>EmployFullTimeEquivalentMale<br>EmployFullTimeEquivalentMale<br>EmployPullTimeEquivalentTotal  $1*$ StatusCd. TypeCd<br>UidAdditionalStatusCd UidAdarcionais<br>Uidid<br>WwwAddress

LocalUnitOid<br>ReplicationId ReplicationId<br>AddressLine1<br>AdminStatus<br>AgrarKindCd<br>CantonCd<br>CensusMethodCd<br>CensusMethodCd CensusSourceCd CountryCd<br>CreationDateCantonalRegister CreationDate<br>EgidId<br>EhraId<br>EmailAddress<br>EmployDate<br>EmployFullF EmployFullM<br>EmployFullM<br>EmployFullTimeEquivalentFemale<br>EmployFullTimeEquivalentMale<br>EmployFullTimeEquivalentTotal EmployPart1F<br>EmployPart1M EmployPart1M<br>EmployPart2F<br>EmployPart2F<br>EmployPart2M<br>EmployPart3M<br>EmployTotal<br>EmployTotalMenal<br>EmployTotalMenal<br>EmployTotalMenal<br>EnterpriseUnit0id<br>EnterpriseUnit0id<br>EnterpriseUnit0id<br>EnterpriseUnit0id<br>EnterpriseUnit0id<br>Indu ForeignZipCd<br>IndustrialEnterpriseLegalBasisCd<br>IndustrialEnterpriseOperationEndDate<br>IndustrialEnterpriseOperationStartDate<br>IsConstructionSite<br>IsConstructionSite<br>IsConstructionSite<br>IsPlanAssist<br>IsPlanAssist<br>IsPlanAssist<br>IsPl IsUsedInTacho<br>KindCd KindCd<br>LanguageCd<br>LatstYearAsApprenticeTrainer<br>LegalDeletionDate<br>LegalPormCd<br>LegalName<br>LegalName<br>LegalName<br>LegalName<br>LegalName<br>LegalName<br>LegalName<br>LegalName<br>LegalName<br>LegalName<br>LegalName<br>LegalName<br>LegalName<br>LegalName Lv95EC oordinate Lysse coordinate<br>Ly95NC oordinate<br>MailingAddressCd<br>MunicipalityCd Name<br>NameBusiness<br>Noga2008Cd<br>PersonGuid Personid PersonId<br>PhoneNumber<br>PostOfficeBoxNumber<br>PostOfficeBoxZipCode<br>PostOfficeBoxZipCode<br>PostOfficeBoxZipCodeAddOn PostOfficeBoxZipCode<br>RegisteredDate<br>ReplicationStatusCd<br>SeasonActivityCd<br>SourceCreationCd<br>SourceModificationCd<br>StatisticalStatus StatusCd<br>StatusDate Street street<br>StreetNumber<br>StreetNumberAddOn<br>SuvaNumber Town<br>TransferNewDate TransferNewDate<br>TransferNewEnterpriseUnitId<br>TransferNewEncalUnitOid<br>TransferOldDate<br>TransferOldEnterpriseUnitId<br>TransferOldEnterpriseUnitId<br>TransferOldLocalUnitOid TvdNumber TypeCd<br>UidAdditionalStatusCd UidAdditionalSt.<br>UidId<br>UidIdMainUnit<br>UnitType<br>WwwAddress<br>ZipCode  $\overline{1}$ Person AdditionalName<br>CantonalPersonId FirstName<br>LastChangeDate<br>LastName<br>LegalFormCd Legan omned<br>Personid<br>RegisteredDate ReplicationStatusCd SourceCreationCd<br>SourceCreationCd<br>SourceModificationCd  $P$ ersonGuid $\qquad$ 

LocalUnit

Mutation MutationId<br>AddressLine1<br>BfsComment BurOid<br>CountryCd<br>EnterpriseUnitId<br>IndustrialEnterpriseLegalBasisCd<br>IndustrialEnterpriseLegalBasisCd<br>IndustrialEnterpriseOperationEndDate BurOid IndustrialEnterpriseOperationStartDate<br>IsConstructionSite IsFederalEnterprise<br>IsFederalEnterprise<br>IsIndustrialEnterprise Isinaustrialenterprise<br>IsPlanAssist<br>IsSubmittedPlanApproval<br>IsUsedInTacho IsUsedInTacho<br>LanguageCd<br>LastChangeDate<br>LegalFormCd<br>LocalUnitId<br>Noga2008Cd<br>Noga2008Cd<br>Noga2008Description<br>Noga2008Description Noga2008Uescription<br>PhoneNumber<br>PostOfficeBoxTown<br>PostOfficeBoxTown<br>PostOfficeBoxZipCode<br>PostOfficeBoxZipCodeAddOn<br>RegisteredDate<br>ReporterEmailAddress ReporterEmailAddress<br>ReporterMessage<br>ReporterName<br>ReporterOrganisation<br>ReporterPhoneNumber<br>ReporterUserId RequestDate<br>ResponseCd StatusCd Statiseer<br>Street<br>StreetNumber<br>StreetNumberAddOn<br>SuvaNumber Town<br>TypeCd<br>ZipCode<br>ZipCodeAddOn

 $1*$ 

<span id="page-10-0"></span>**Figure 1: Modèle de données domaine Enteprises/unités locales, personnes**

## **2 Webservices**

#### <span id="page-10-1"></span>**2.1 Vue d'ensemble des webservices proposés**

Les termes " CHANGED ", " NEW " et " DEPRECATED " font référence aux appels de service web. Notez que les éléments et les structures du contenu des demandes et des réponses ont changé dans presque tous les appels de service web énumérés ici.

- **Extract/Full 1) 2) 3) CHANGED 1.8**  Ce service HTTP renvoie un fichier XML comportant toutes les entreprises et unités locales actuellement valables.
- **Extract/Incremental 1) 2) 3) CHANGED 1.8**  Ce service HTTP renvoie un fichier XML comportant tous les changements concernant des entreprises et des unités locales au cours de la période indiquée.
- **AddCreation NEW 1.8**  De nouvelles entreprises et unités locales peuvent être annoncées à l'aide de ce webservice.
- **AddModification NEW 1.8**

Des mutations d'entreprises et d'unités locales existantes peuvent être annoncées à l'aide de ce webservice.

**AddDeletion NEW 1.8** 

Des radiations d'entreprises et d'unités locales existantes peuvent être annoncées à l'aide de ce webservice.

- **GetMutation** Le statut d'une seule mutation peut être demandé à l'aide de ce webservice.
- **GetEnterpriseOverview 3, partiellement) 4) 5) NEW 1.8**  Par ce webservice, on peut obtenir la structure d'une entreprise.
- **GetEnterpriseUnits 3)** Par ce webservice, on peut obtenir les données sur une entreprise via l'Id de cette dernière.
- **GetEnterpriseUnitByUid 3)** Par ce webservice, on peut obtenir les données sur une entreprise via l'IDE de cette dernière.
- **GetEnterpriseUnitNogaByUid 3)** Par ce webservice, on peut obtenir le code NOGA d'une entreprise via l'IDE de cette dernière.
- **GetLocalUnits 2) 3)** Par ce webservice, on peut obtenir les données sur une unité locale (ou plusieurs instances si transférées) via le numéro REE de cette dernière.
- **GetLocalUnitsByList 2) 3)**

Par ce webservice, on peut obtenir les données d'unités locales (ou plusieurs instances si transférées) via une liste de leurs numéros REE.

- **GetLocalUnitByUid 2) 3)** Par ce webservice, on peut obtenir les données sur une unité locale via l'IDE de cette dernière.
- **GetLocalUnitByUidByList 2) 3)** Par ce webservice, on peut obtenir les données d'unités locales via une liste de leurs IDE.
- **GetLocalUnitByCantonalId 2) 3)**

Nom du projet BurWeb 2 BurWeb 2 Département fédéral de l'intérieur DFI

Par ce webservice, on peut obtenir les données sur une unité locale (ou plusieurs instances si transférée) via l'ID cantonale de cette dernière. (KTIDB)

- **GetLocalUnitByCantonalIdByList 2) 3)** Par ce webservice, on peut obtenir les données d'unités locales (ou plusieurs instances si transférées) via une liste de leur ID cantonal. (KTIDB)
- **SearchLocalUnits 3) 4)** Par ce webservice, on peut obtenir les données d'une ou plusieurs unités locales via différents critères de recherche.
- 1) N'est proposé que comme requête HTTP-Get en raison de quantités de données renvoyées potentiellement importantes.
- 2) Les données agraires s'y rapportant sont également renvoyées.
- 3) Les données livrées correspondent toujours uniquement aux droits d'accès de l'utilisateur requérant.
- 4) Seul un sous-ensemble (subset) de données est retourné.
- 5) Seulement possible avec un rôle spécial prévu à cet effet qui doit être attribué à l'utilisateur.

## <span id="page-11-0"></span>**2.2 Aperçu des services web qui ne sont plus offerts**

- **AddMutation DEPRECATED 1.8**
- **Tous les services web de mutations du Seco NOT OFFERED 1.8**

#### <span id="page-11-1"></span>**2.3 Authentification**

L'authentification de l'utilisateur pour les extraits et les services web se fait avec une "basic access authentication".

Des explications complémentaires sur cette méthode peuvent être trouvées sur Internet, par exemple à l'adresse :

[https://fr.wikipedia.org/wiki/Authentification\\_HTTP#M%C3%A9thode\\_%C2%AB\\_Basic\\_%C2%BB](https://fr.wikipedia.org/wiki/Authentification_HTTP#M%C3%A9thode_%C2%AB_Basic_%C2%BB)

## <span id="page-11-2"></span>**2.4 Versionnage**

Un versionnage des webservices vise à ce qu'au moment de la sortie d'une nouvelle version, les utilisateurs ne doivent pas tous passer à la nouvelle version en même temps. Le versionnage est une composante de l'URL.

A la publication de ce document, les webservices sont actuellement soutenus dans les versions suivantes :

- V1.4 (les versions techniques V1.4.1 et V1.4.2 incluses)
- V1.5
- $\bullet$  V<sub>16</sub>
- $\bullet$  V1.7
- V1.8 (nouvelle avec cette publication)

Il est à noter que l'offre de méthodes et des données retournées n'est cependant pas uniforme pour toutes les versions.

## <span id="page-12-0"></span>**2.5 Précision sur les exemples qui font référence au serveur du BurWeb**

Dans ce document, un caractère de remplacement sour la forme de **[BurWebServer]** est utilisé dans certains exemples à la place de l'URL complet du serveur. En fonction de l'environnement sur lequel on désire avoir accès, ce caractère de remplacement doit être remplacé par l'indication correcte du serveur correspondant.

Les serveurs disponibles sont énumérés dans le chapitre « [3 Infrastructure](#page-71-0) ».

# <span id="page-13-0"></span>**2.6 Description détaillée**

## <span id="page-13-1"></span>2.6.1 Webservice getFullExtract

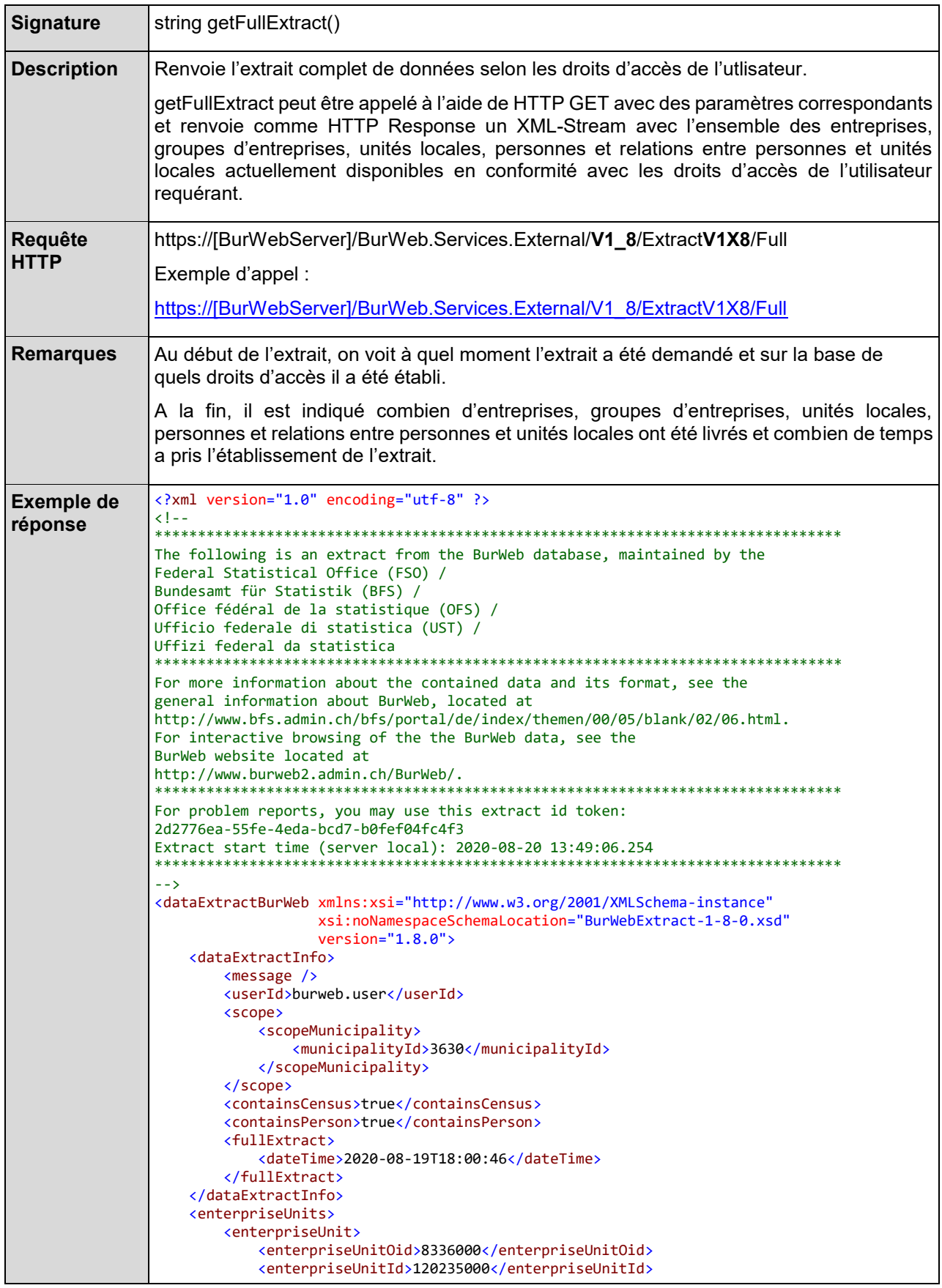

 <adminStatus>3</adminStatus> <cantonAbbreviation>AR</cantonAbbreviation> <capitalAmount xsi:nil="true" /> <census> <date xsi:nil="true" /> <employedTotal xsi:nil="true" /> <fteFemale xsi:nil="true" /> <fteMale xsi:nil="true" /> <fteTotal xsi:nil="true" /> <fullFemale xsi:nil="true" /> <fullMale xsi:nil="true" /> <method>1</method> <part1Female xsi:nil="true" /> <part1Male xsi:nil="true" /> <part2Female xsi:nil="true" /> <part2Male xsi:nil="true" /> <part3Female xsi:nil="true" /> <part3Male xsi:nil="true" /> <source xsi:nil="true" /> <totalFemale xsi:nil="true" /> <totalMale xsi:nil="true" /> </census> <countryIdISO2>CH</countryIdISO2> <enterpriseUnitClassification> <enterpriseUnitKind>1</enterpriseUnitKind> <enterpriseUnitType>E95</enterpriseUnitType> <instituteSector>S1</instituteSector> <legalForm>01</legalForm> <noga2008>321004</noga2008> </enterpriseUnitClassification> <groupProfiling /> <groupVatCustom /> <lastChangeDate>2020-01-01T16:16:16</lastChangeDate> <latestYearAsImporter xsi:nil="true" /> <latestYearAsExporter xsi:nil="true" /> <legalId /> <legalName>Sandra Moor</legalName> <municipalityId>3630</municipalityId> <name>Sandra Moor</name> <numberOfLocals>0</numberOfLocals> <registeredDate>1990-09-09T00:00:00</registeredDate> <sizeClass>0</sizeClass> <sourceCreationCd>40</sourceCreationCd> <sourceModificationCd>40</sourceModificationCd> <statisticalStatus>0</statisticalStatus> <enterpriseUnitStatus>3</enterpriseUnitStatus> <uid> <uidOrganisationId>101300000</uidOrganisationId> <uidOrganisationIdCategorie>CHE</uidOrganisationIdCategorie> </uid> <uidStatus>5</uidStatus> <wwwAddress xsi:nil="true" /> </enterpriseUnit> <enterpriseUnit> ... </enterpriseUnit> </enterpriseUnits> <enterpriseGroups> <enterpriseGroup> <childEnterpriseUnitOid>88330500</childEnterpriseUnitOid> <fatherEnterpriseUnitOid>7959959</fatherEnterpriseUnitOid> <lastChangeDate>2015-12-18T06:19:03</lastChangeDate> <registeredDate>2015-12-18T06:19:03</registeredDate> <sourceCreationCd>61</sourceCreationCd> <sourceModificationCd>61</sourceModificationCd> <enterpriseGroupStatus>1</enterpriseGroupStatus> </enterpriseGroup> <enterpriseGroup> ... </enterpriseGroup> </enterpriseGroups> <localUnits> <localUnit>

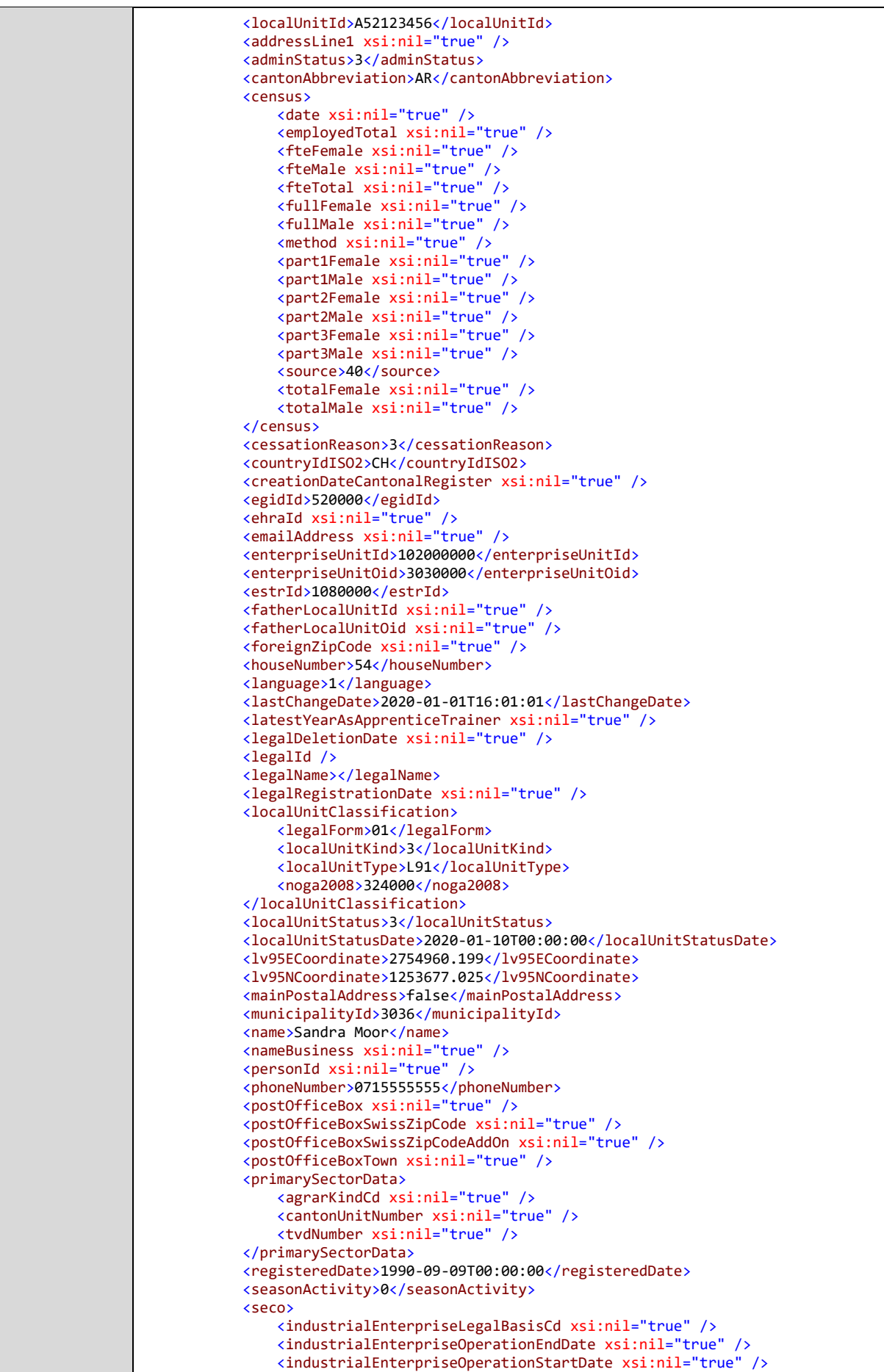

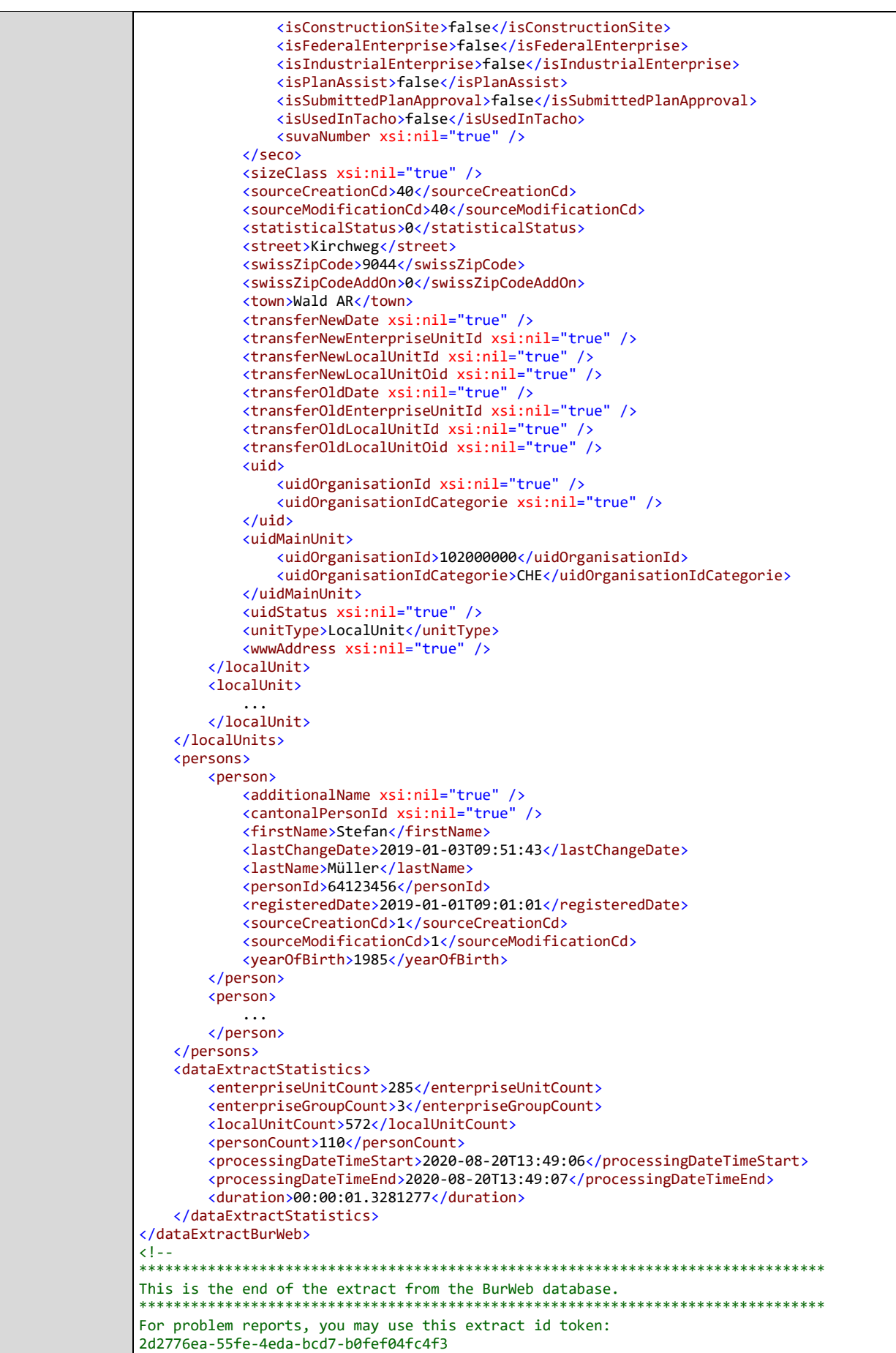

Extract start time (server local): 2020-08-20 13:49:06.254

De Office fédéral de la statistique (Nom du résultat interface XML BurWeb<br>Division Registres Extract end time (server local): 2020-08-20 13:49:07.582

Extracted items: 972 items Extract duration: 1,3281277 seconds Performance: 731,857335706499 items/second \*\*\*\*\*\*\*\*\*\*\*\*\*\*\*\*\*\*\*\*\*\*\*\*\*\*\*\*\*\*\*\*\*\*\*\*\*\*\*\*\*\*\*\*\*\*\*\*\*\*\*\*\*\*\*\*\*\*\*\*\*\*\*\*\*\*\*\*\*\*\*\*\*\*\*\*\*\*\*\* -->

## 2.6.1.1 Exemple Java Client pour un extrait complet

Exemple d'un client Java pour demander un FullExtract et le télécharger comme flux XML :

```
import java.io.BufferedReader;
import java.io.InputStreamReader;
import java.net.URL;
public class BurWebTest {
       public static void main(String[] args) {
              try {
                      URL url = new URL( "https://[BurWebServer]/BurWeb.Services.External/\ddot{\phi}V1_5/getFullExtractV1X5.aspx?userId=testuser&password=myPwd");
               BufferedReader in = new BufferedReader(new InputStreamReader(url.openStream()));
                String str;
               while ((str = in.readLine()) != null)\{System.out.println(str);
        }
                in.close();
              } catch(Exception e){
             e.printStackTrace();
        }
    }
}
```
#### **Figure 2: Exemple Java Client pour getFullExtract**

2.6.1.2 Influence des droits d'accès pour getFullExtract

Le droit d'acccès a une influence sur les entreprises, groupes d'entreprises, unités locales, personnes et relations entre personnes et unités locales susceptibles d'être livrés à un utilisateur. L'exemple ci-après donne une explication plus détaillée à ce sujet :

Supposition : le droit d'accès de l'utilisateur précise que ce dernier ne peut voir que des éléments provenant du canton de Berne.

Lors d'une requête d'un Full Extract, cet utilisateur recevra des données sur les entreprises suivantes :

- Toutes les entreprises situées dans le canton de Berne à l'heure actuelle
- Toutes les entreprises disposant à l'heure actuelle d'une unité locale située dans le canton de Berne

L'extrait comportera les unités locales suivantes :

- Toutes les unités locales situées à l'heure actuelle dans le canton de Berne
- Toutes les unités locales principales des entreprises disposant à l'heure actuelle d'une unité locale et qui sont situées dans le canton de Berne

#### 2.6.1.3 Signalement d'éléments supprimés

Si des entreprises, des unités locales, des personnes ou des relations entre personnes et unités locales ont été supprimées, celles-ci sont signalées et marquées à l'aide des éléments :

- <deletedEnterpriseUnit>
- <deletedLocalUnit>,
- <deletedPerson> ou
- <deletedLocalUnitPersonRelation>

Les groupes d'entreprises ne peuvent être supprimés. Il n'existe donc pas d'élément correspondant.

Les unités supprimées sont gérées depuis le 09.12.2011 et ne peuvent donc être renvoyées que depuis cette date.

## <span id="page-19-0"></span>2.6.2 Webservice getIncrementalExtract

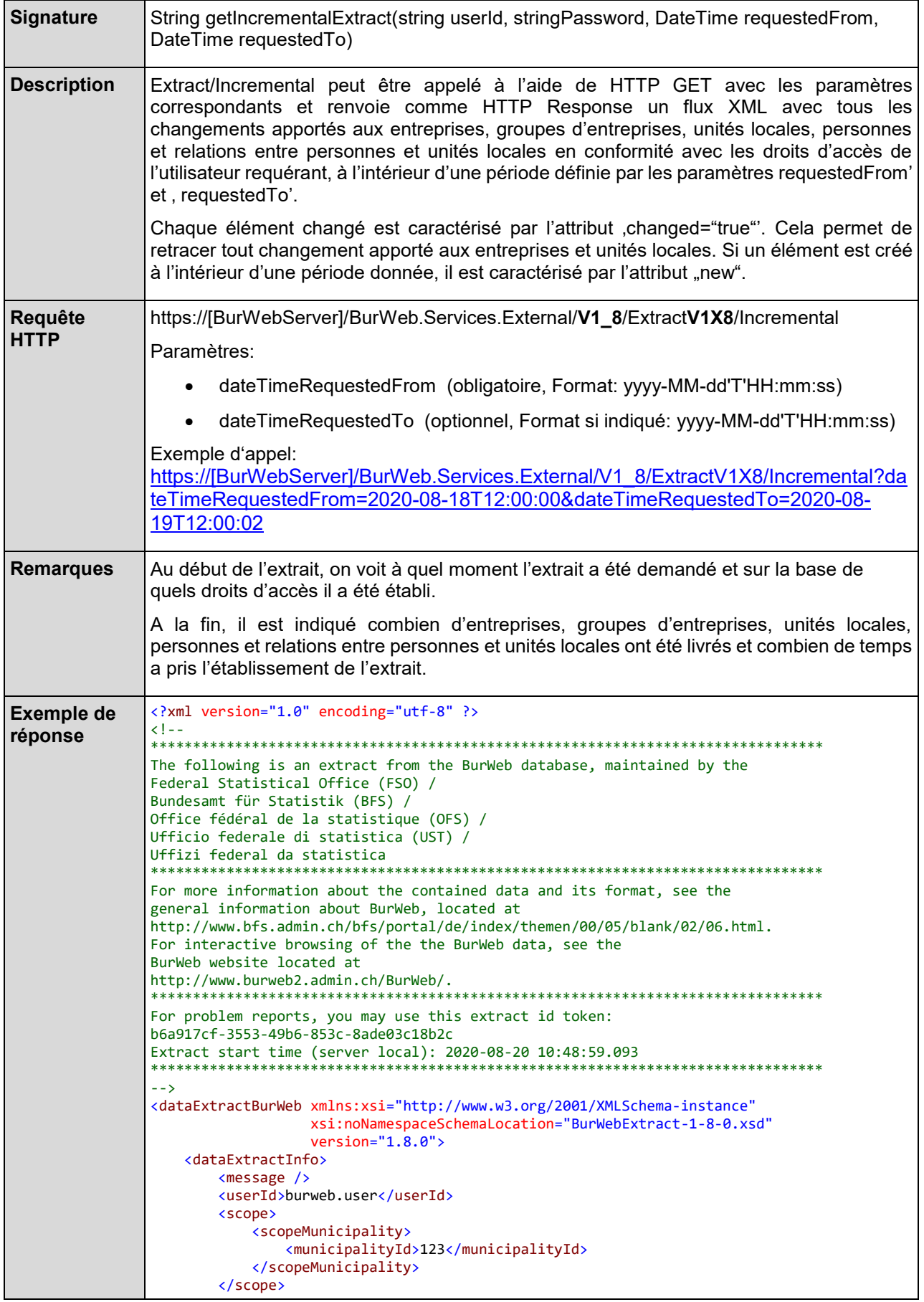

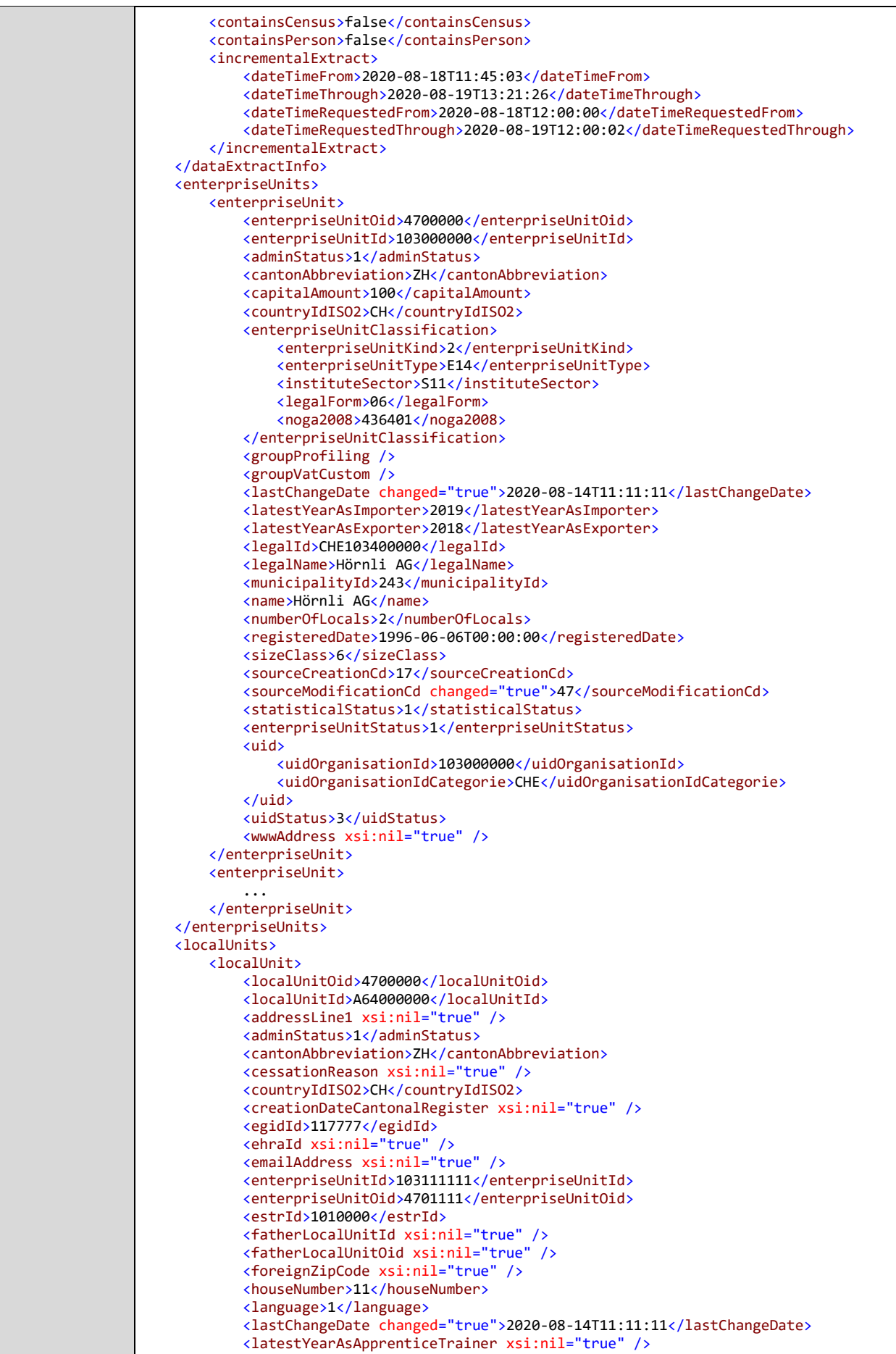

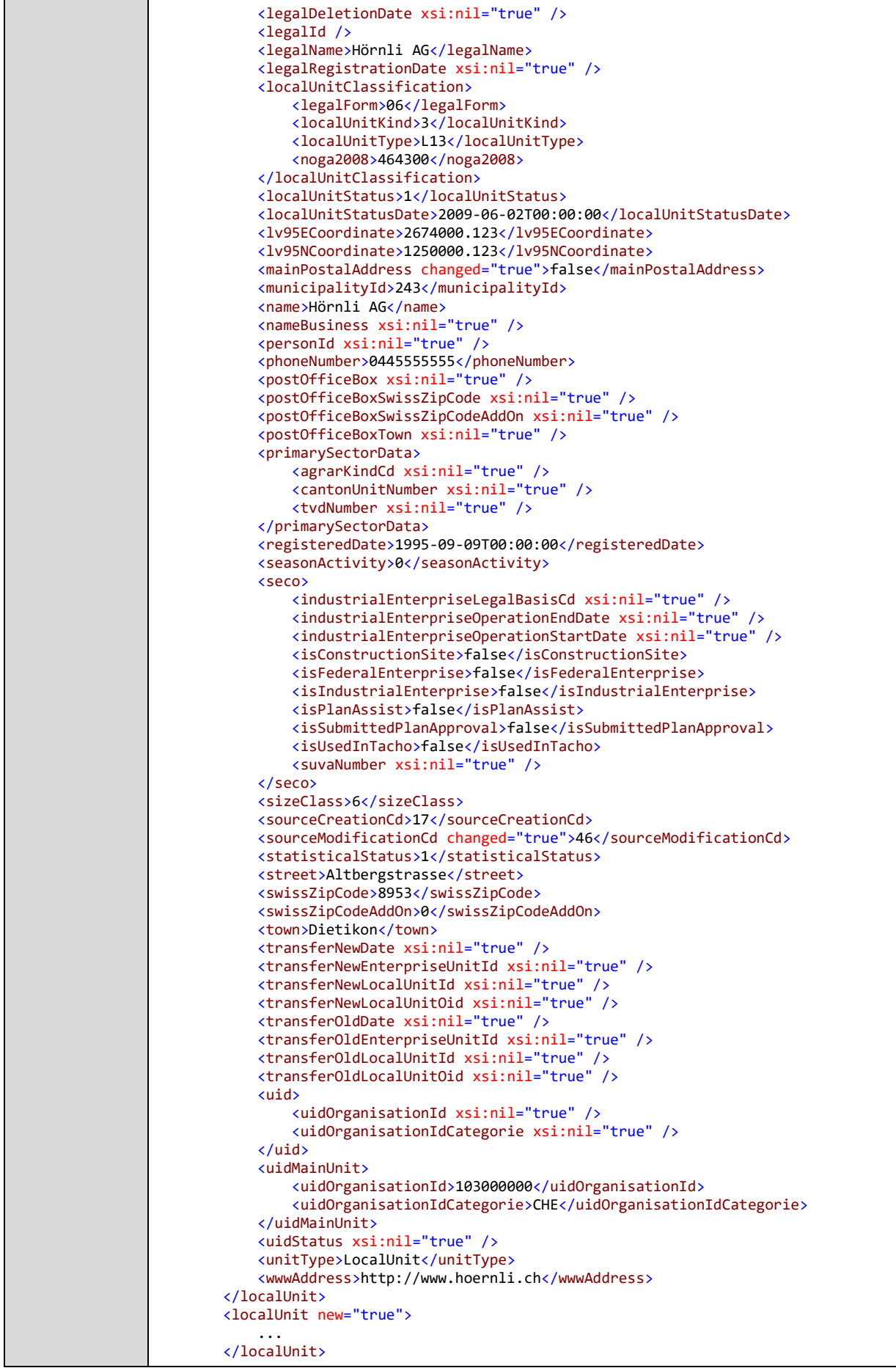

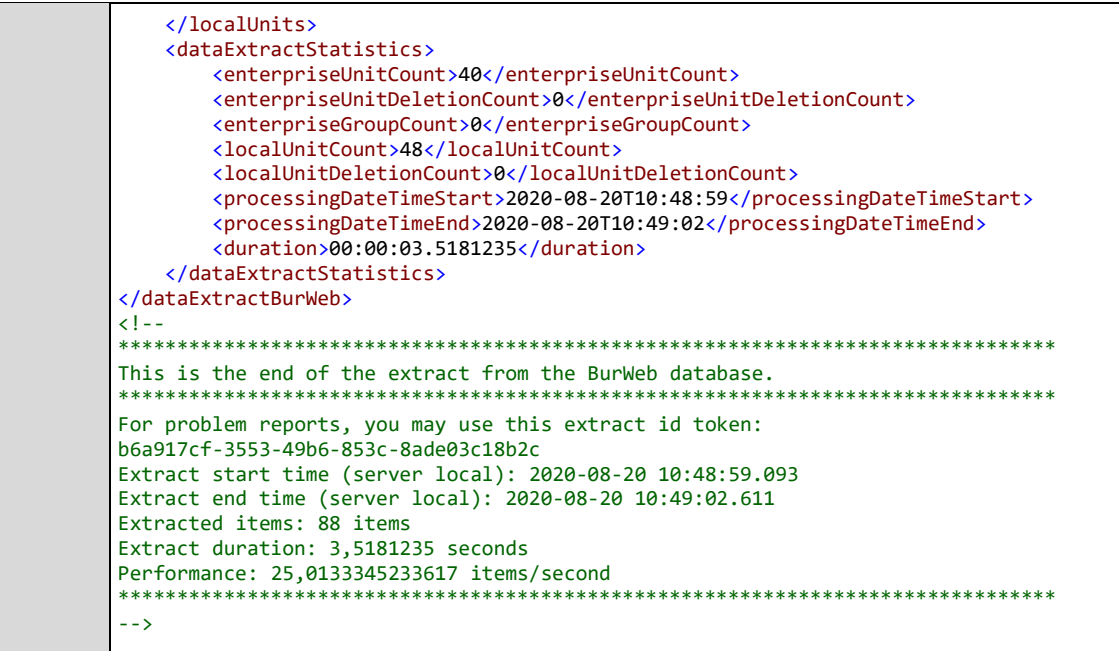

#### 2.6.2.1 Traitement date/heures dans les extraits incrémentiels

La figure suivante montre comment les champs Date/heures 'from' et 'to' sont utilisés. Seuls des sets complets de données d'une réplication REE sont renvoyés.

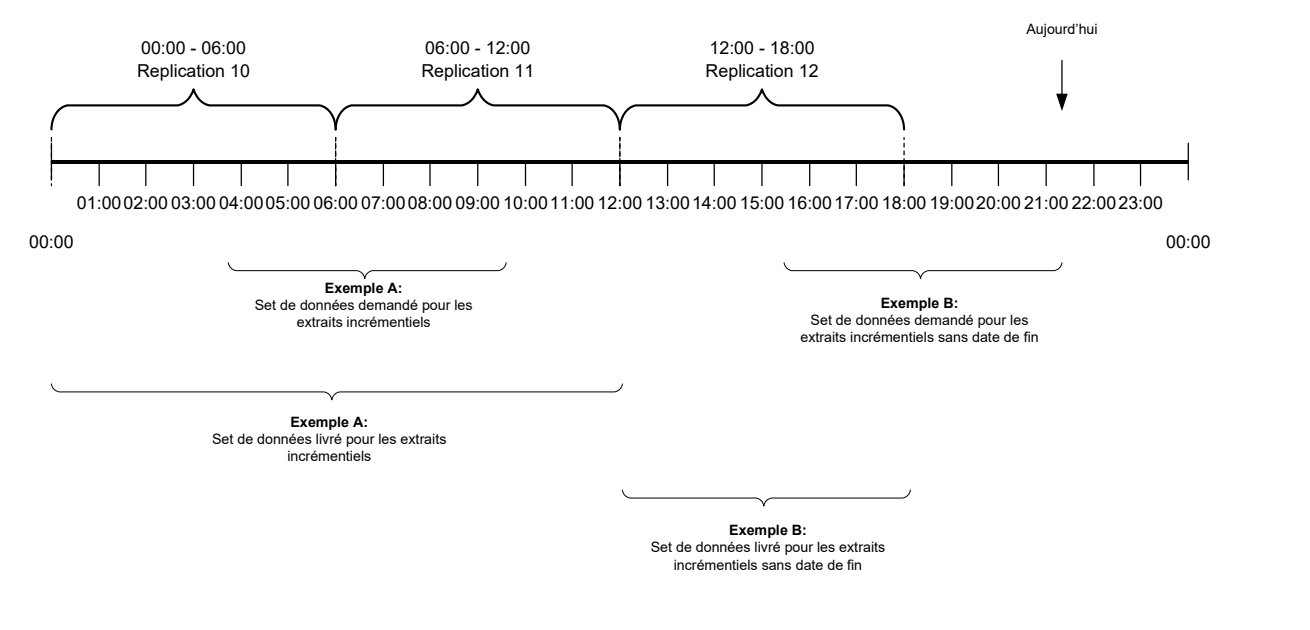

**Figure 3: Date/heures interface externe**

2.6.2.2 Influence de la suppression de données dans BurWeb2

Le REE est la base de données pour BurWeb2. Les données sont maintenues à jour à l'aide de réplications régulières entre le REE et BurWeb2. En raison de ces réplications et de l'enregistrement des données dans la banque de données de BurWeb2, des grandes quantités de données sont générées, qu'il convient de supprimer périodiquement.

Actuellement, tous les changements apportés à des données de plus de 60 jours sont automatiquement supprimées par BurWeb2. Pour les extraits incrémentiels, cela veut dire que seuls les changements effectués les 60 derniers jours sont disponibles.

#### 2.6.2.3 Influence des droits d'accès pour getIncrementalExtract

Le droit d'accès a une influence sur les entreprises et unités locales susceptibles d'être livrées à un utilisateur. L'exemple ci-dessous donne une explication plus détaillée à ce sujet :

Supposition : le droit d'accès de l'utlisateur précise que ce dernier ne peut requérir que des entreprises et des unités locales provenant du canton de Berne. Lors d'une requête d'extrait incrémentiel, cet utilisateur recevra des données sur les entreprises suivantes :

- Toutes les entreprises ayant subi une mutation au cours de la période souhaitée et qui étaient situées dans le canton de Berne au cours de cette même période (la période entière ou ayant déménagé depuis ou dans autre canton)
- Toutes les entreprises ayant subi une mutation au cours de la période souhaitée et disposant d'une unité locale qui était située dans le canton de Berne au cours de la période souhaitée.
- Toutes les entreprises qui ont une unité locale mutée qui se situait dans le canton de Berne au cours de la période souhaitée.

L'extrait comportera les unités locales suivantes :

 Toutes les unités locales ayant été mutées au cours de la période souhaitée et qui étaient situées dans le canton de Berne au cours de cette même période (la période entière ou ayant déménagé depuis ou dans autre canton)

#### 2.6.2.4 Signalement de nouveaux éléments

Si, par exemple, des entreprises ou des unités locales ont été nouvellement créées, celles-ci seront signalées dans l'extrait incrémentiel à l'aide de l'attribut new="true" sur chaque élément.

Exemple : < localUnit new="true">

#### 2.6.2.5 Signalement d'éléments supprimés

Si des entreprises, des unités locales, des personnes ou des relations entre personnes et unités locales ont été supprimées, celles-ci sont signalées et marquées à l'aide des éléments <deletedEnterpriseUnit>, <deletedLocalUnit>, <deletedPerson> ou <deletedLocalUnitPersonRelation>.

Les groupes d'entreprises ne peuvent être supprimés. Il n'existe donc pas d'élément correspondant.

## <span id="page-25-0"></span>2.6.3 Webservice AddCreation

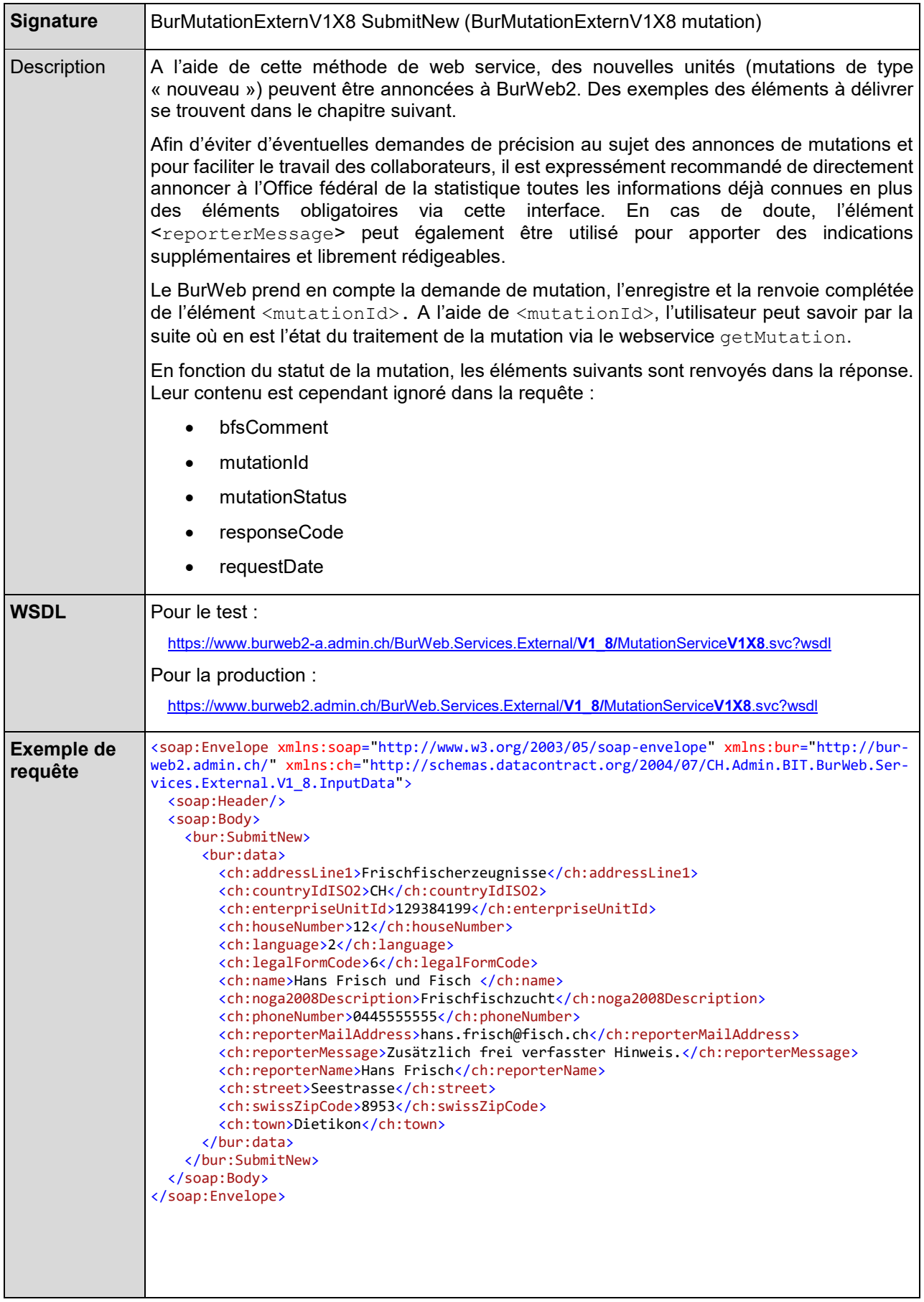

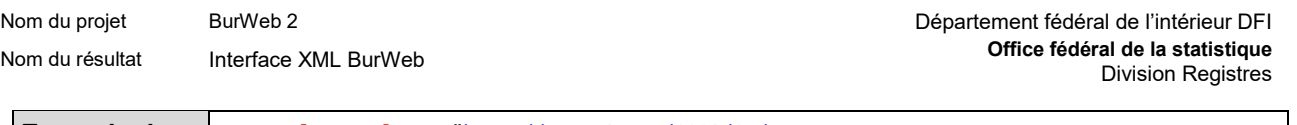

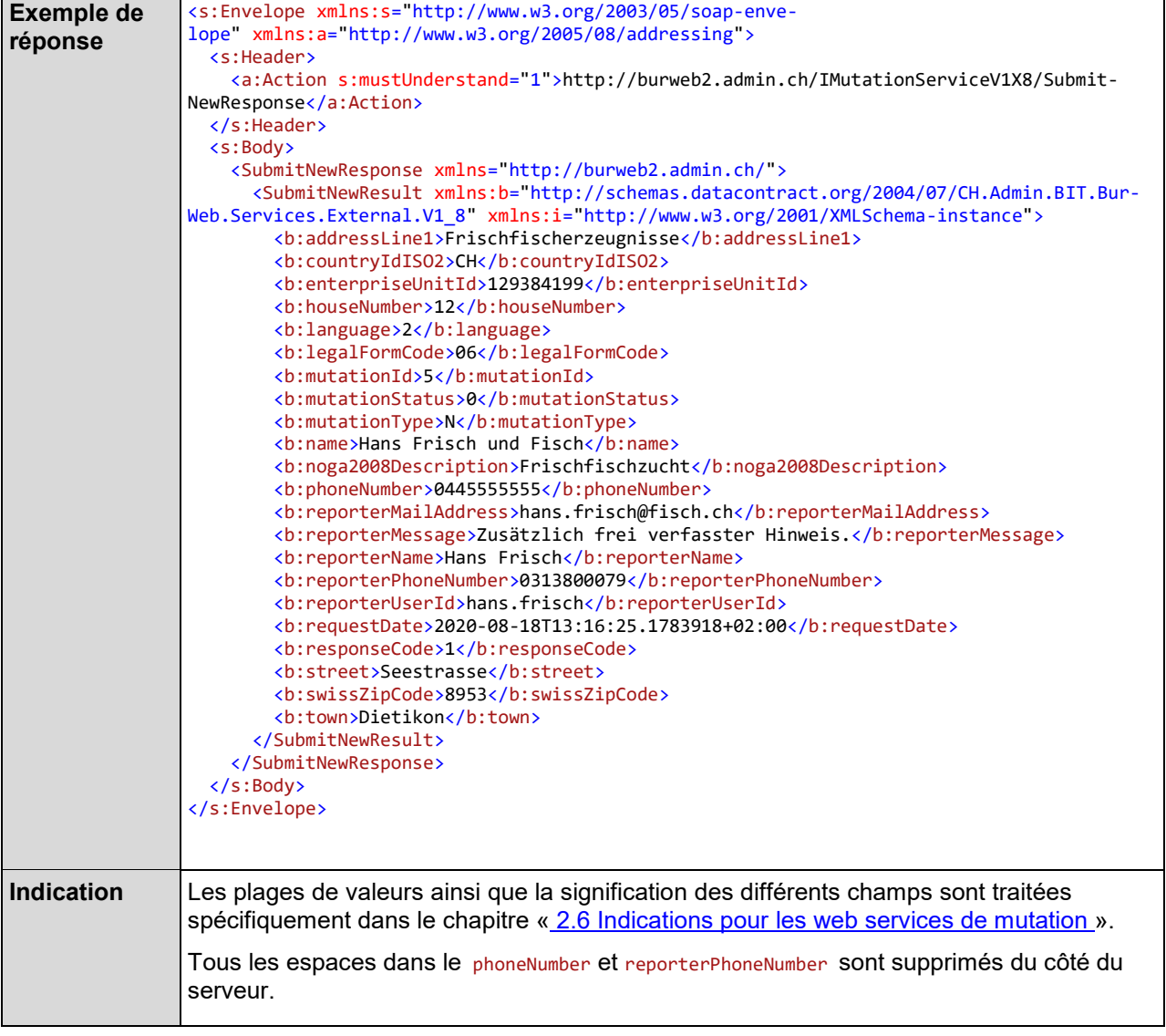

## **Eléments à livrer**

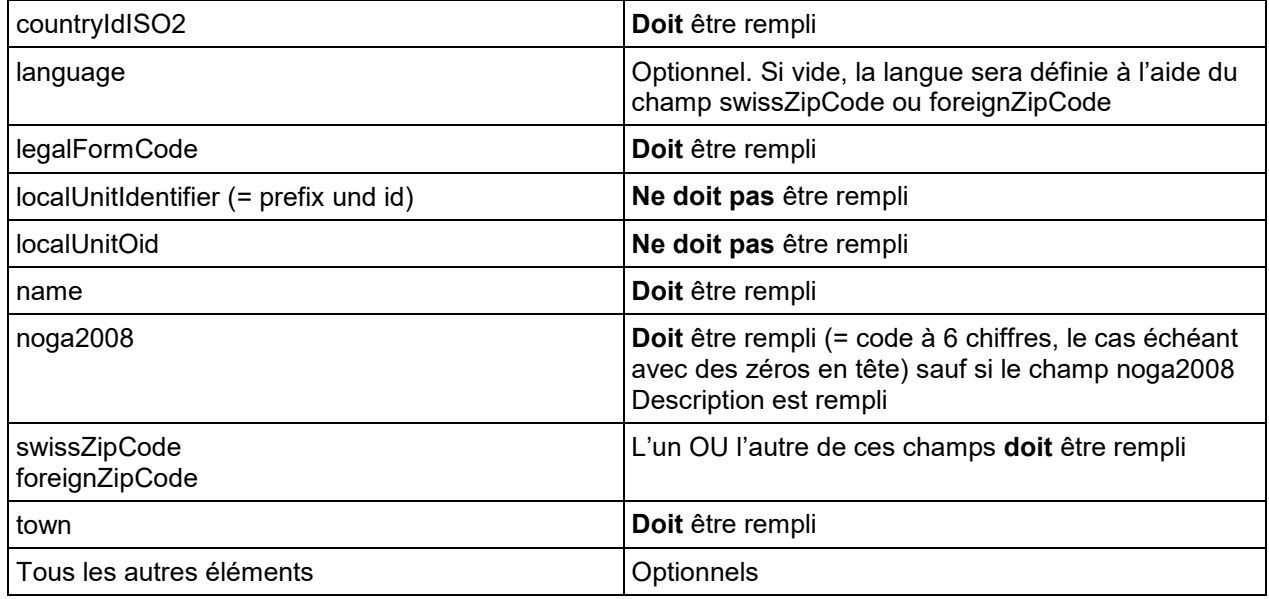

## <span id="page-28-0"></span>2.6.4 Webservice AddModification

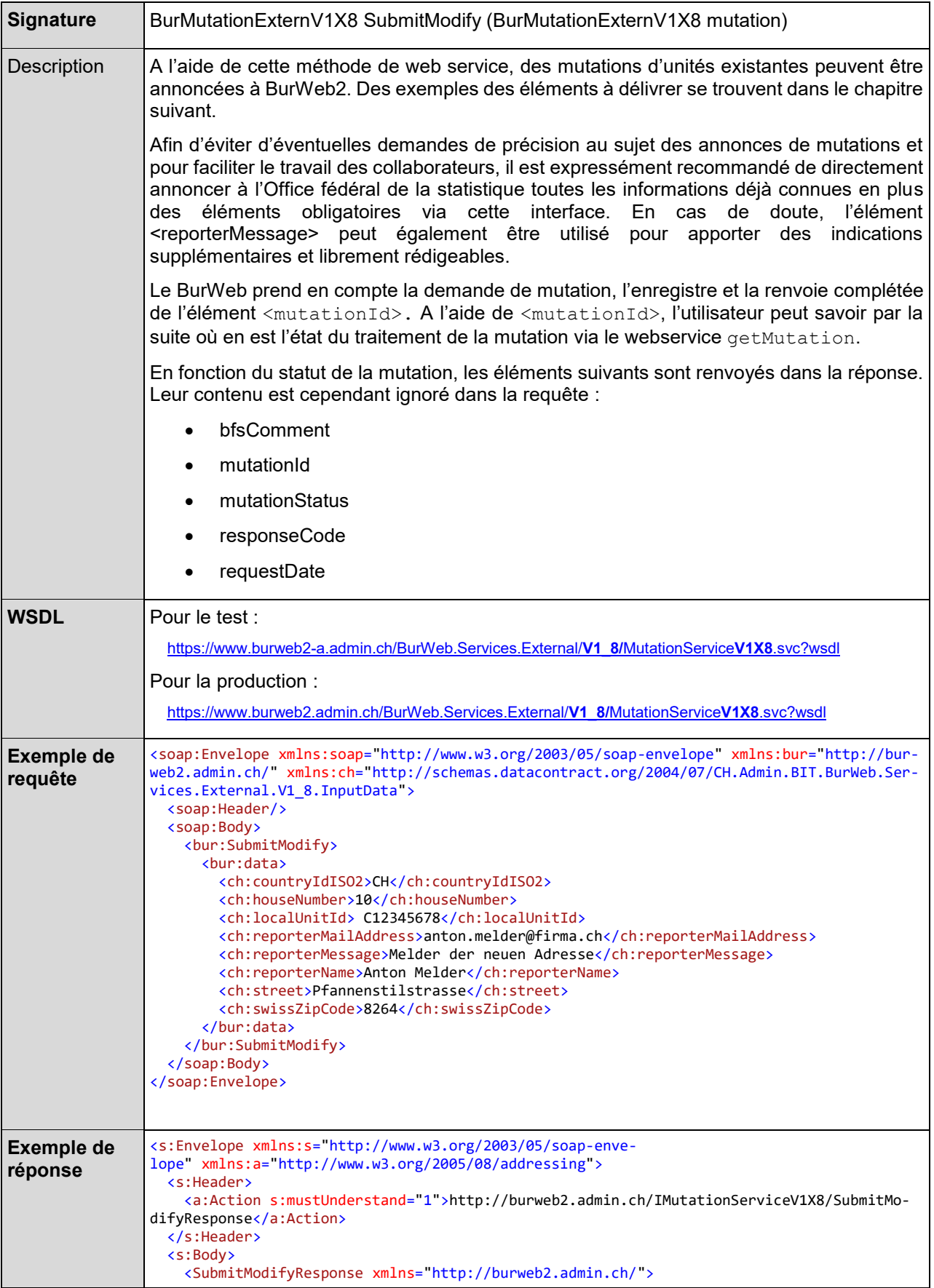

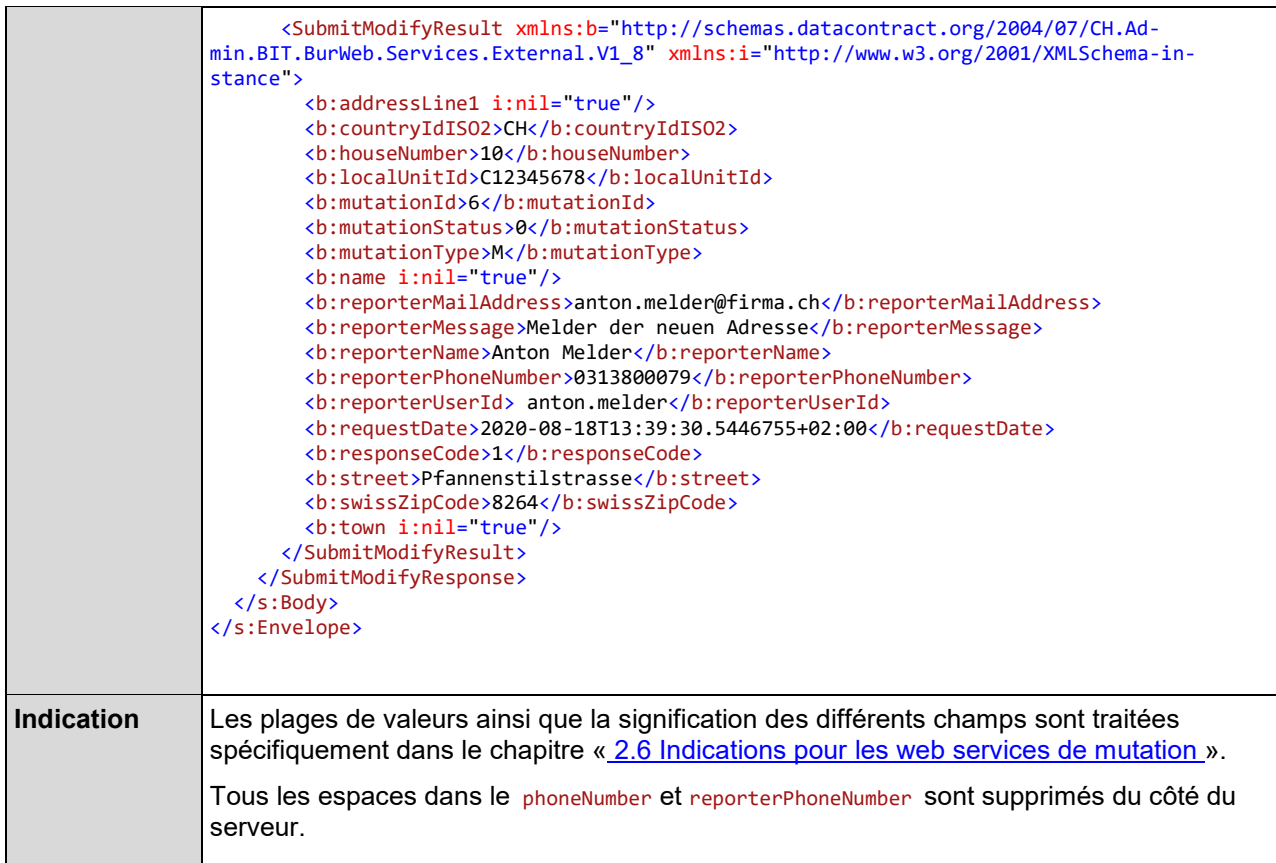

## **Eléments à livrer**

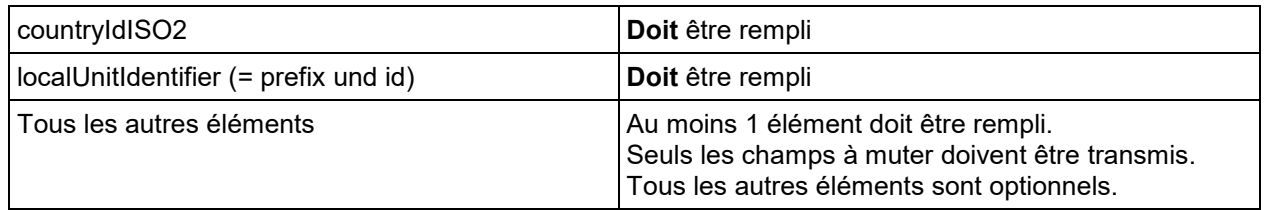

## <span id="page-30-0"></span>2.6.5 Webservice AddDeletion

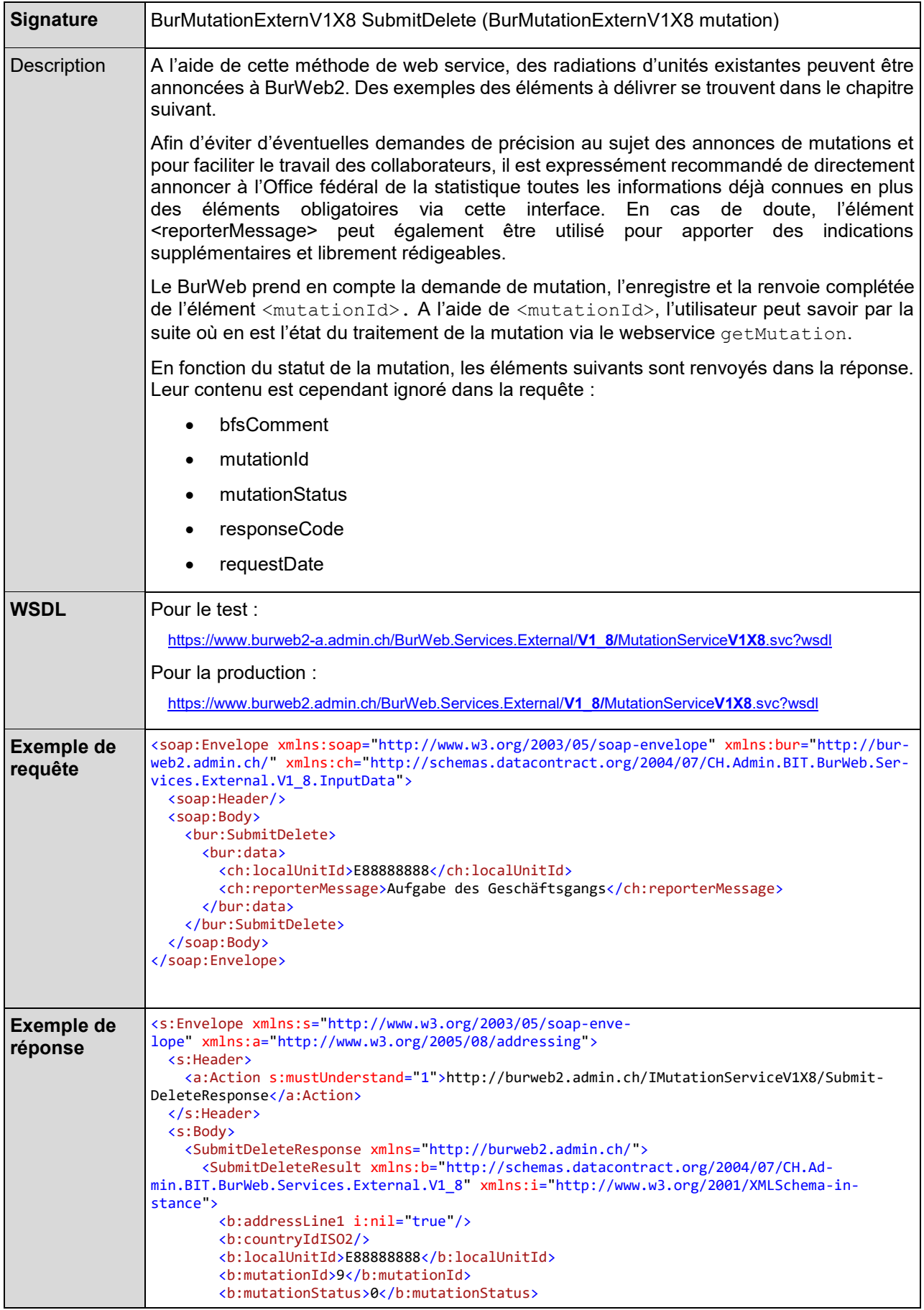

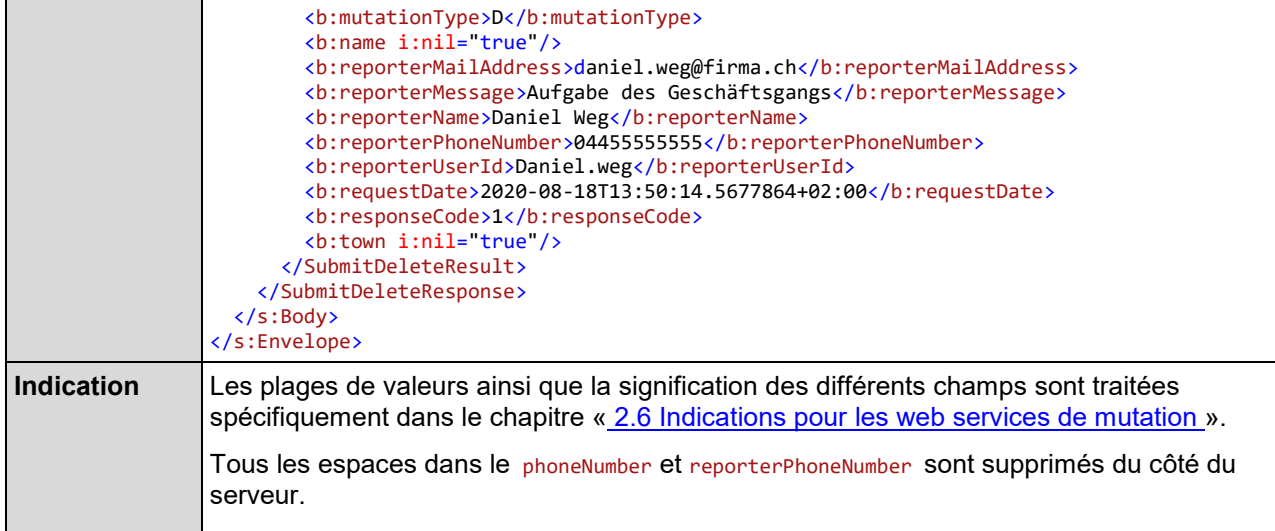

## **Eléments à livrer**

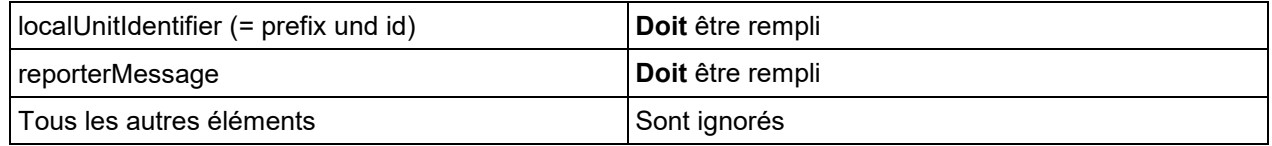

## <span id="page-32-0"></span>2.6.6 Webservice GetMutation

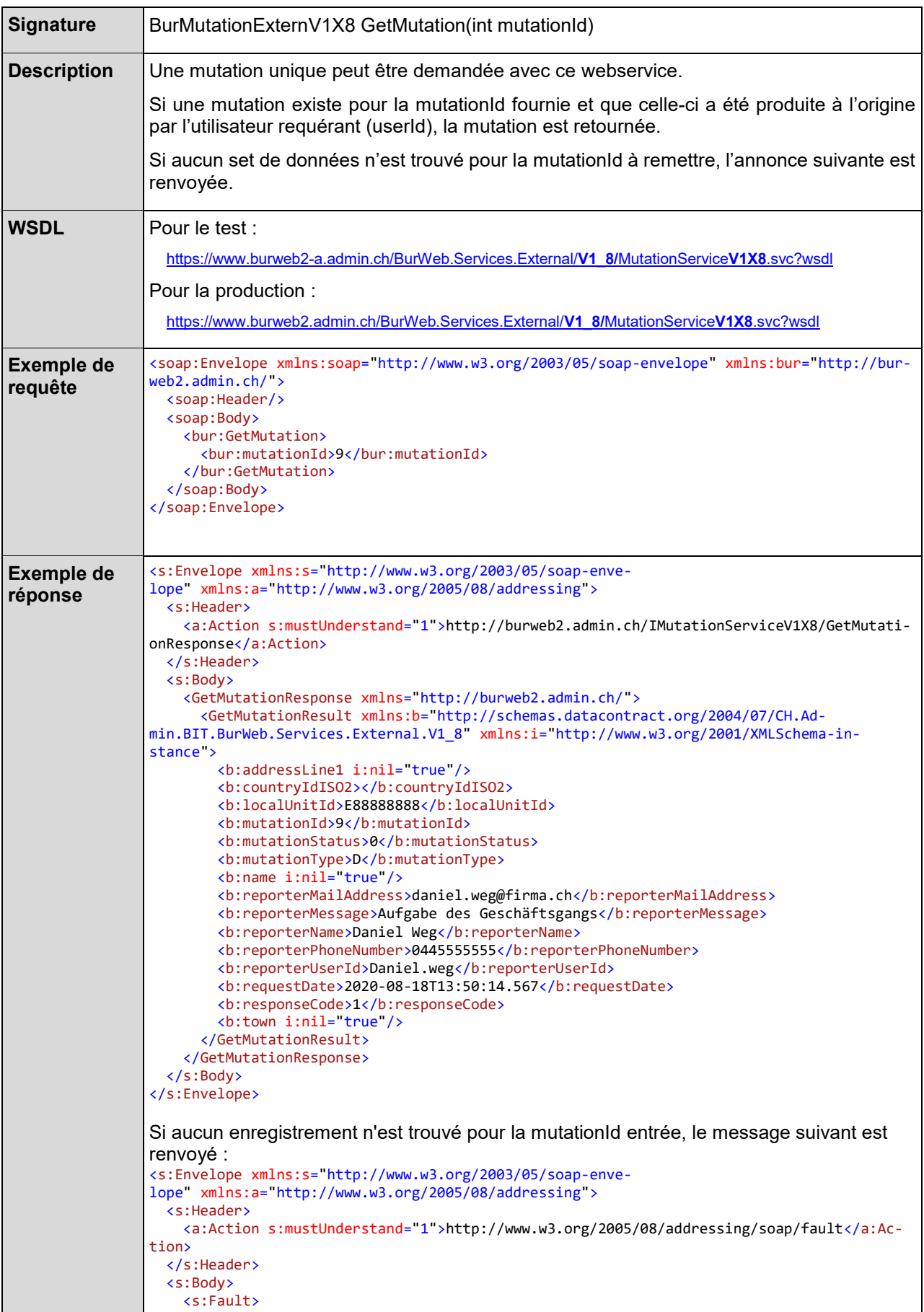

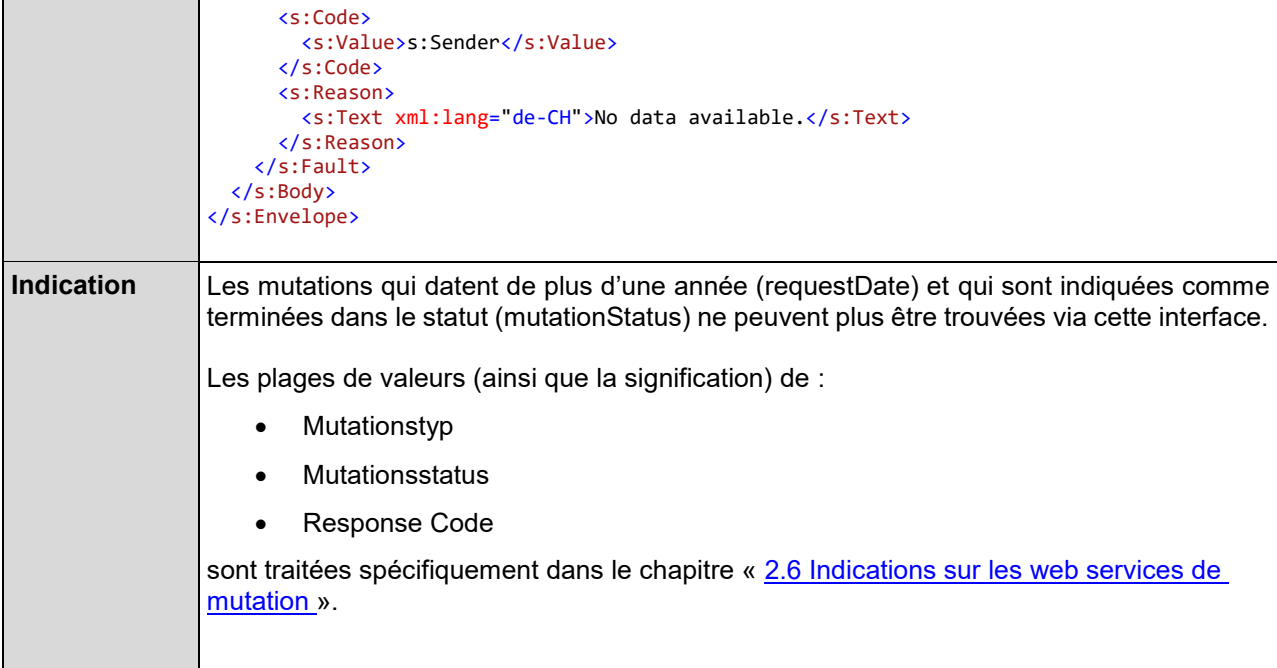

## <span id="page-34-0"></span>2.6.7 Webservice GetLocalUnits

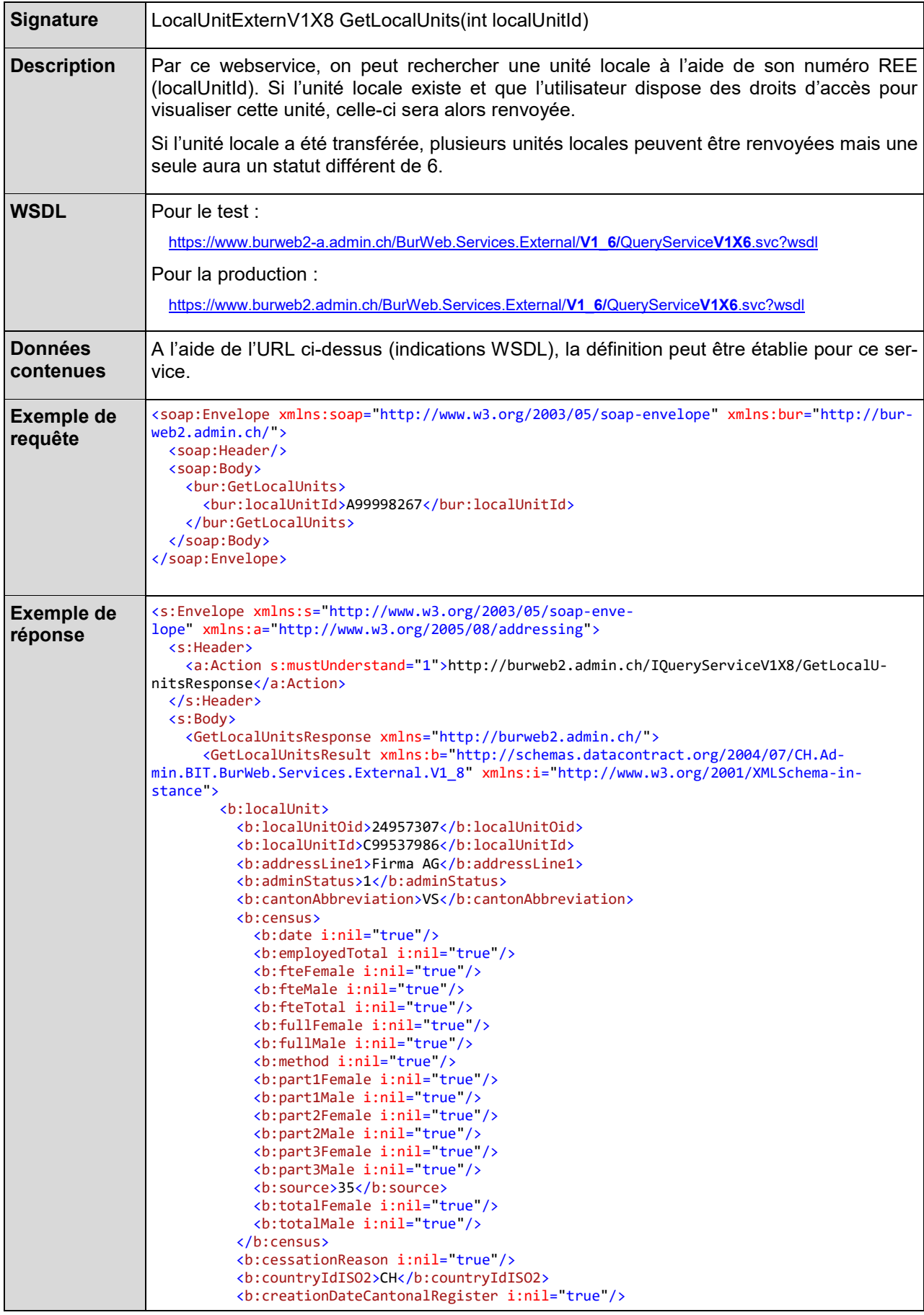

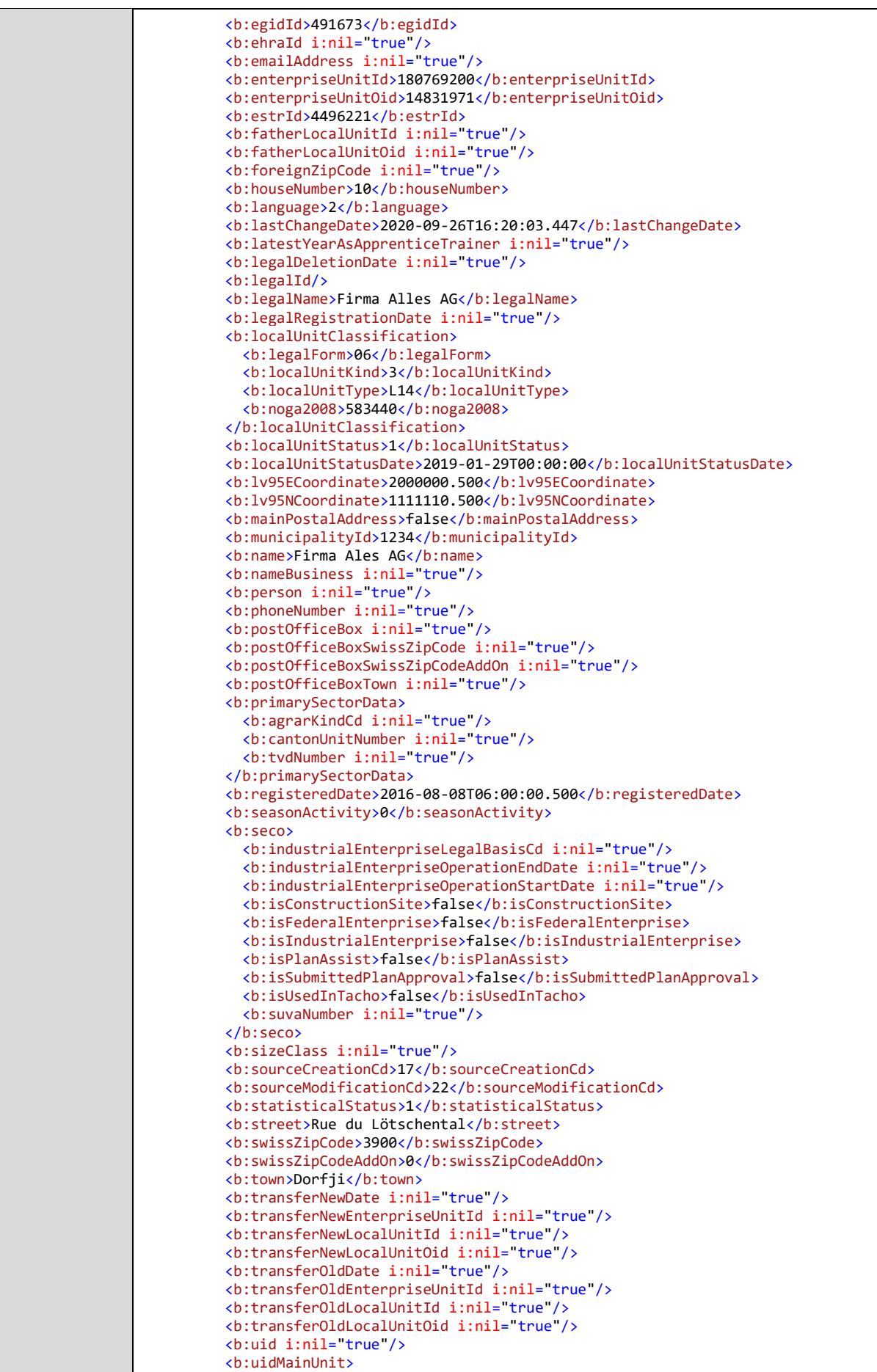
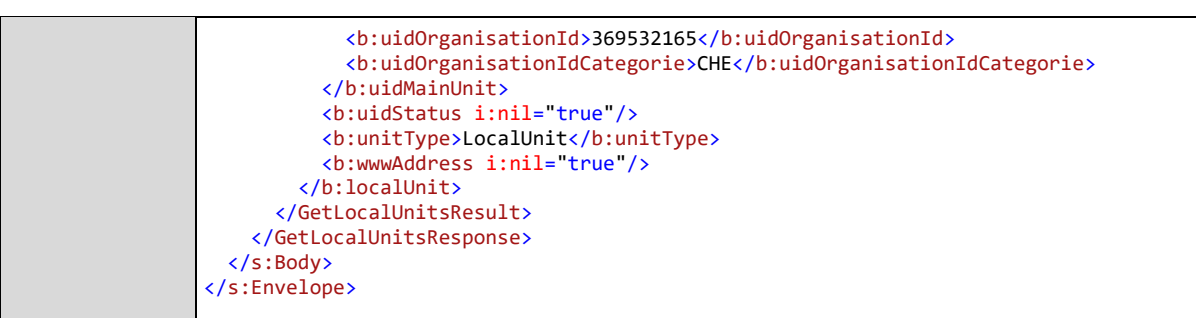

## 2.6.8 Webservice GetLocalUnitsByList

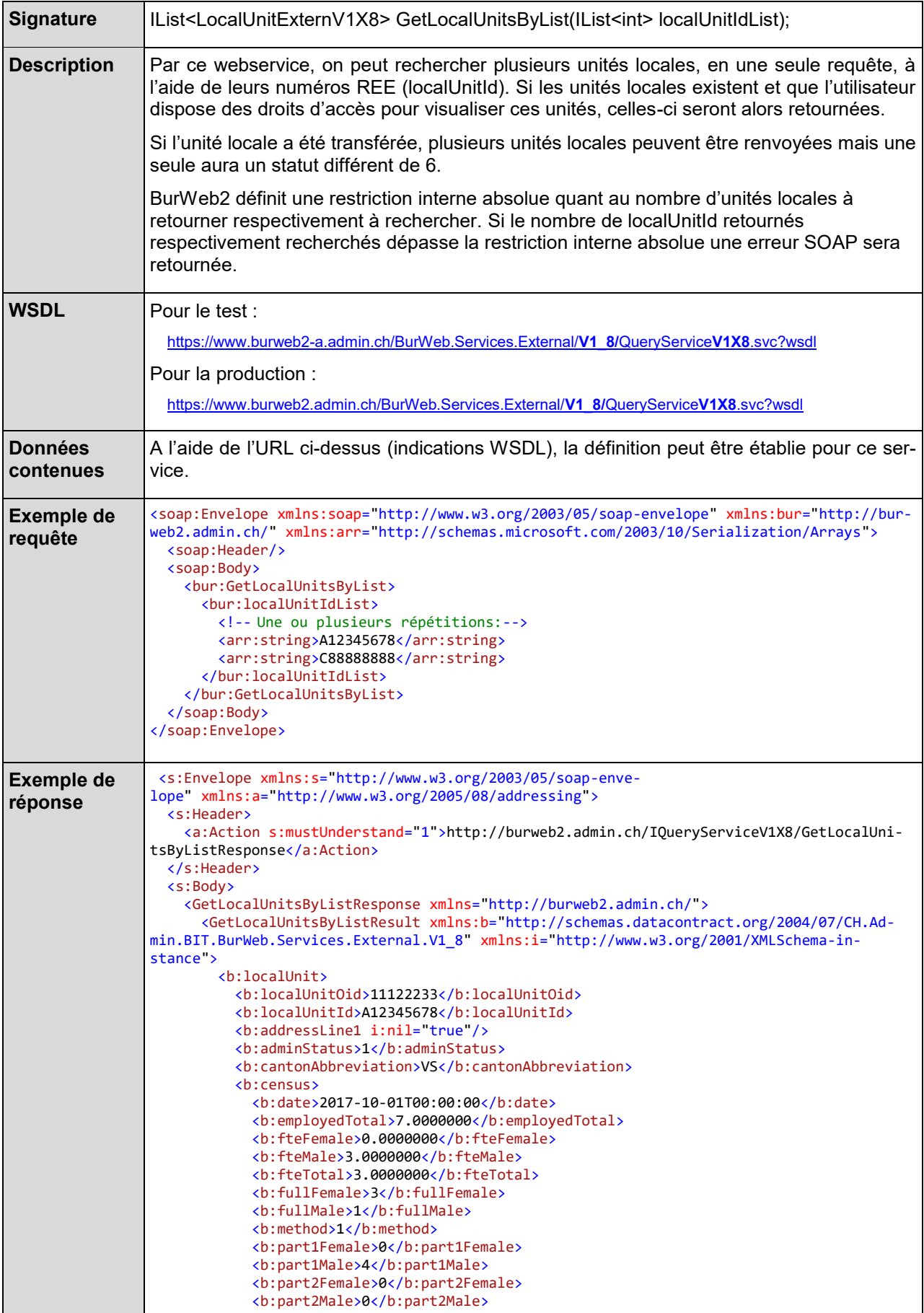

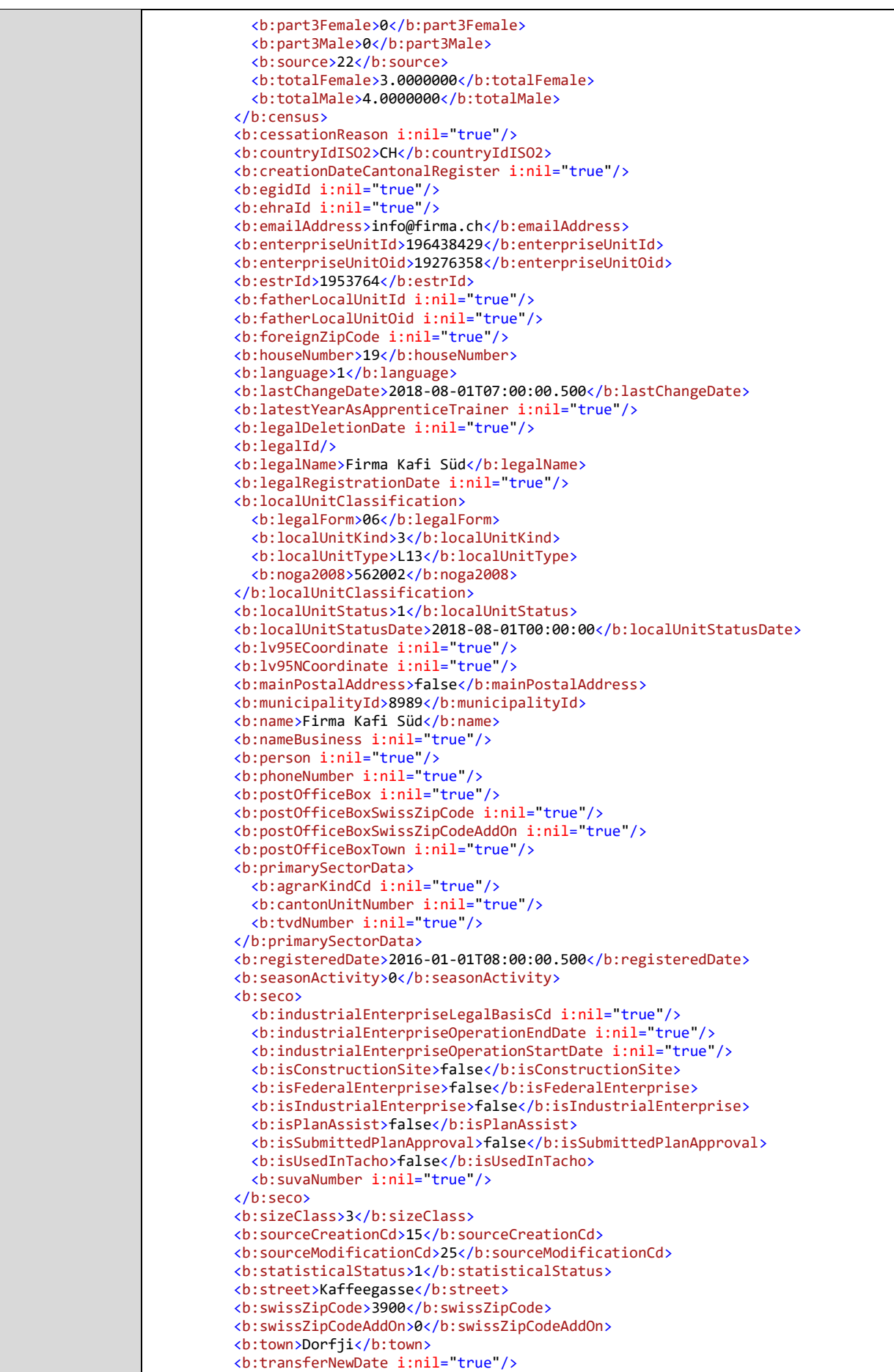

Nom du projet BurWeb 2 BurWeb 2 Département fédéral de l'intérieur DFI **Office fédéral de la statistique** De Office fédéral de la statistique (Nom du résultat interface XML BurWeb<br>Division Registres <b:transferNewEnterpriseUnitId i:nil="true"/> <b:transferNewLocalUnitId i:nil="true"/> <b:transferNewLocalUnitOid i:nil="true"/> <b:transferOldDate i:nil="true"/> <b:transferOldEnterpriseUnitId i:nil="true"/> <b:transferOldLocalUnitId i:nil="true"/> <b:transferOldLocalUnitOid i:nil="true"/> <b:uid i:nil="true"/>

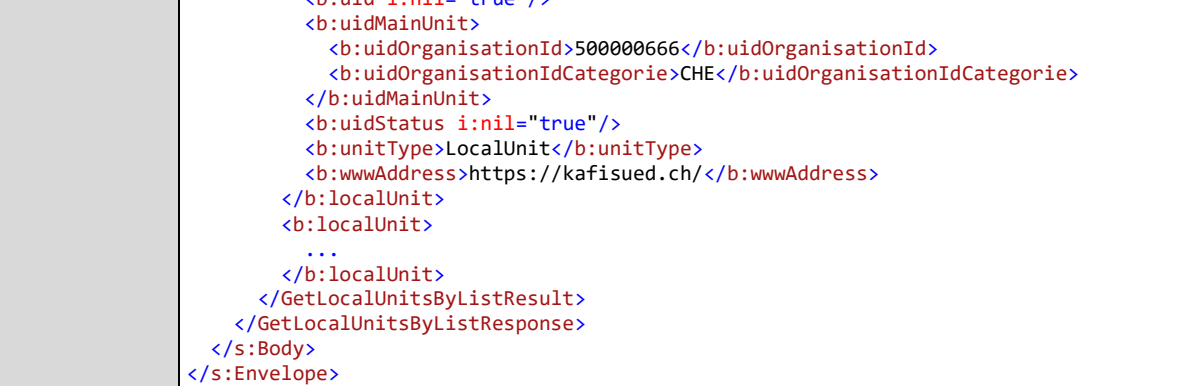

## 2.6.9 Webservice GetLocalUnitByUid

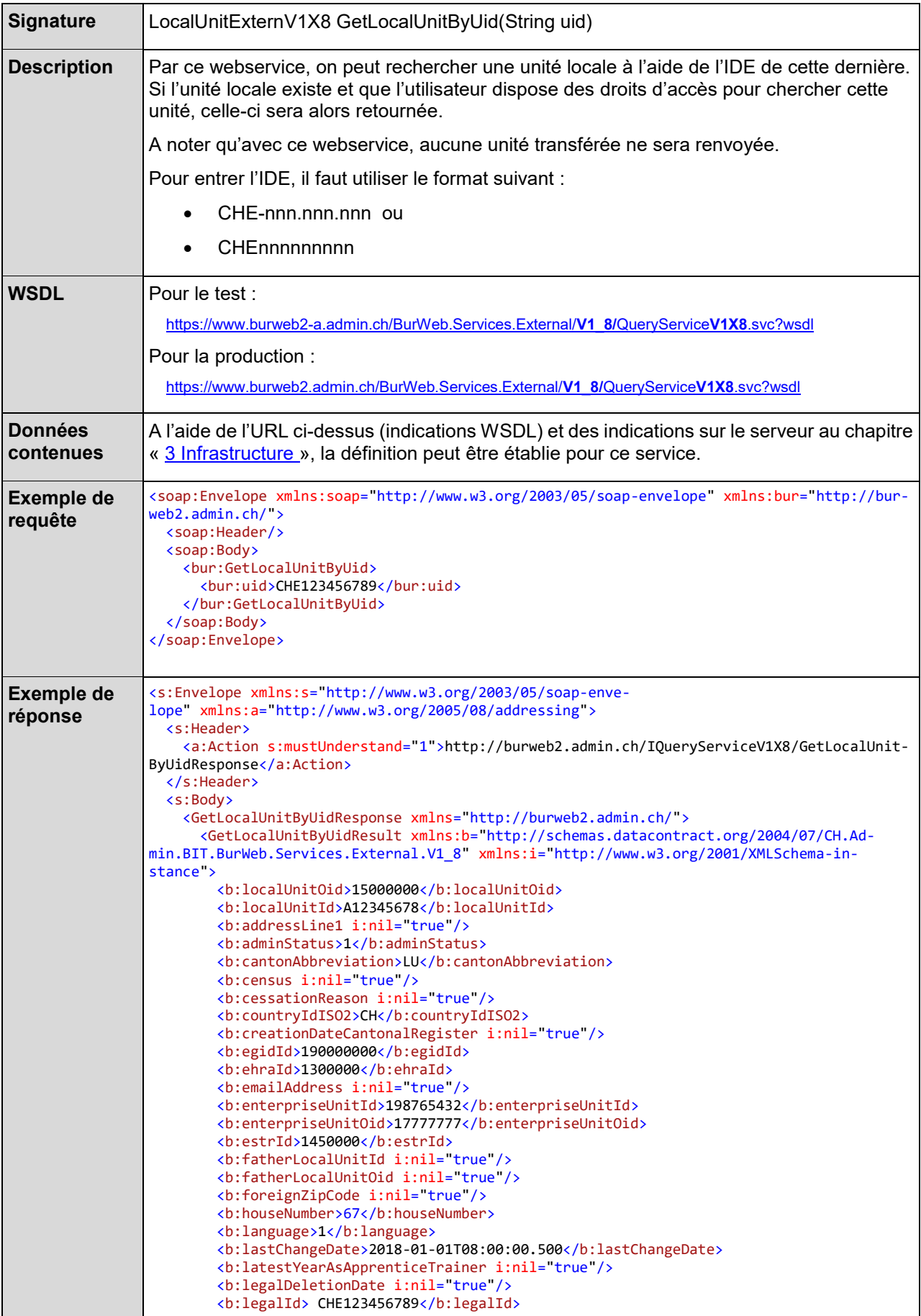

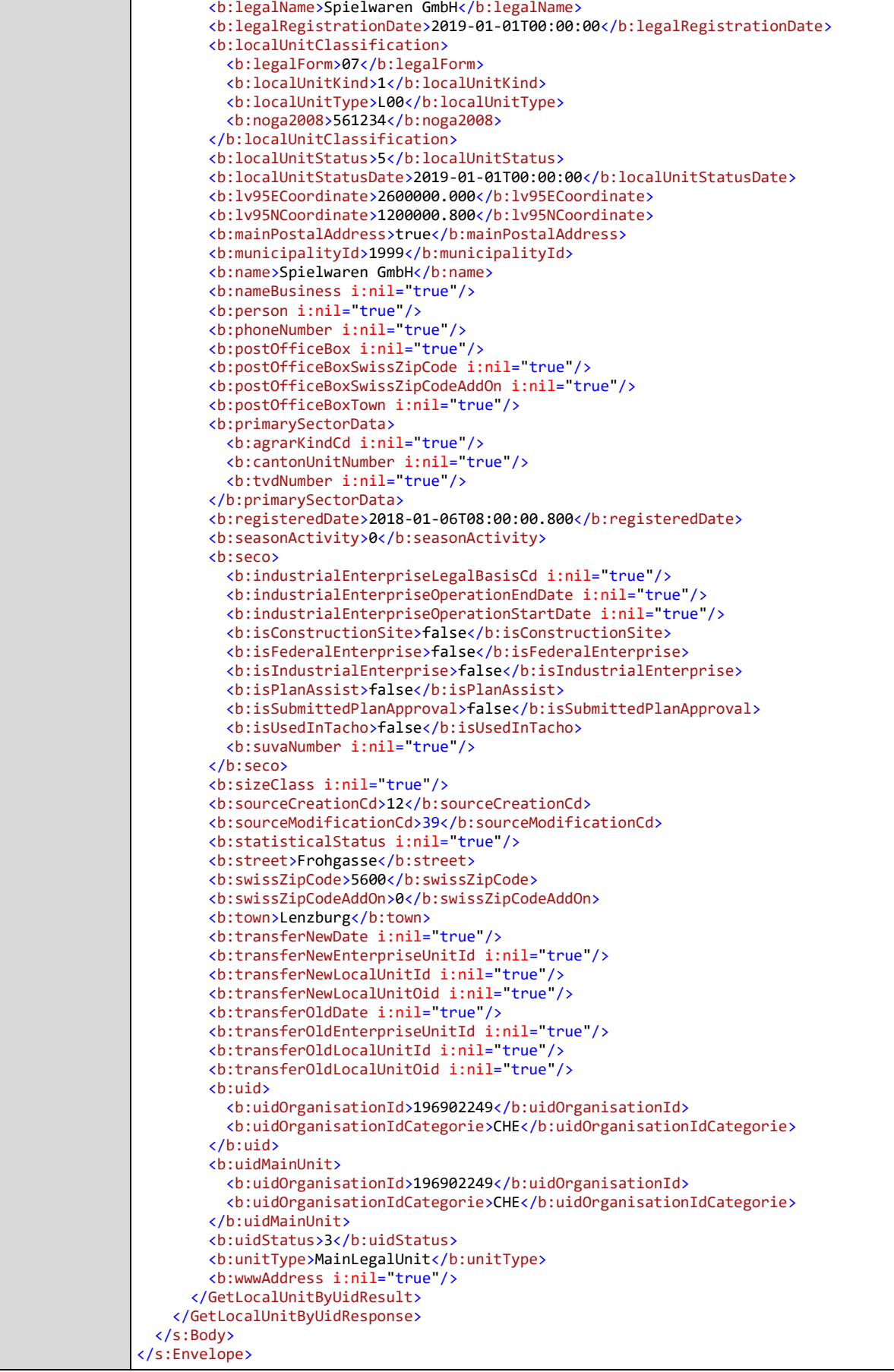

# 2.6.10 Webservice GetLocalUnitByUidByList

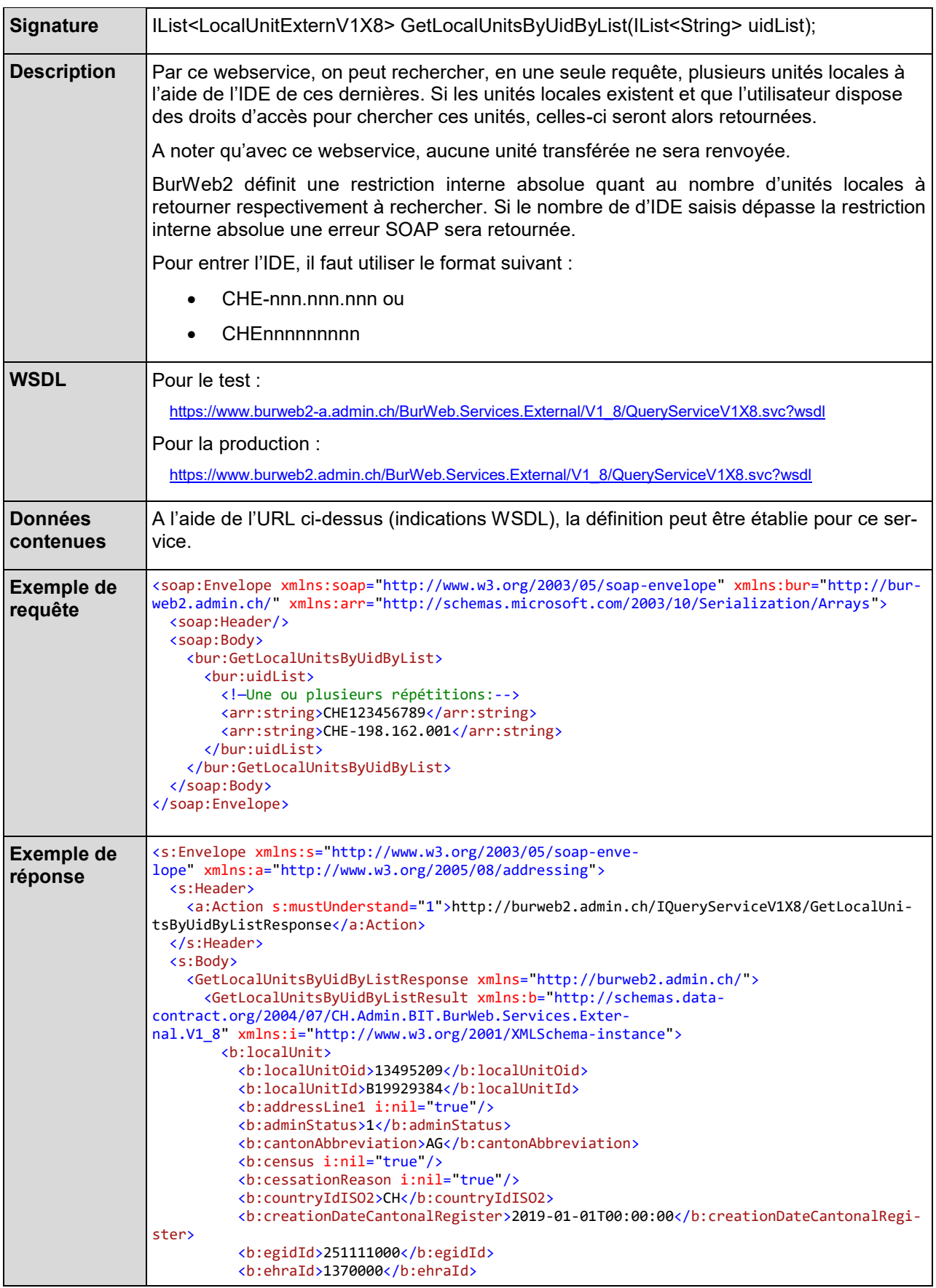

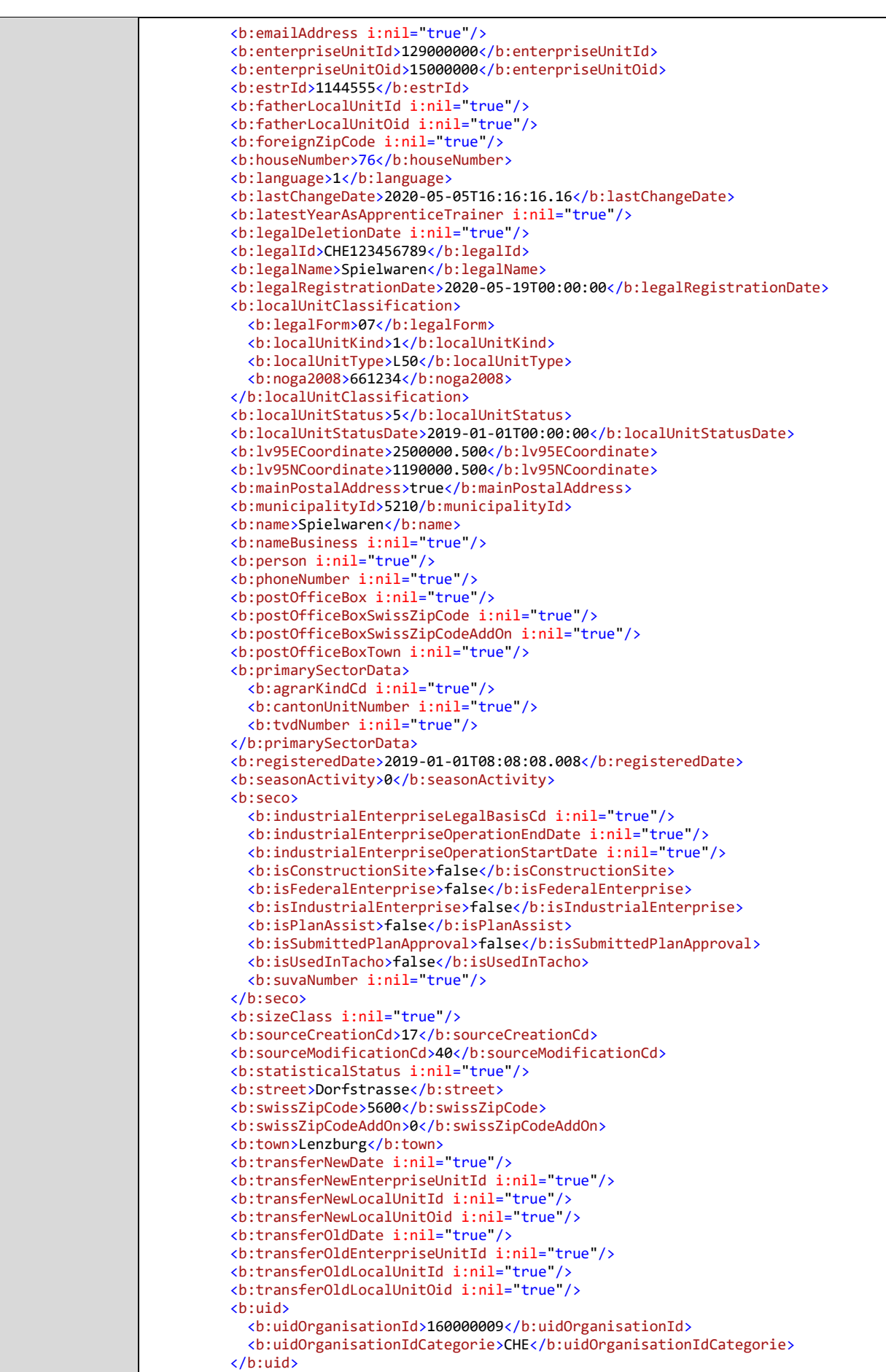

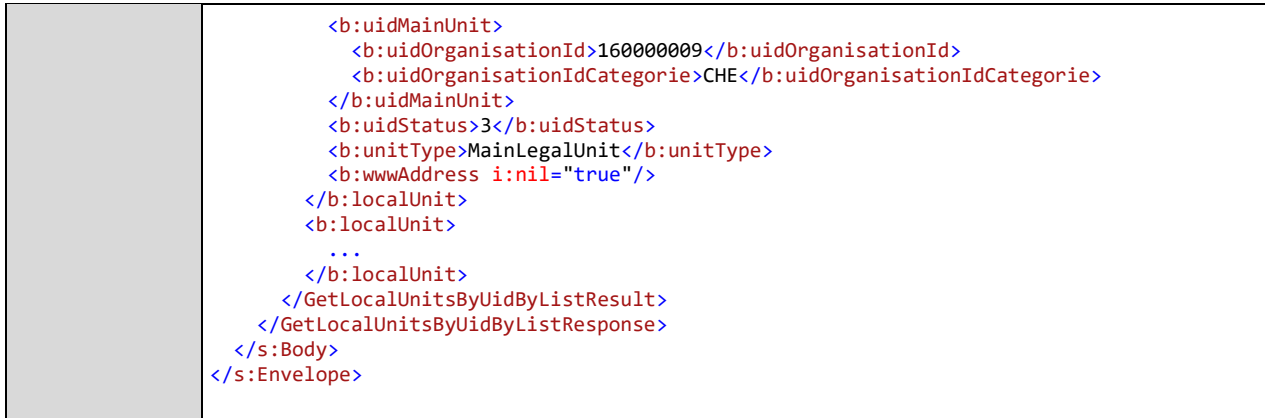

## 2.6.11 Webservice GetLocalUnitByCantonalId

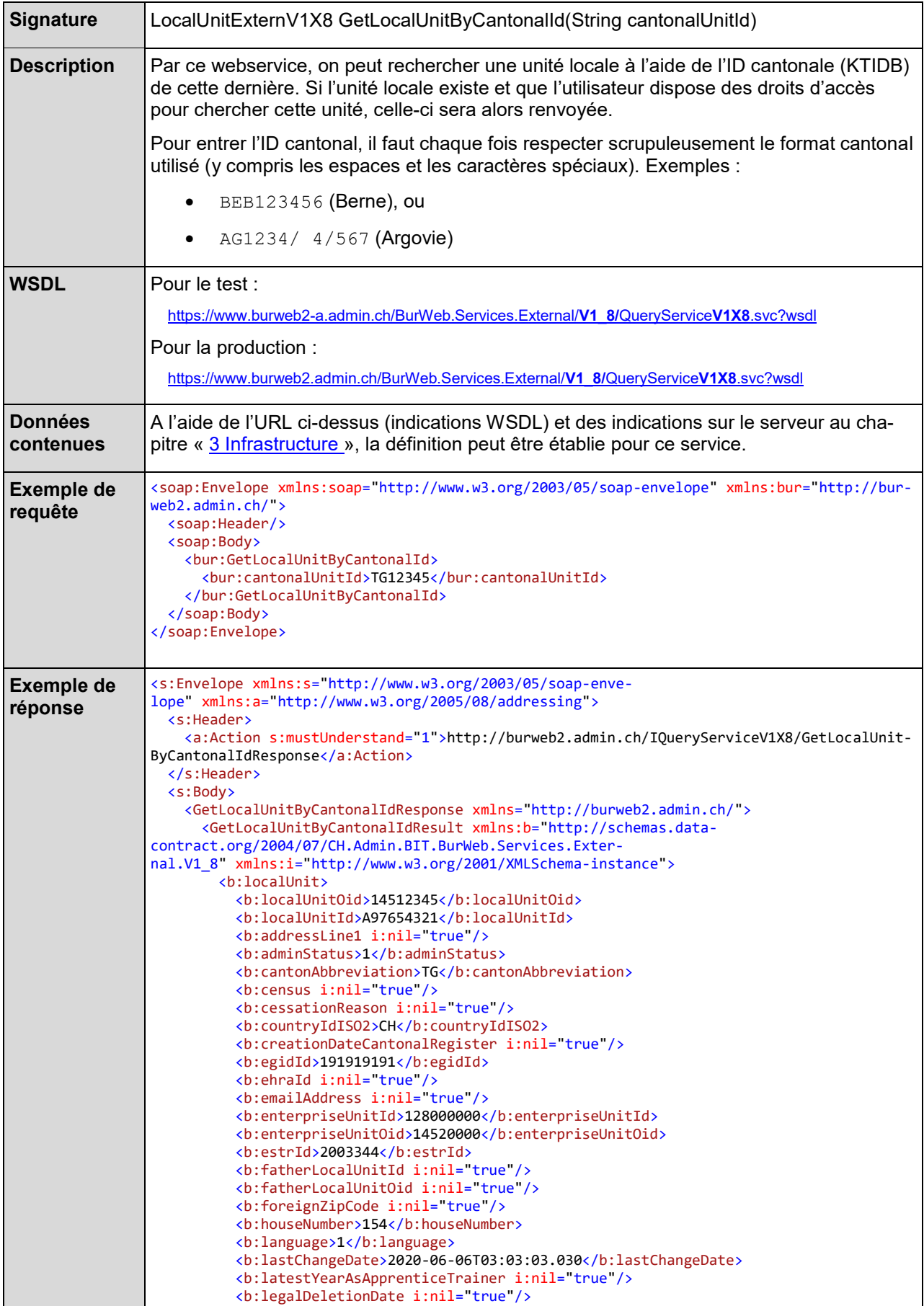

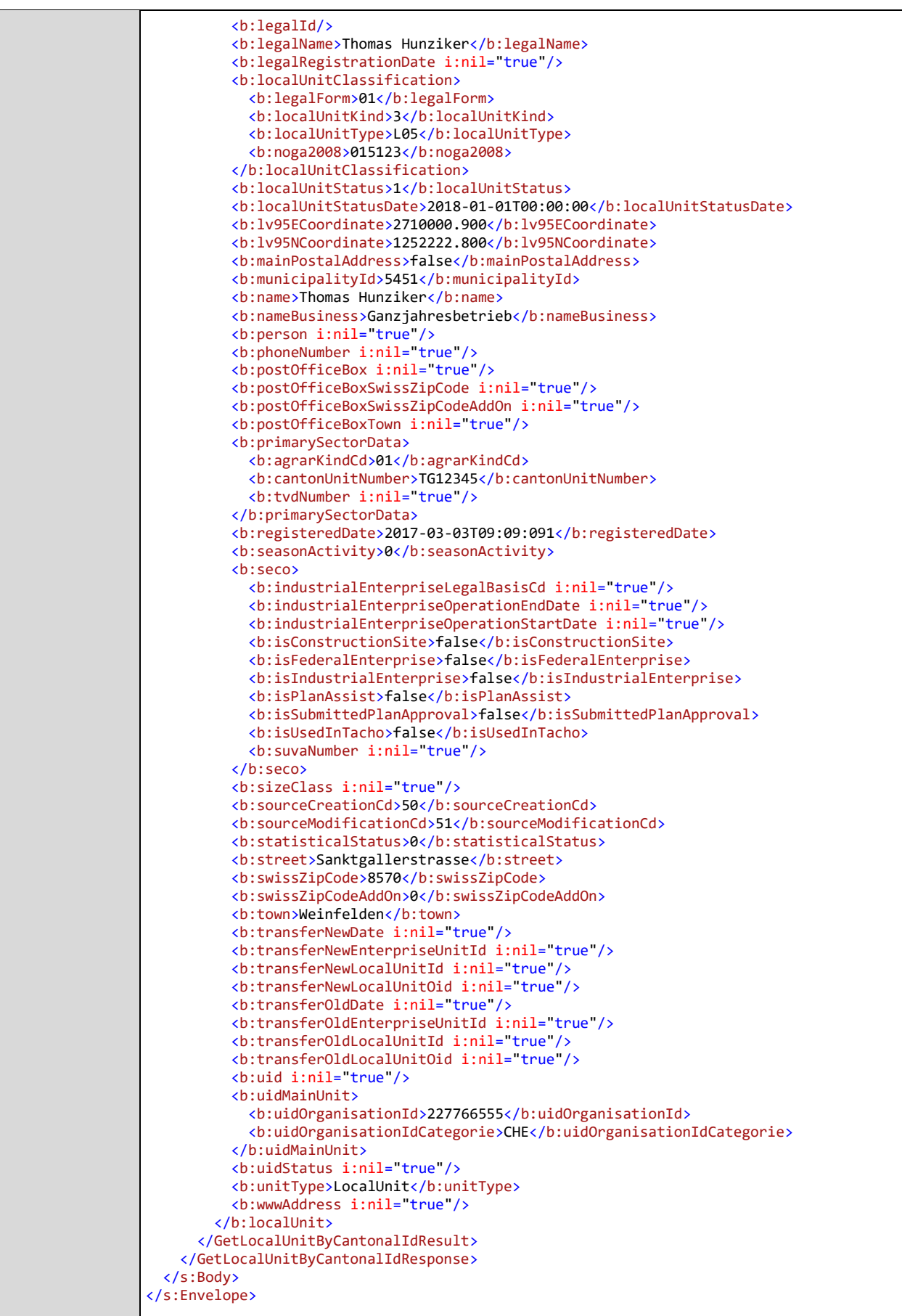

2.6.12 Webservice GetLocalUnitByCantonalIdByList

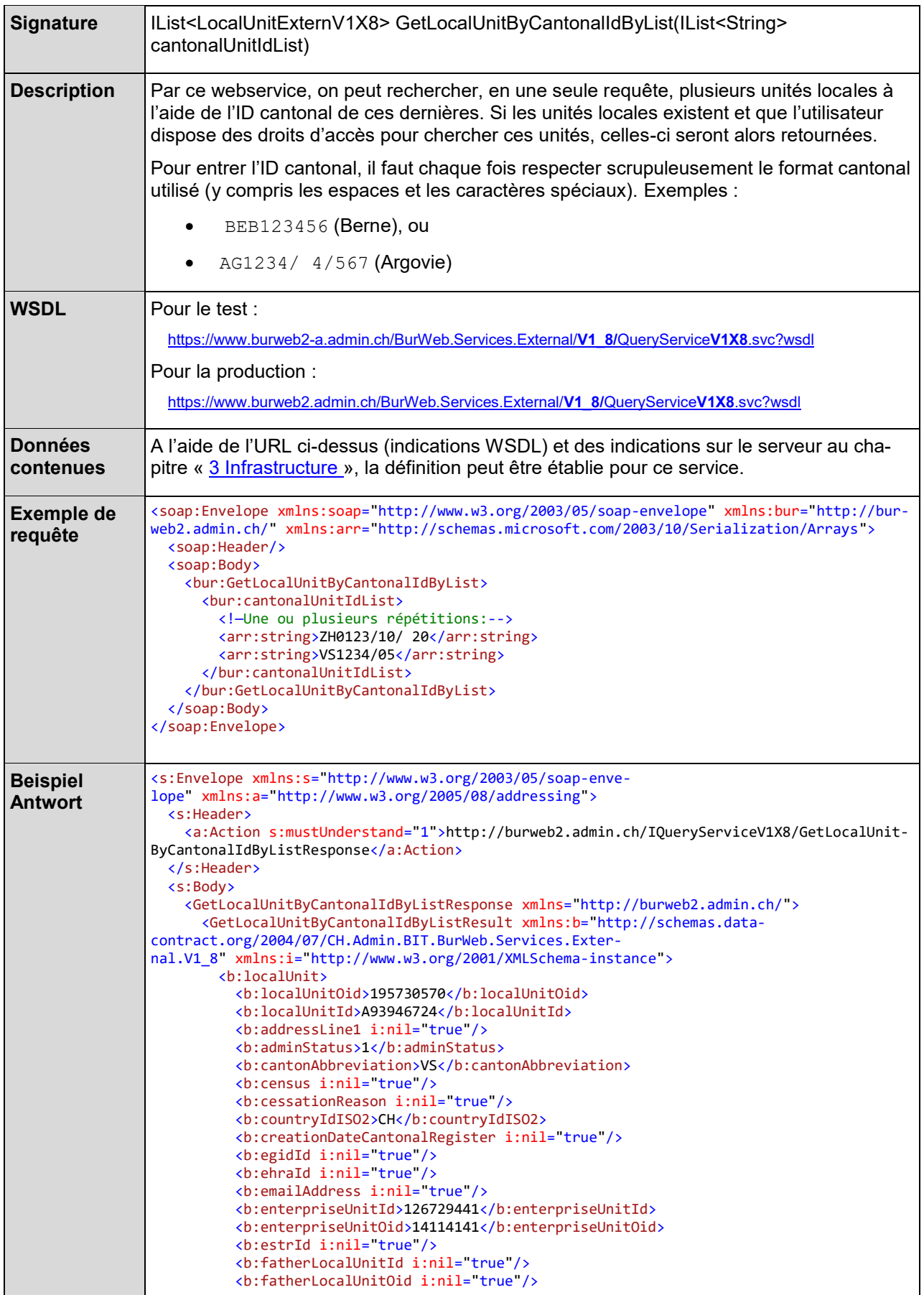

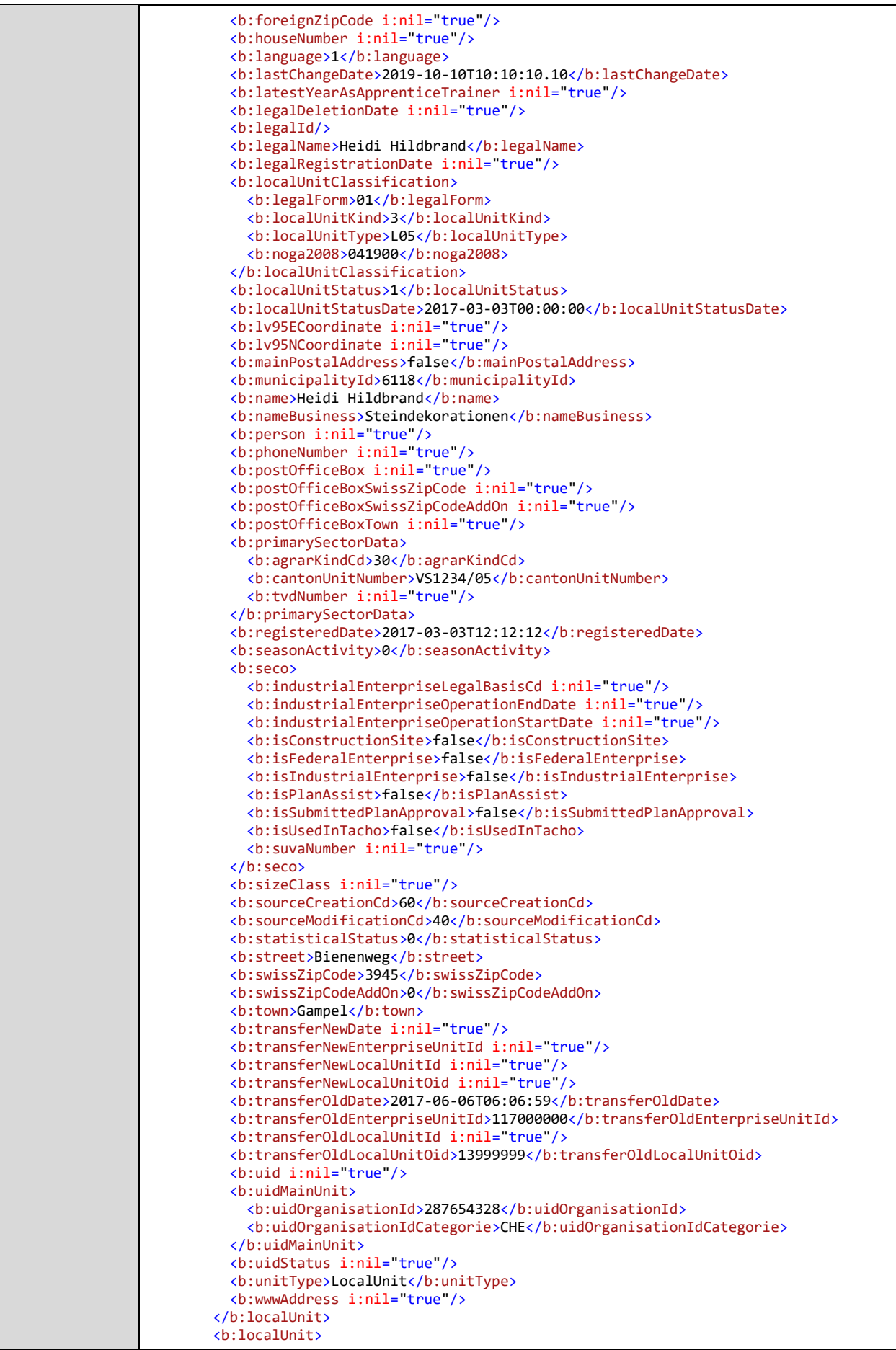

 ... </b:localUnit> </GetLocalUnitByCantonalIdByListResult> </GetLocalUnitByCantonalIdByListResponse> </s:Body> </s:Envelope>

#### 2.6.13 Webservice SearchLocalUnits

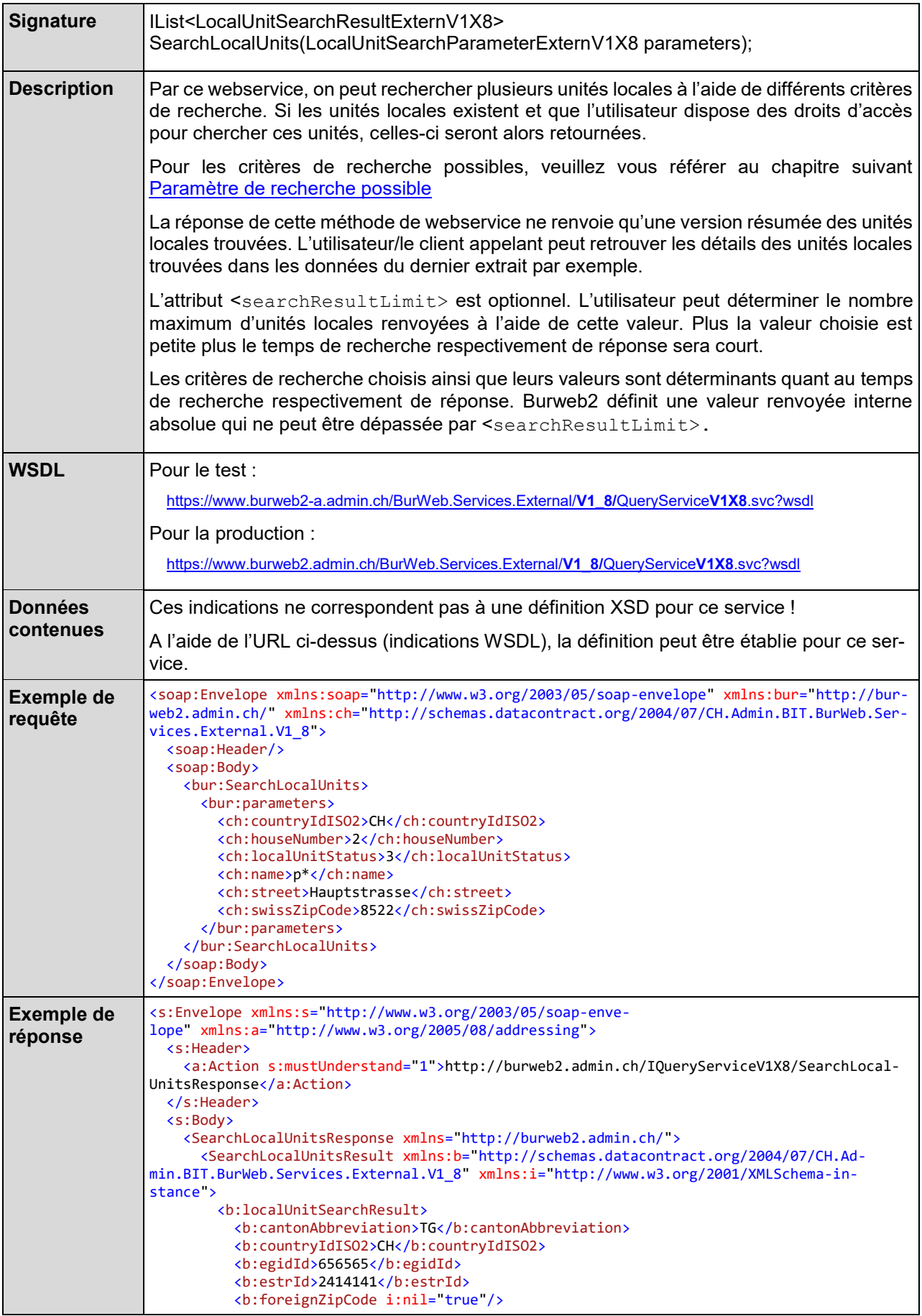

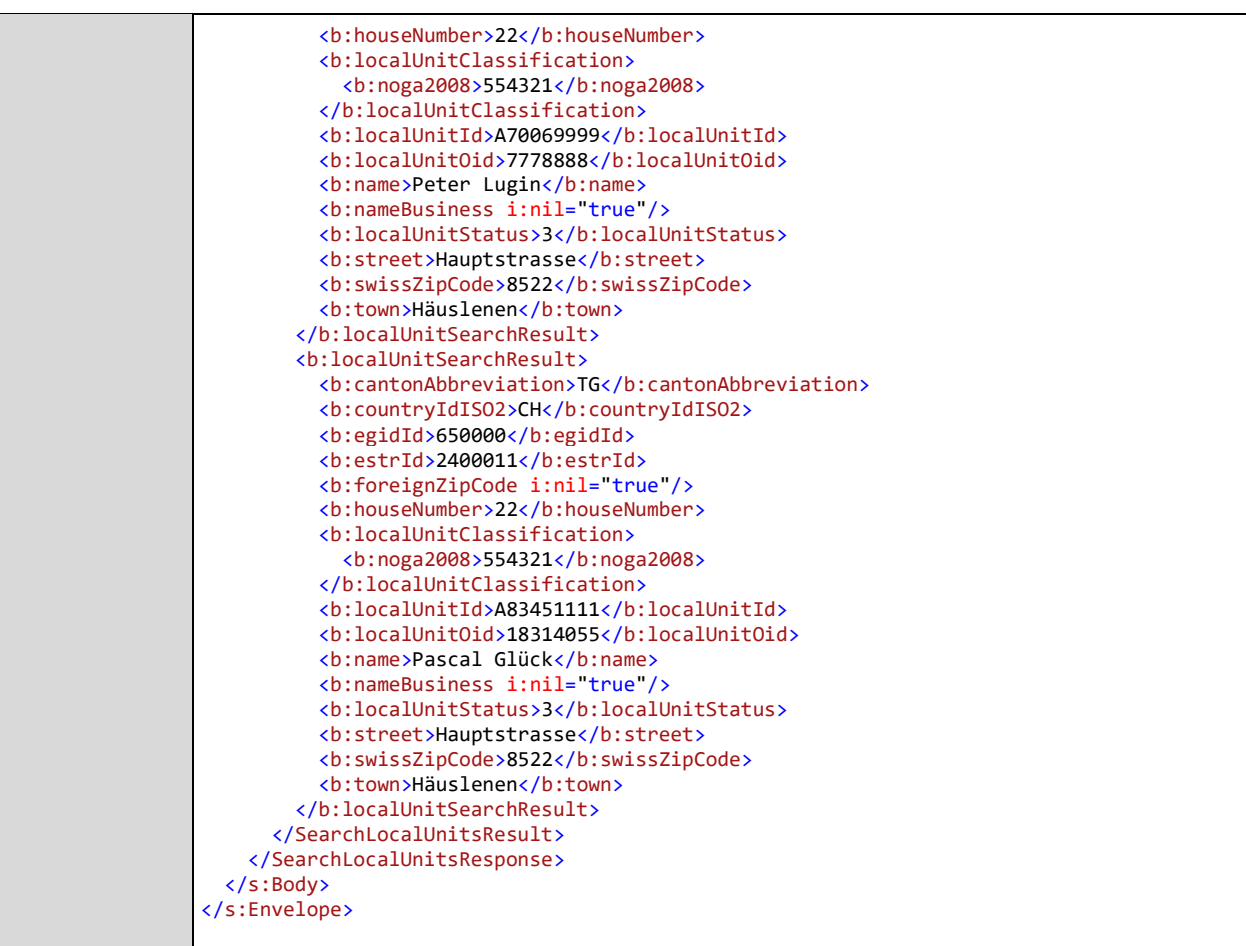

# 2.6.13.1 Paramètre de recherche possible

<span id="page-52-0"></span>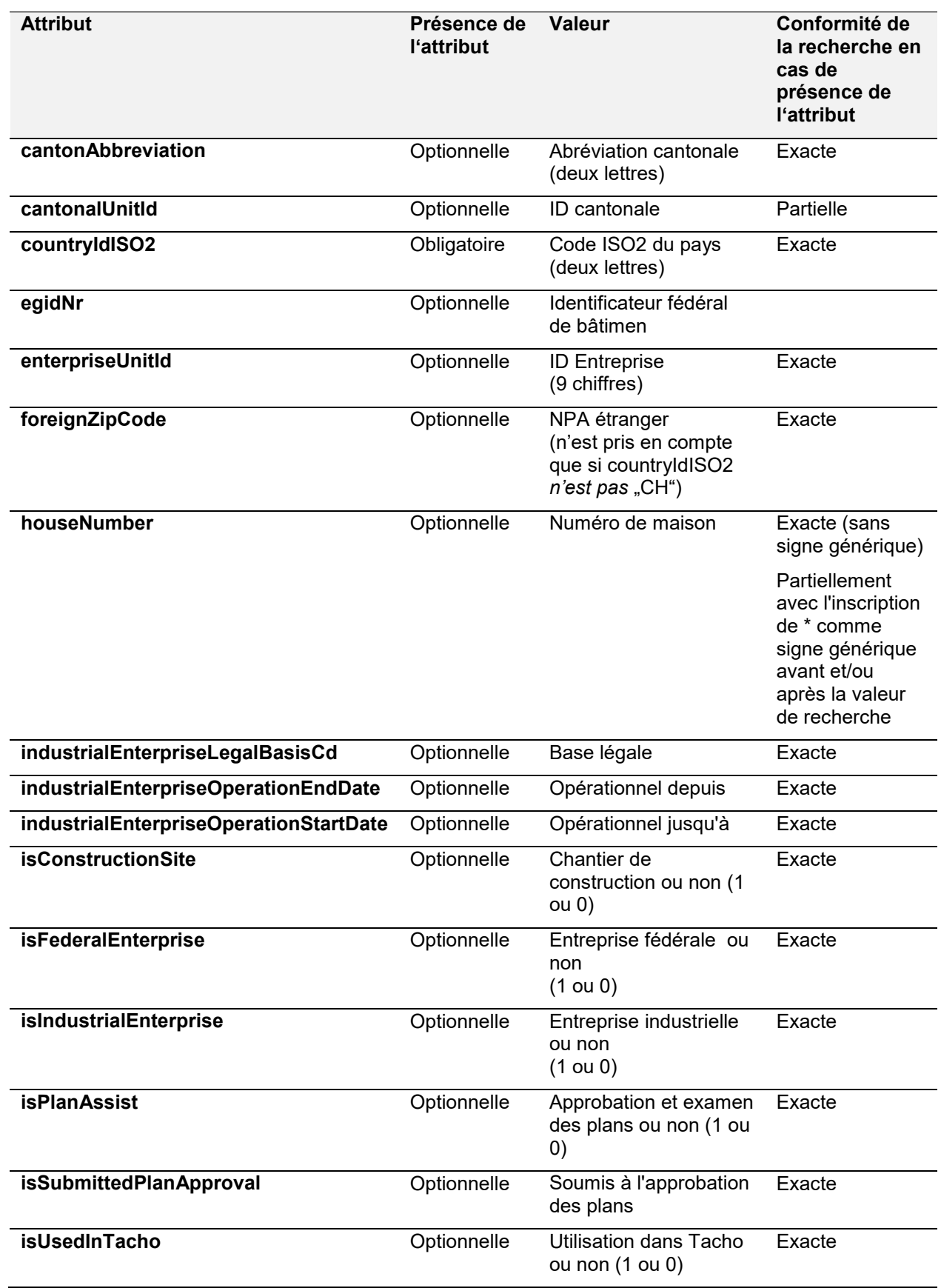

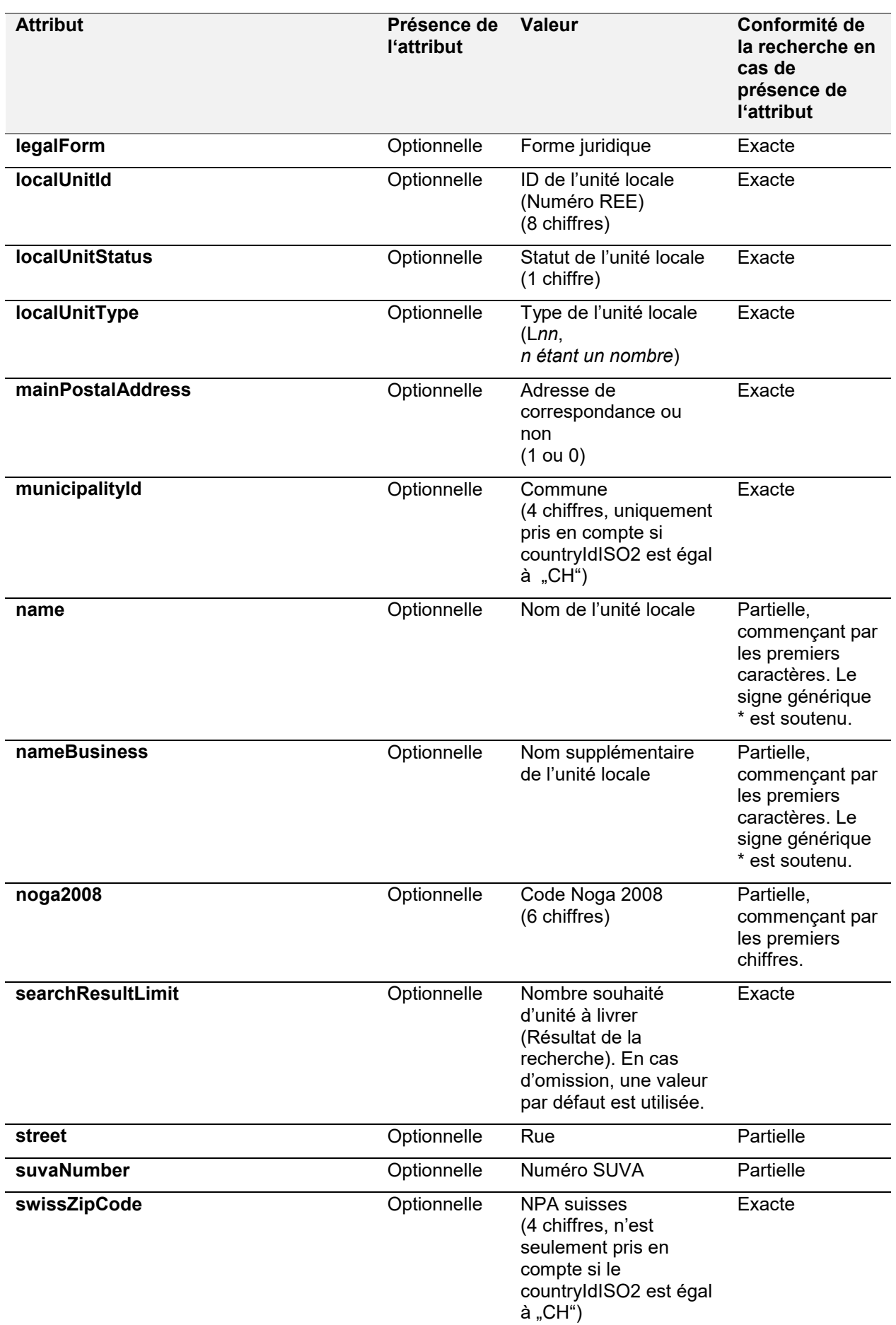

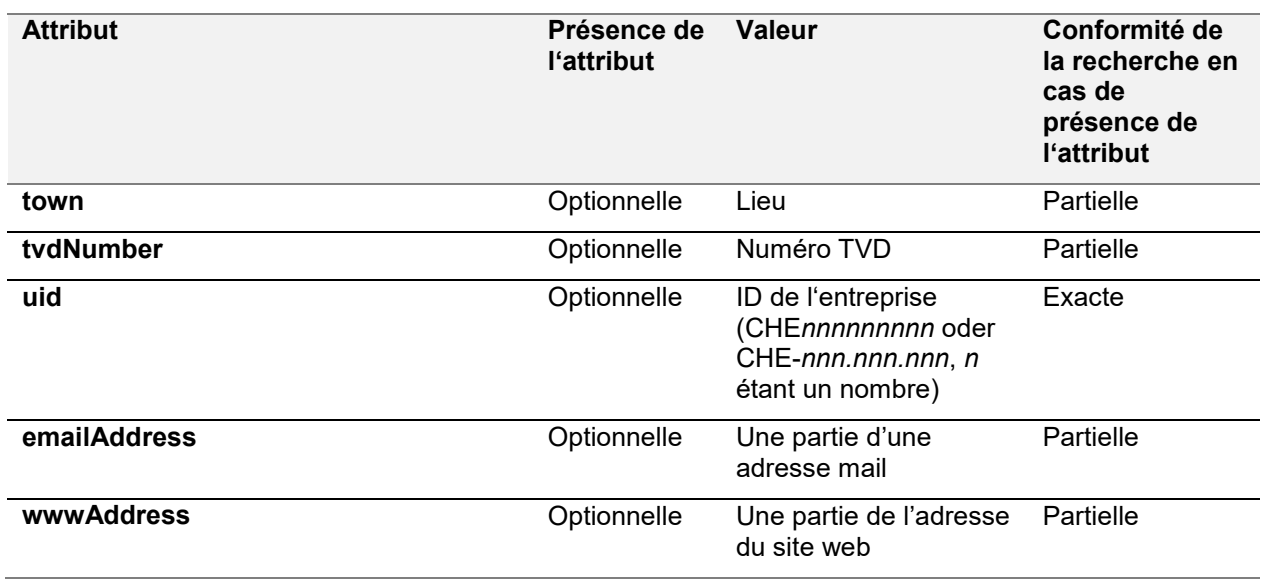

## 2.6.14 GetEnterpriseOverview

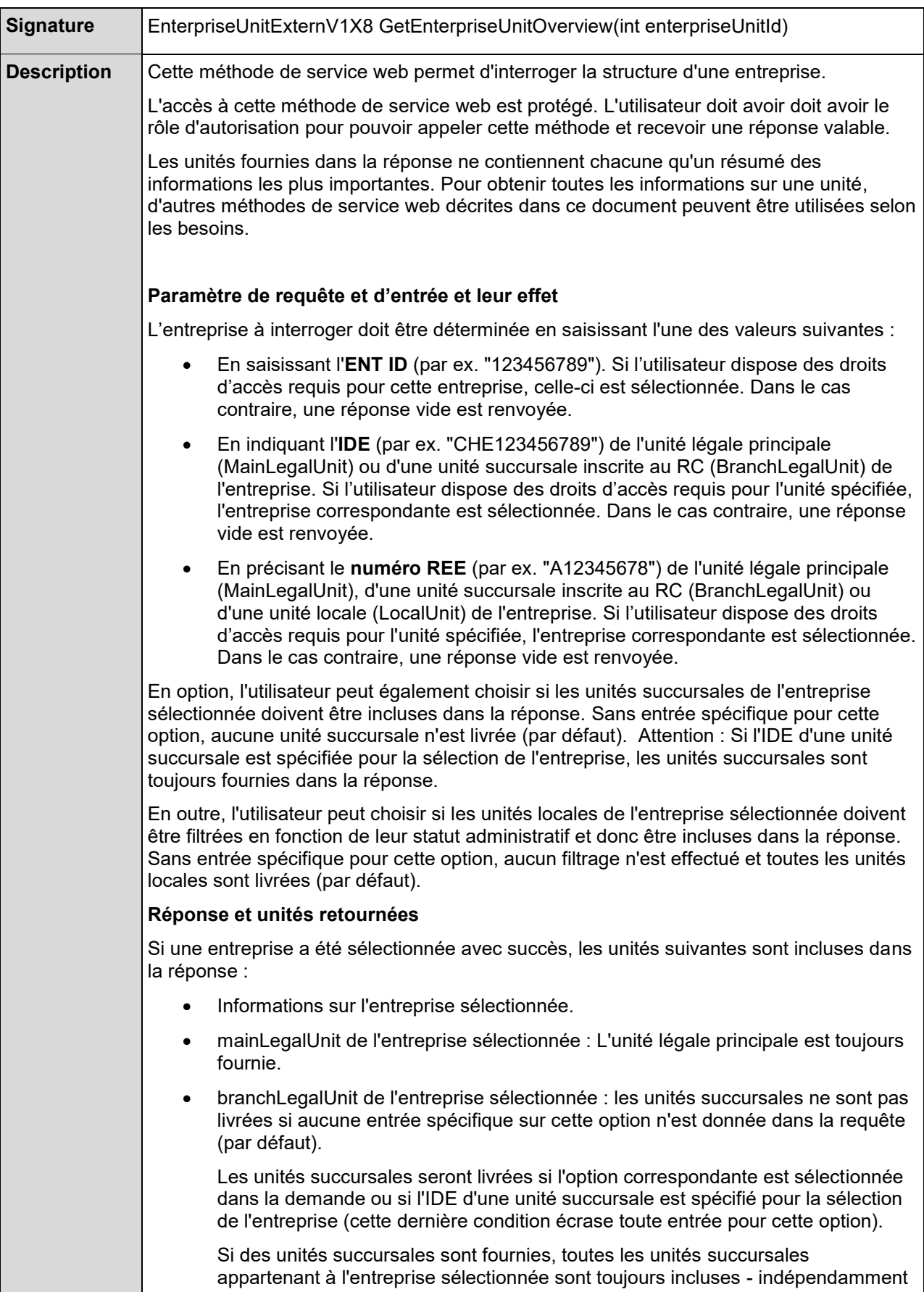

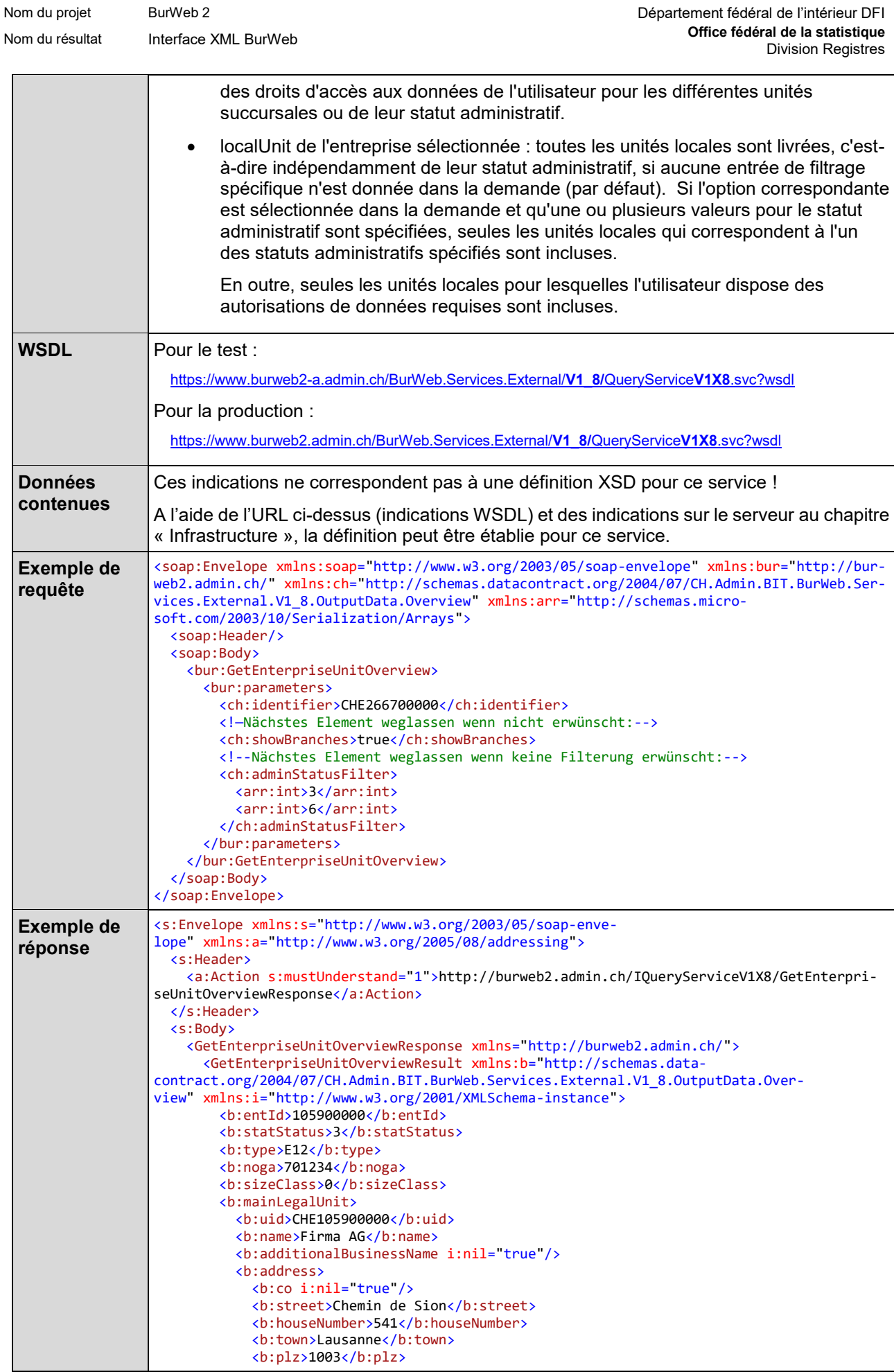

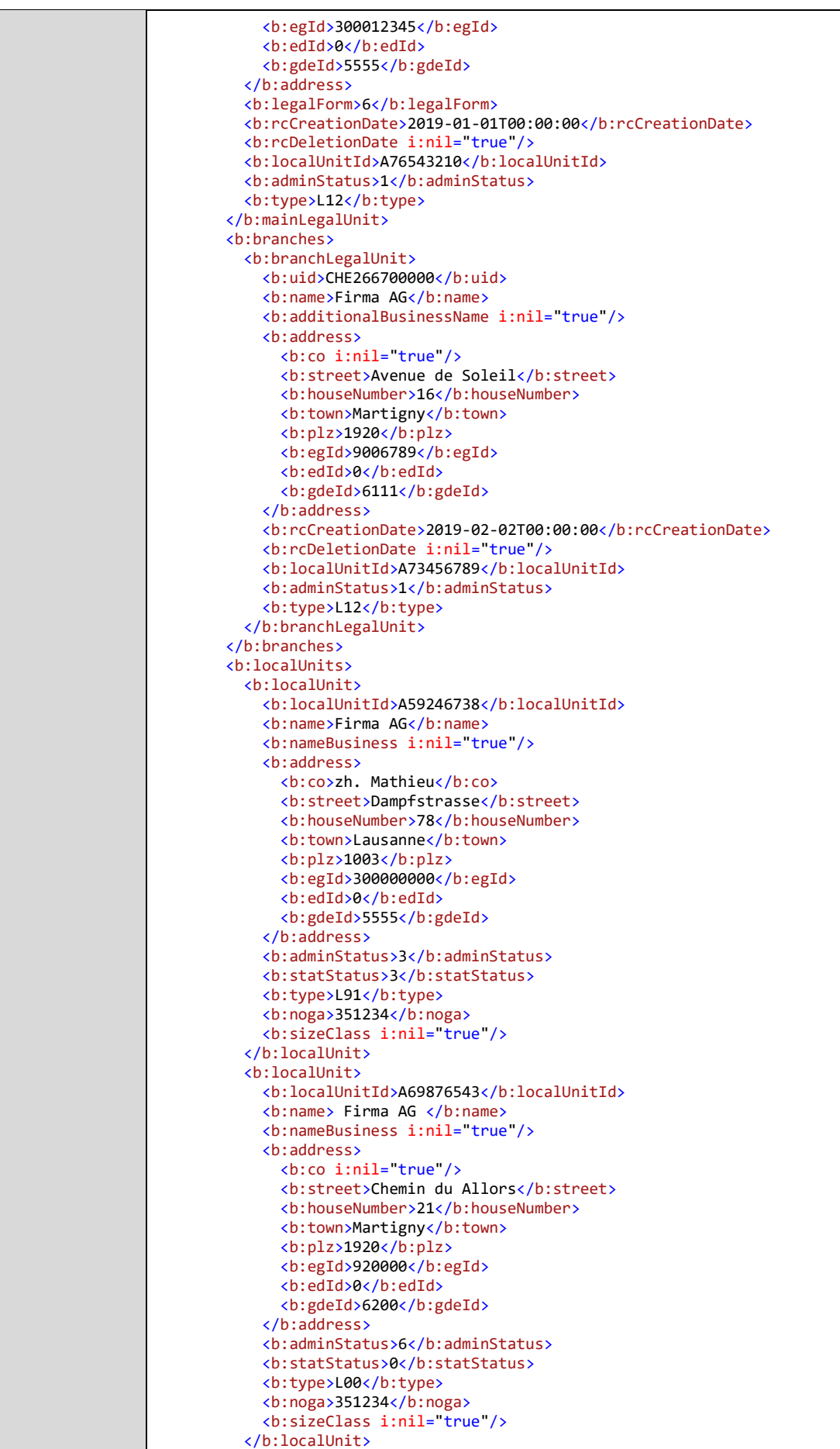

Nom du projet BurWeb 2 BurWeb 2 Département fédéral de l'intérieur DFI **Office fédéral de la statistique** Nom du résultat Interface XML BurWeb<br>Division Registres روات Division Registres

```
 <b:localUnit>
 ...
 </b:localUnit>
 <b:localUnit>
 ...
 </b:localUnit>
 </b:localUnits>
     </GetEnterpriseUnitOverviewResult>
 </GetEnterpriseUnitOverviewResponse>
 </s:Body>
</s:Envelope>
```
## 2.6.15 Webservice GetEnterpriseUnit

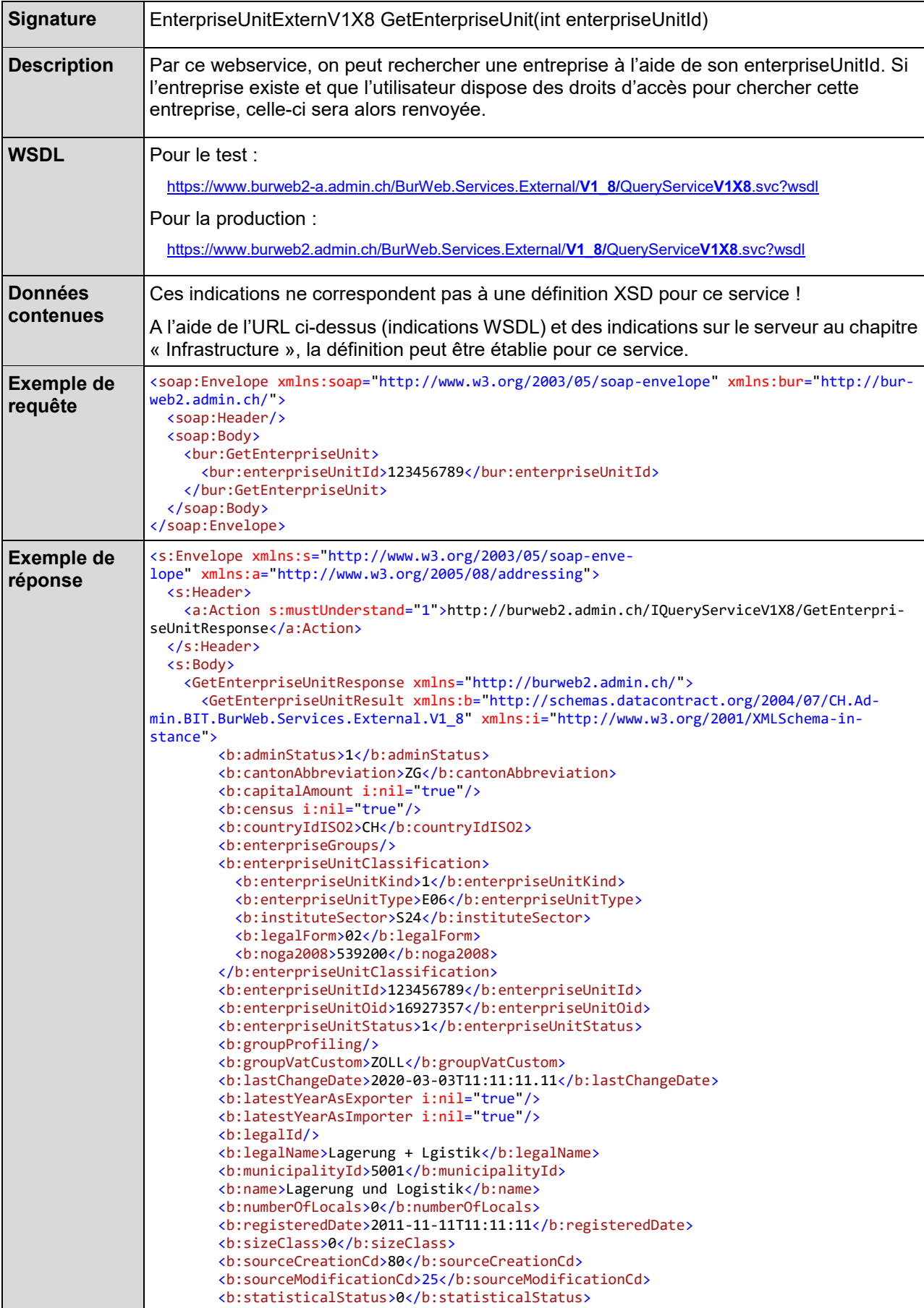

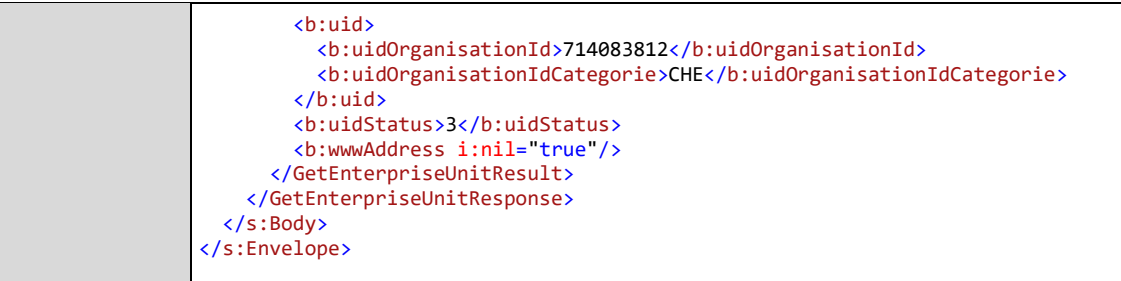

# 2.6.16 Webservice GetEnterpriseUnitByUid

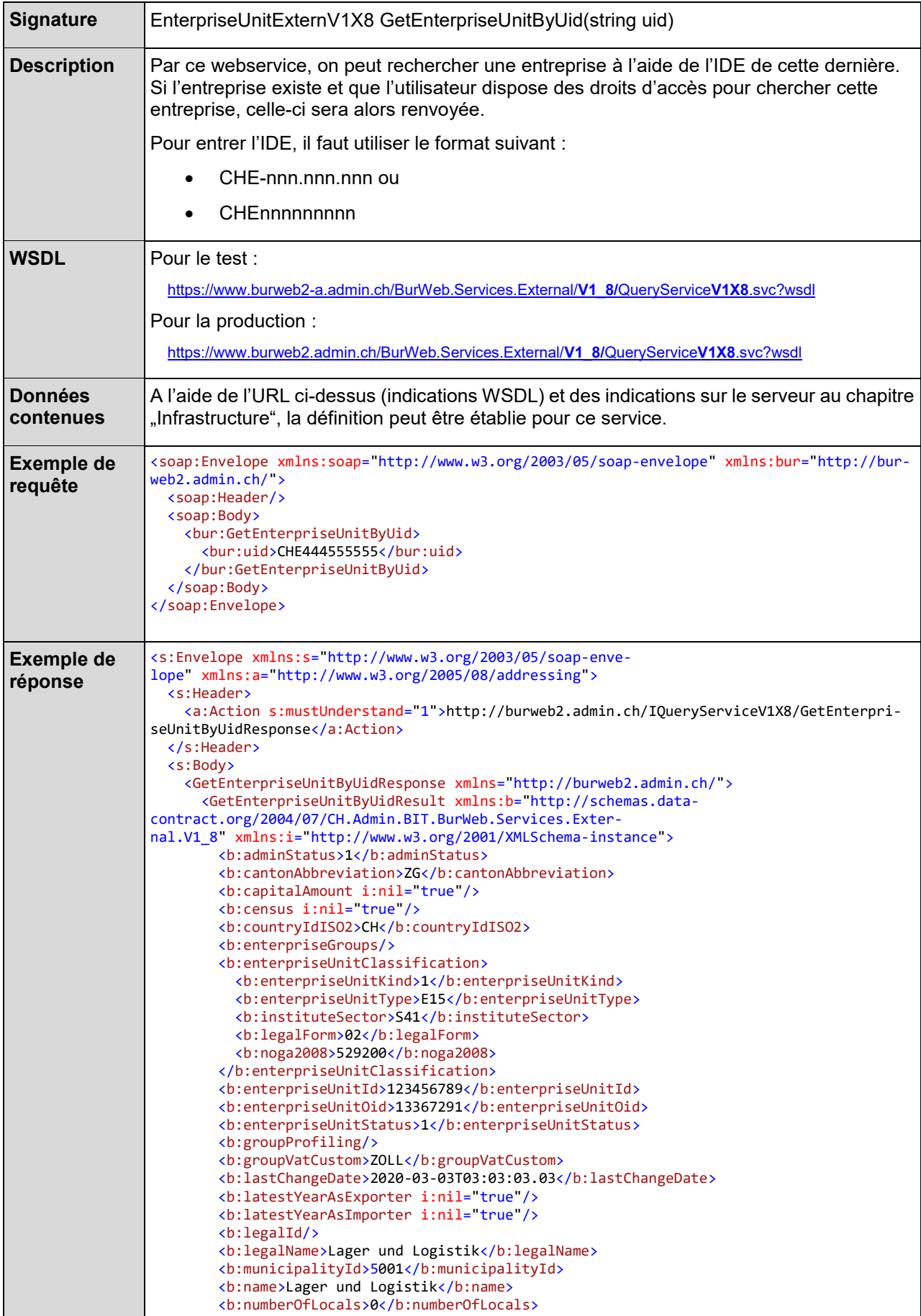

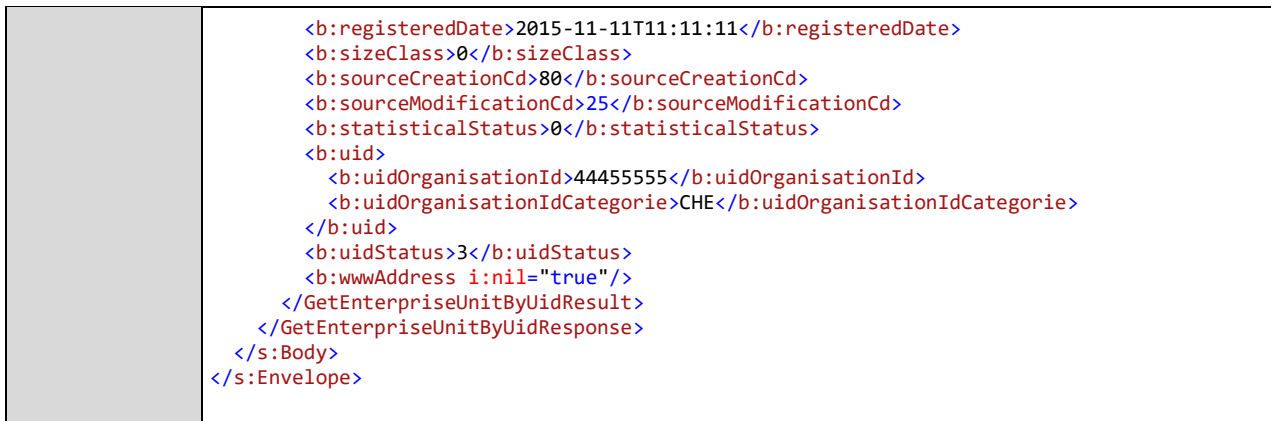

# 2.6.17 Webservice GetEnterpriseUnitNogaByUid

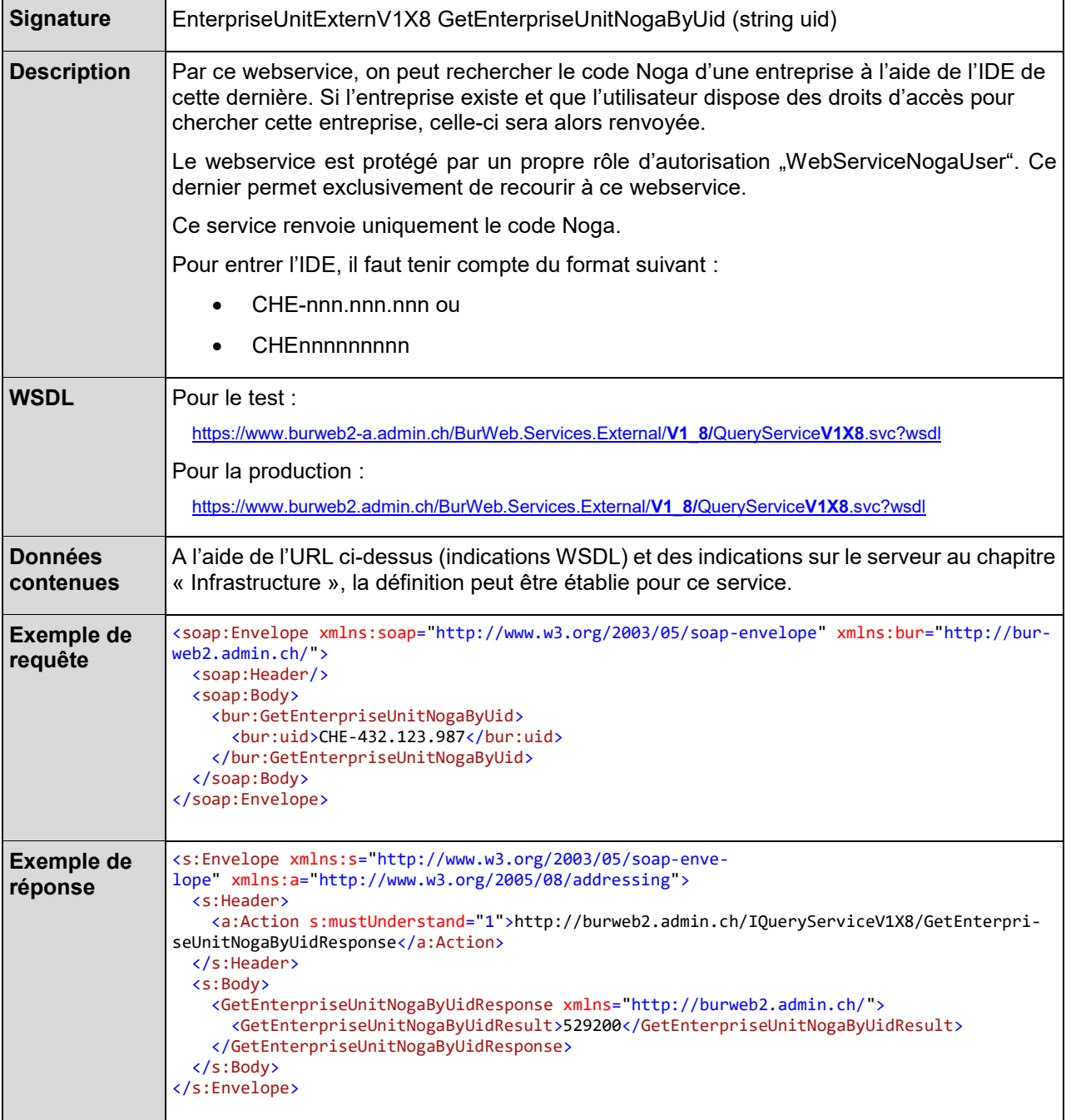

## **2.7 Incidation pour les services web de mutations**

#### 2.7.1 Type de mutation

A partir de la version 1.5 de l'interface, un code à 1 caractère est utilisé pour le type de mutation.

Les valeurs suivantes valent pour l'élément <mutationType>:

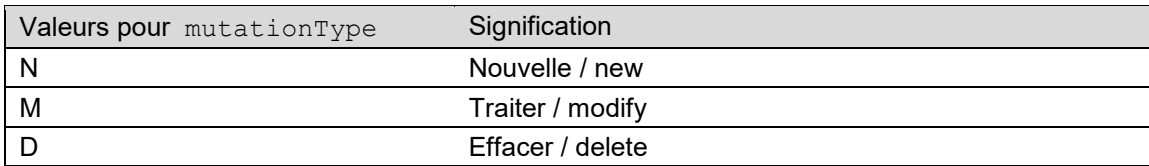

La nomenclature y relative peut être trouvée dans le système SMS.

#### 2.7.2 Statut de la mutation

A partir de la version 1.5 de l'interface, des valeurs numériques sont utilitées pour le statut de la mutation.

Les valeurs suivantes valent pour l'élément <mutationStatus>:

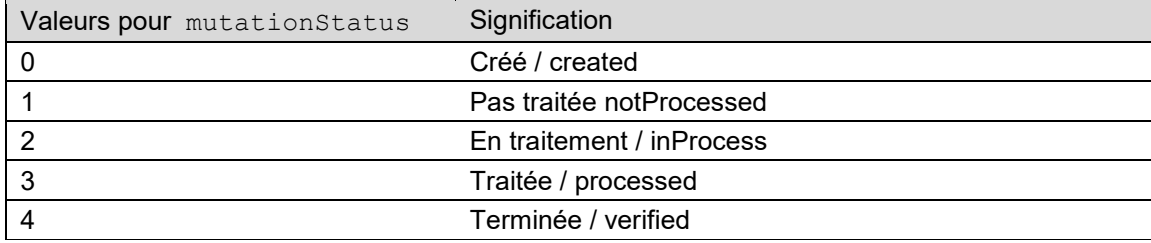

La nomenclature y relative peut être trouvée dans le système SMS.

#### 2.7.3 Code de réponse

A partir de la version 1.5 de l'interface, des valeurs numériques sont utilisées pour le code de réponse.

Les valeurs suivantes valent pour l'élément <responseCode>:

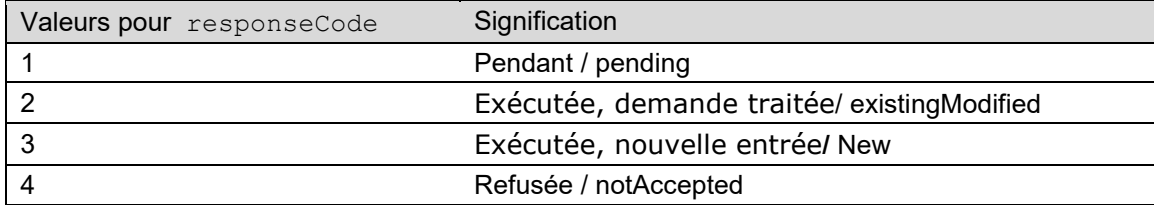

La nomenclature y relative peut être trouvée dans le système SMS.

# **2.8 Versions des web services et shémas s'y rapportant**

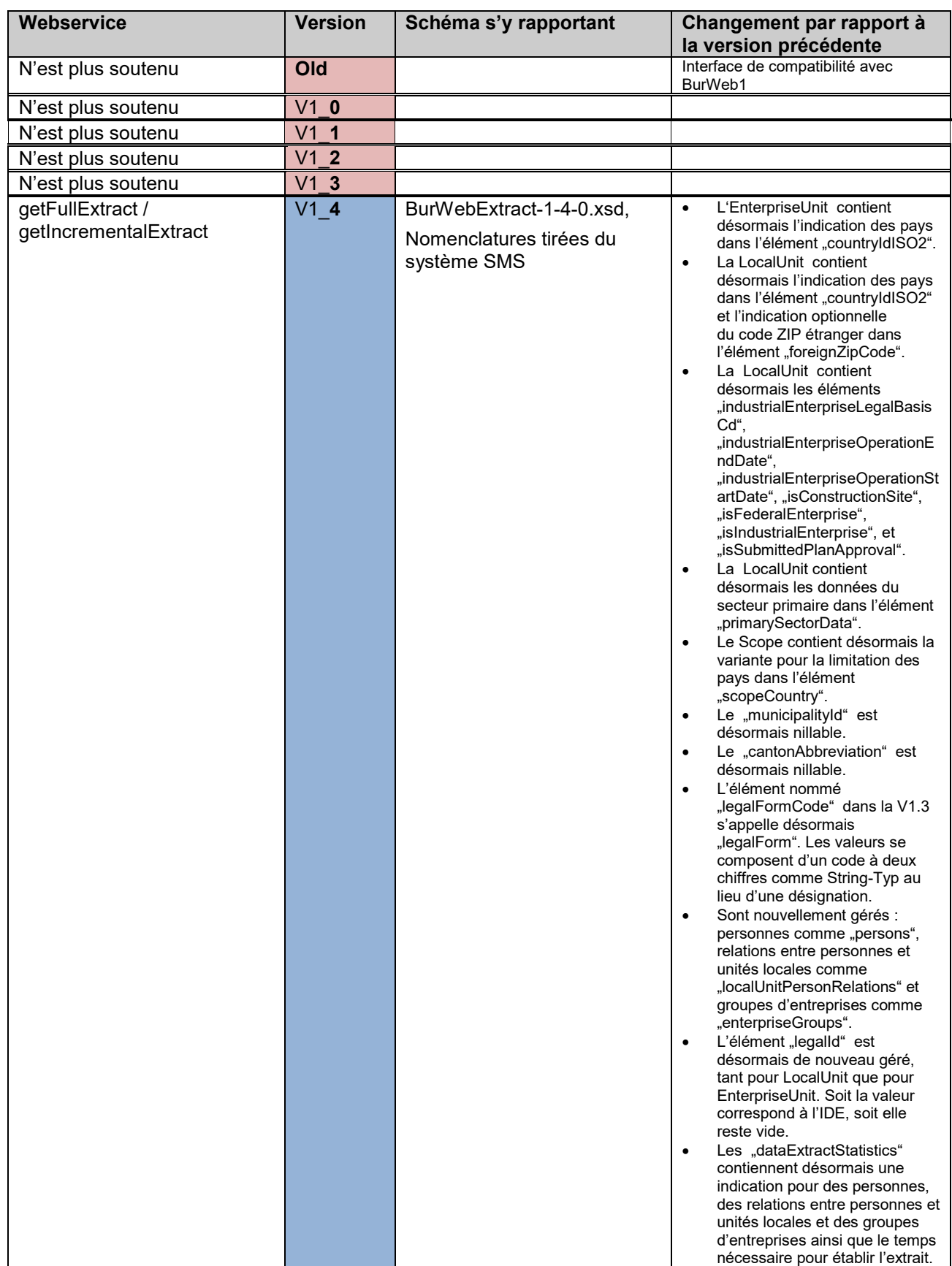

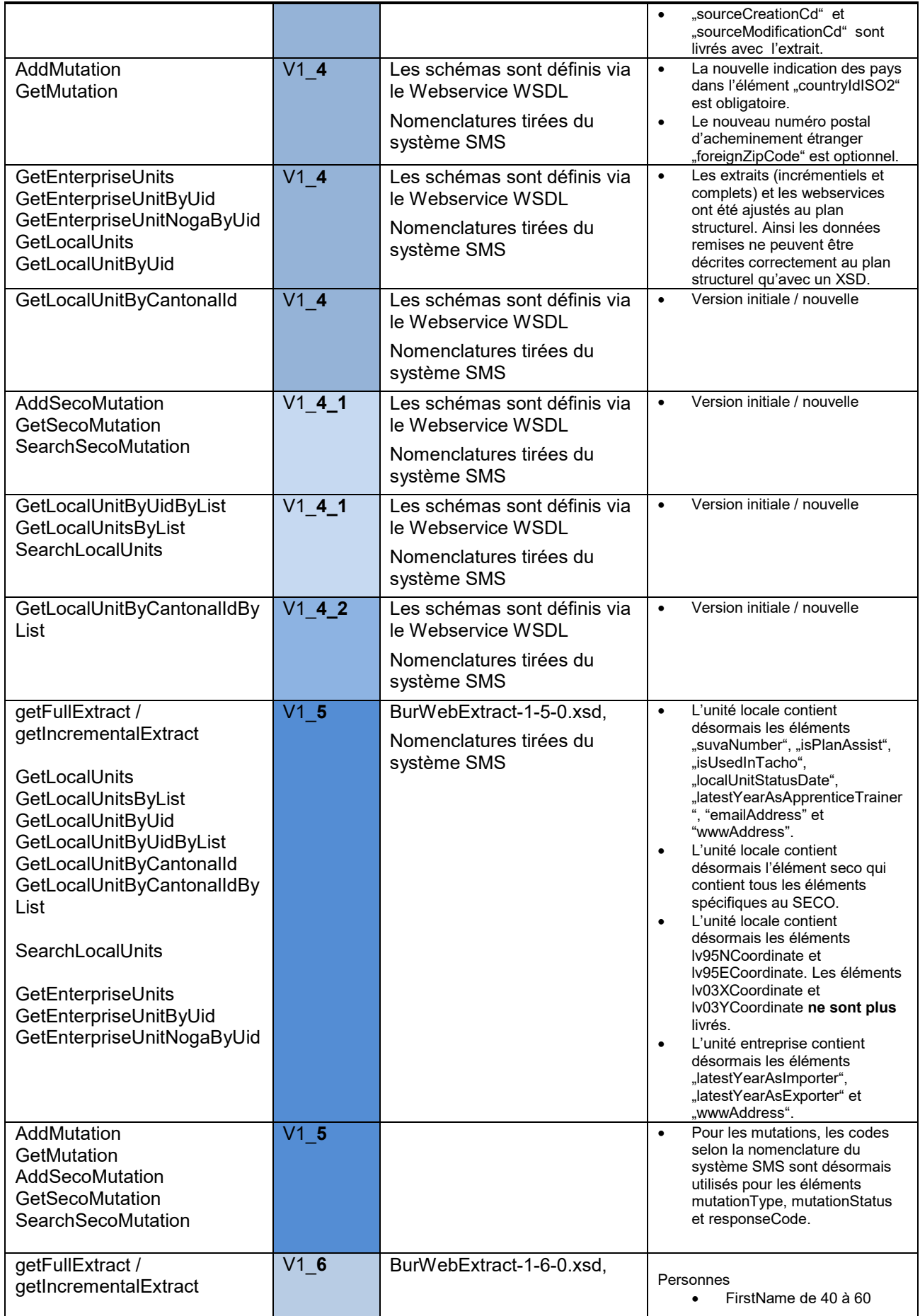

Nom du projet BurWeb 2 Département fédéral de l'intérieur DFI

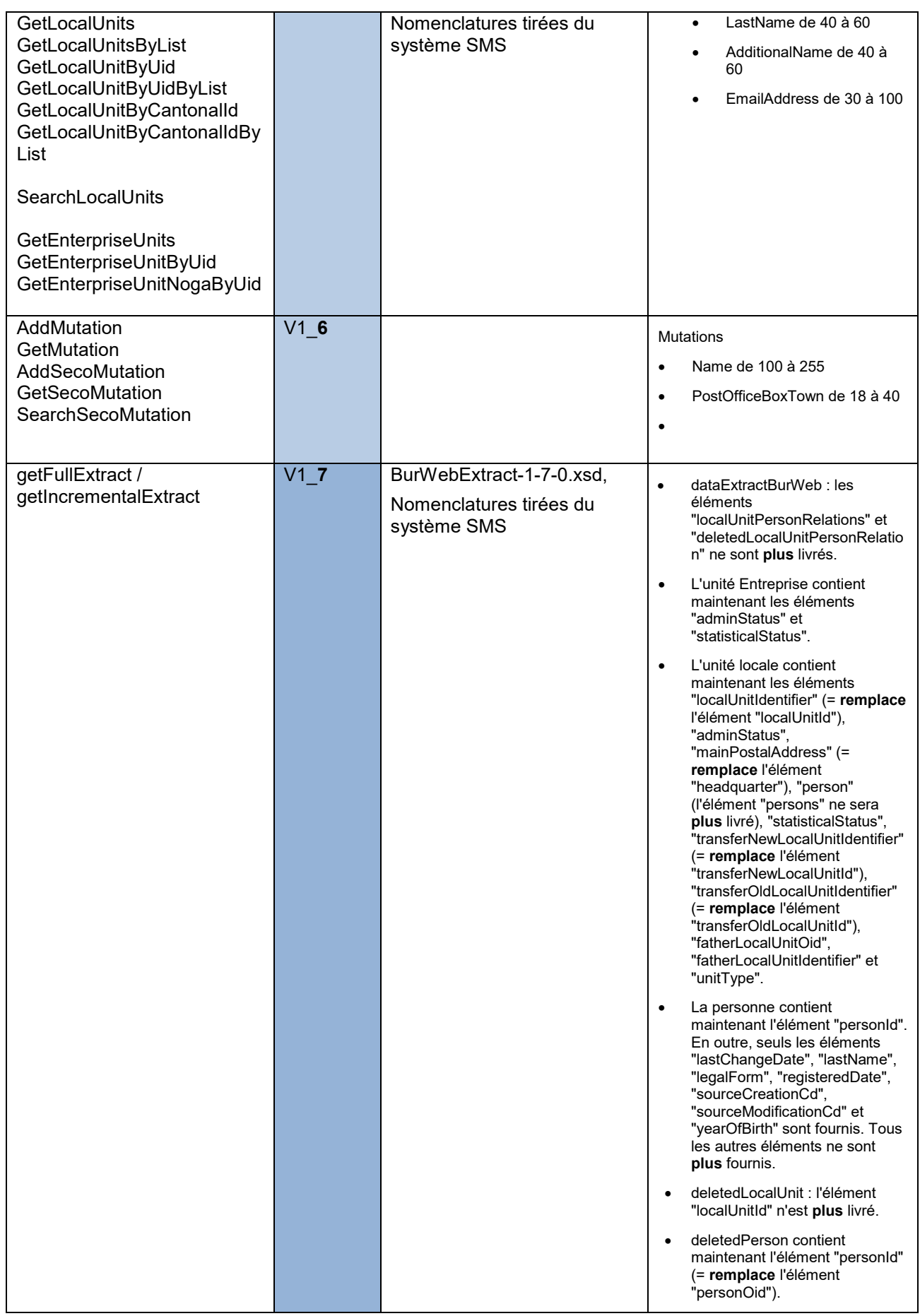

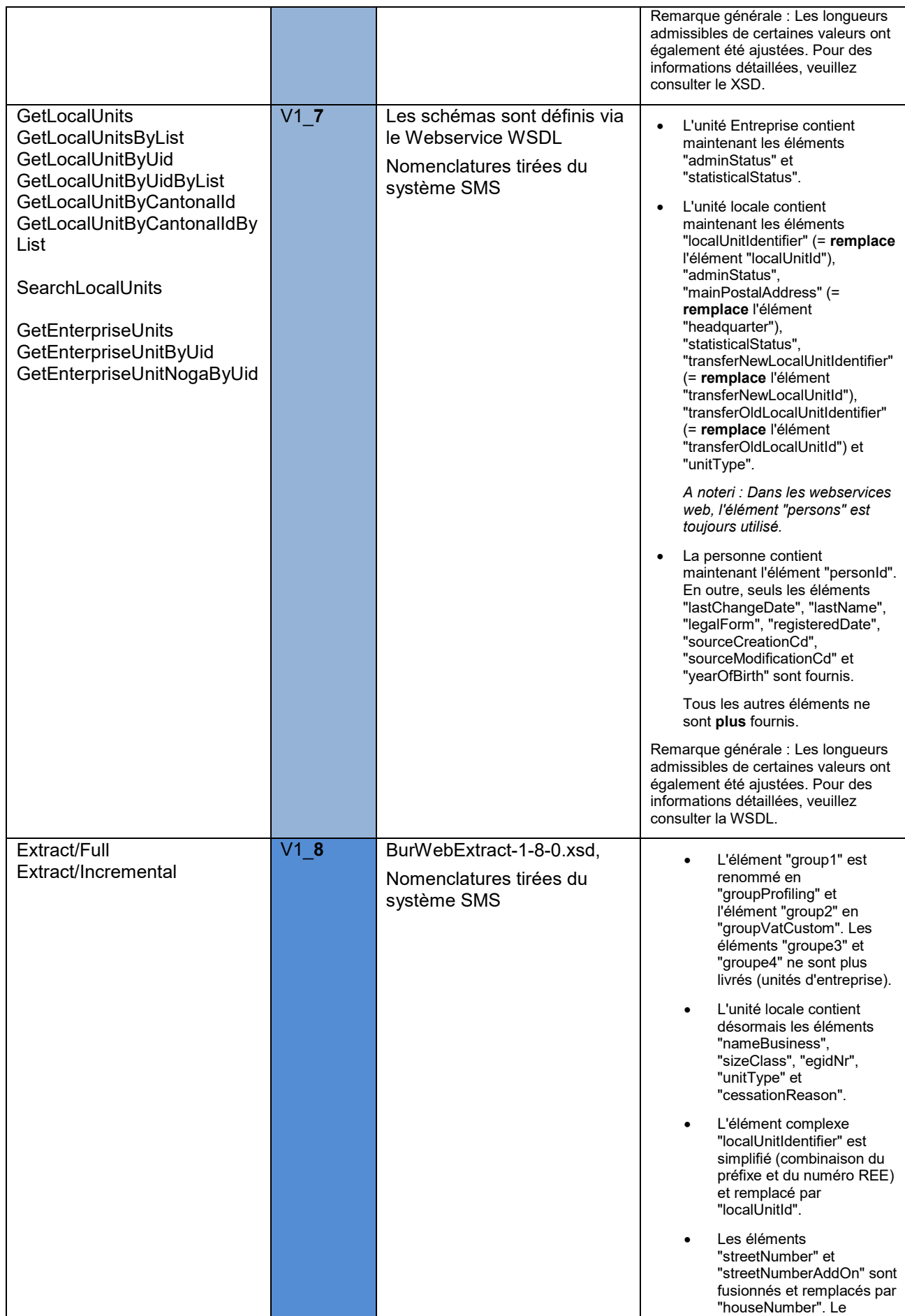

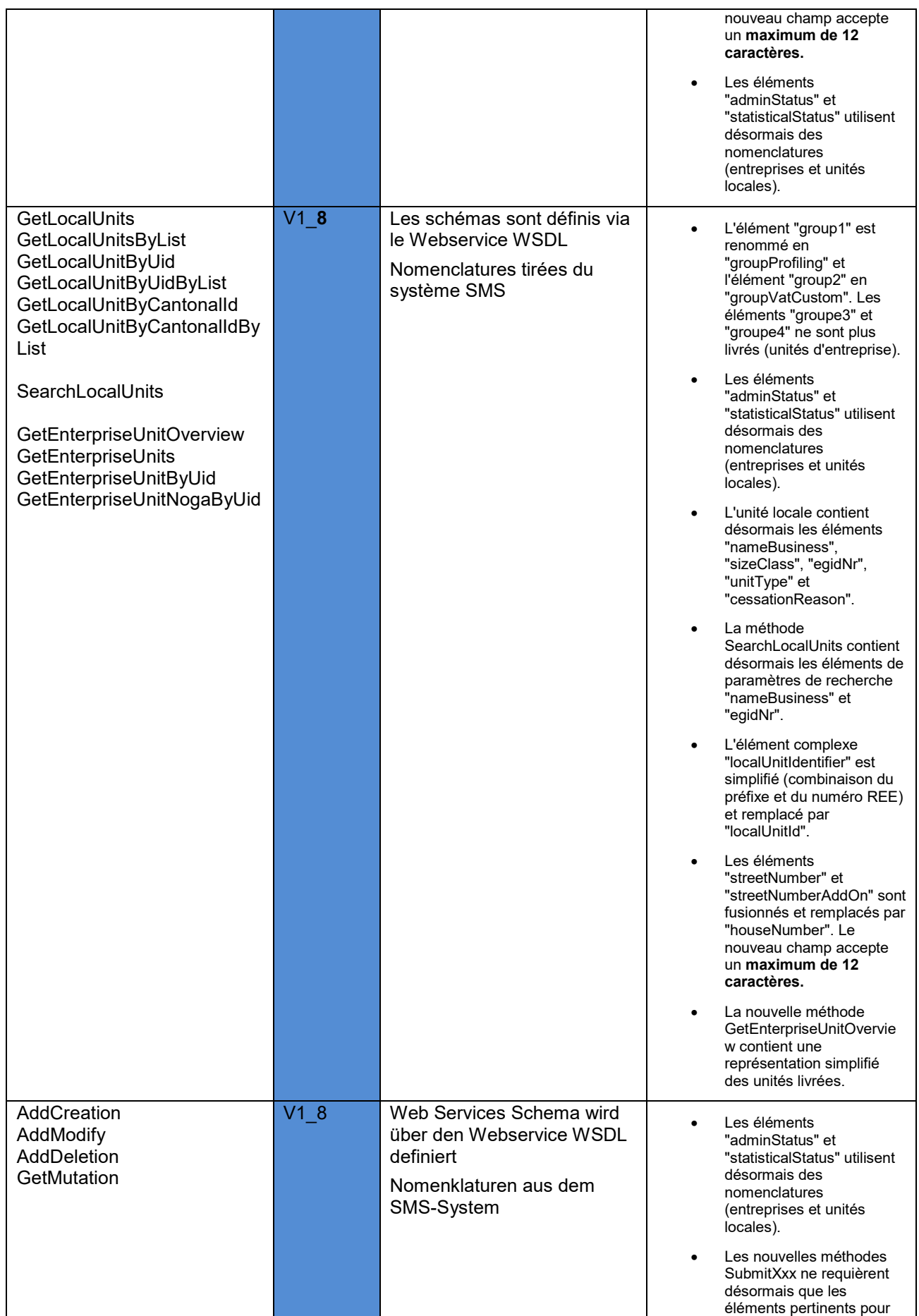

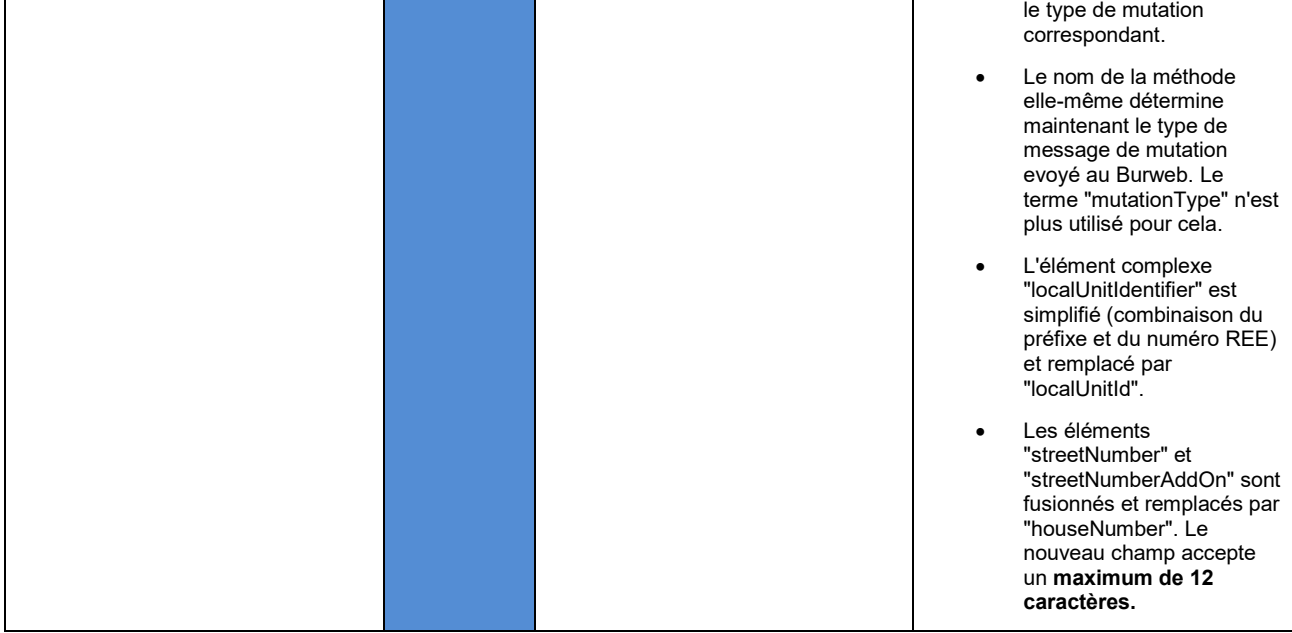

Nom du projet BurWeb 2 Département fédéral de l'intérieur DFI

# <span id="page-71-0"></span>**3 Infrastructure**

A l'intérieur de ce document, on a utilisé dans quelques exemples, en lieu et place d'une URL serveur complet, uniquement un libellé abrégé ayant la forme suivante:

[BurWebServer]

Selon le contexte souhaité auquel il fait accéder, ce libellé abrégé doit être remplacé par l'indication complète du serveur correspondant:

## **3.1 Environnement de test (référence)**

[https://www.burweb2](https://www.burweb2-r.admin.ch/)**-r**.admin.ch

## **3.2 Environnement de test (test)**

[https://www.burweb2](https://www.burweb2-a.admin.ch/)**-a**.admin.ch

#### **3.3 Environnement de production**

[https://www.burweb2.admin.ch](https://www.burweb2.admin.ch/)

#### **3.4 Exemple d'appel URL**

Pour télécharger un extrait entier de l'environnement de test, une URL complète aurait la forme suivante (les libellés abrégés testuser et myPwd doivent aussi être remplacés) :

https://www.burweb2-**a**[.admin.ch/BurWeb.Services.External/ V1\\_8/ExtractV1X8/Full](https://www.burweb2-a.admin.ch/BurWeb.Services.External/%20V1_8/ExtractV1X8/Full)